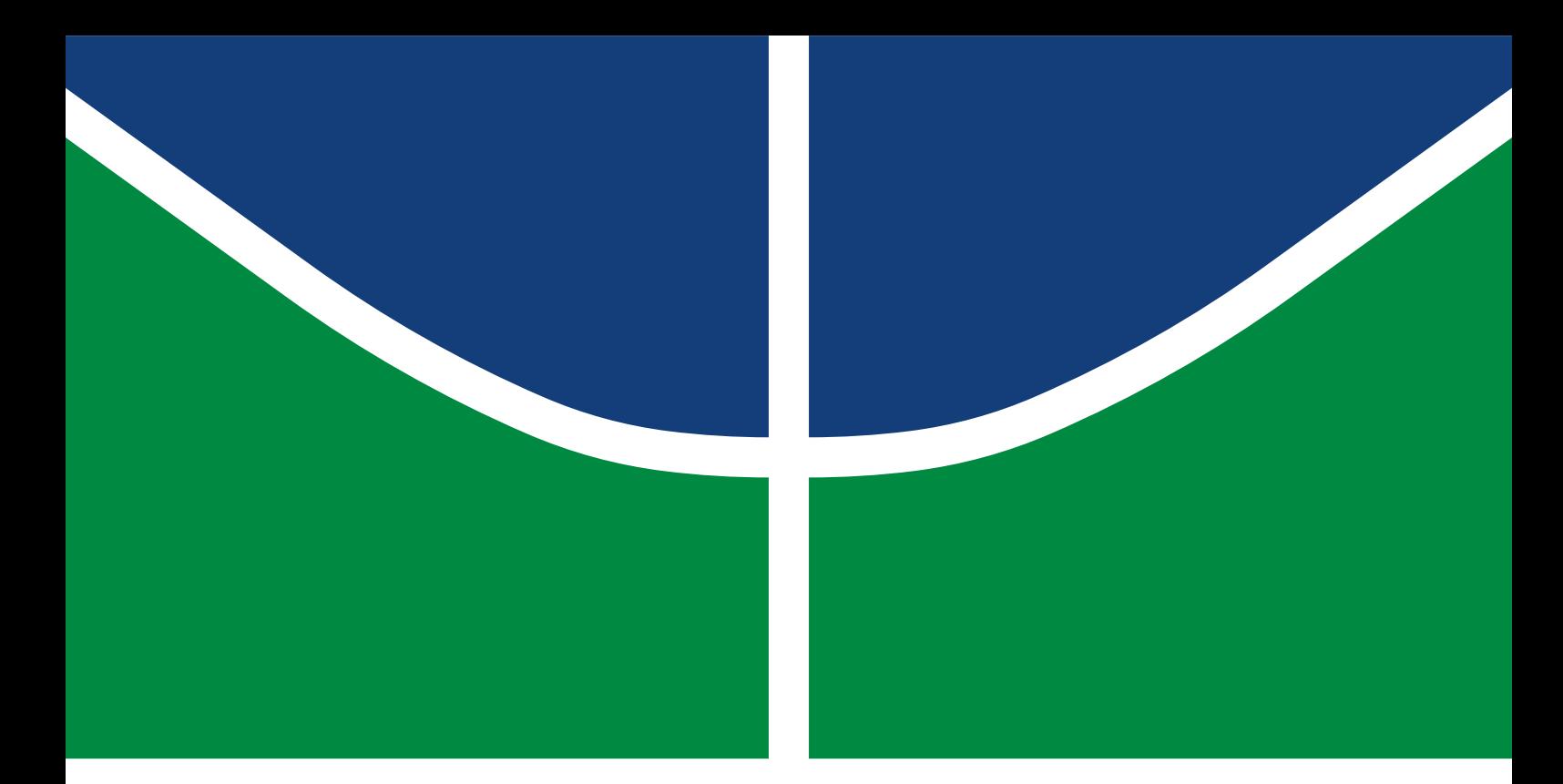

## TRABALHO DE CONCLUSÃO DE CURSO

### **Metodologia para o desenvolvimento de simulações em tempo real do tipo** *Software-in-the-Loop* **aplicadas a sistemas elétricos de potência**

**Ruan Pedro Araújo Tenório**

Brasília, Dezembro de 2019

**UNIVERSIDADE DE BRASÍLIA**

FACULDADE DE TECNOLOGIA

UNIVERSIDADE DE BRASÍLIA Faculdade de Tecnologia

## TRABALHO DE CONCLUSÃO DE CURSO

### **Metodologia para o desenvolvimento de simulações em tempo real do tipo** *Software-in-the-Loop* **aplicadas a sistemas elétricos de potência**

**Ruan Pedro Araújo Tenório**

*Trabalho de Conclusão de Curso submetida ao Departamento de Engenharia Elétrica como requisito parcial para obtenção do grau de Engenheiro Eletricista*

Banca Examinadora

Prof. Dr. Jorge Andrés Cormane Angarita. ENE/UnB *Orientador*

Prof. Dr. Rafael Amaral Shayani ENE/UnB *Examinador interno*

Prof. Dr. Fernando Cardoso Melo ENE/UnB *Examinador interno*

Prof. Dr. Lélio Ribeiro Soares Júnior ENE/UnB *Examinador interno*

### **Dedicatória**

*Dedico esse trabalho primeiramente à minha família, por todo o suporte durante todas as fases da minha vida. À minha mãe, Roseane, sempre companheira e que me guiou por muitas empreitadas. Ao meu pai, Pasur, os seus conselhos e ensinamentos moldaram a pessoa que sou hoje. A minha irmã, Ruani, que apesar de atualmente morar longe, sempre foi muito presente na minha vida. Dedico também a todos os amigos que sempre estiveram presentes, durante toda esta jornada que fora a graduação, nos altos e nos baixos. Gostaria de dedicar também à equipe de trabalho do Laboratório de Redes Elétricas Inteligentes, sem eles e sem a estrutura que me forneceram este trabalho não se tornaria realidade.*

*Ruan Pedro Araújo Tenório*

### **Agradecimentos**

*Primeiramente, gostaria de agradecer à Universidade de Brasília pela estrutura proporcionada ao longo de toda a graduação e pela oportunidade de aprimorar e adquirir conhecimento e de buscar novas tecnologias que possam ser úteis em diversas áreas da ciência. Agradecer à equipe da Opal-RT, que se mostrou sempre disposta a ajudar e a sanar as dúvidas que surgiram ao longo do projeto, e também pelo treinamento fornecido aos integrantes do grupo de trabalho. Agradecer também à Companhia Energética de Brasília (CEB) pela oportunidade de participar no projeto de pesquisa e desenvolvimento e por todo o auxilio durante os últimos anos. Por fim, agradecer à equipe do Laboratório de Redes Elétricas Inteligentes por todo o apoio e estrutura fornecidos ao longo do projeto.*

*Ruan Pedro Araújo Tenório*

### **RESUMO**

O presente trabalho tem como objetivo apresentar os conceitos e definições de simulações em tempo real (STR) e a metodologia aplicada para o desenvolvimento de simulações do tipo *Softwarein-the-Loop* (SIL). Para tanto, são apresentados os resultados do levantamentos da literatura quantos aos trabalhos envolvendos os temas em questão.

São apresentados os materias e métodos utilizados no andamento do trabalho. Primeiramente é apresentado um compilado das informações e características do equipamento adquirido para o desenvolvimento de STR e em seguida o circuito utilizado para o desenvolvimento da metodologia, que passa por um processo de validação.

Posteriormente são apresentadas as etapas desenvoldidas, que ao final tem como resultado uma simulação do tipo SIL. As etapas envolvem a análise da necessidade de redução do circuito, a conversão do modelo através de um algoritmo que transforma um circuito orinalmente modelado no formato do OpenDSS para a forma de modelagem aceita como entrada no ePHASORSIM, a inclusão do perfil das cargas de forma a aproximar a simulação da realidade e por fim a inclusão de geração fotovoltaico através de um modelo totaltemente digital caracterizando uma simulação do tip SIL.

Palavras-chave: Simulação em tempo real, OpenDSS, ePHASORSIM, Alimentador UnB, SIL, Software-in-the-Loop.

# SUMÁRIO

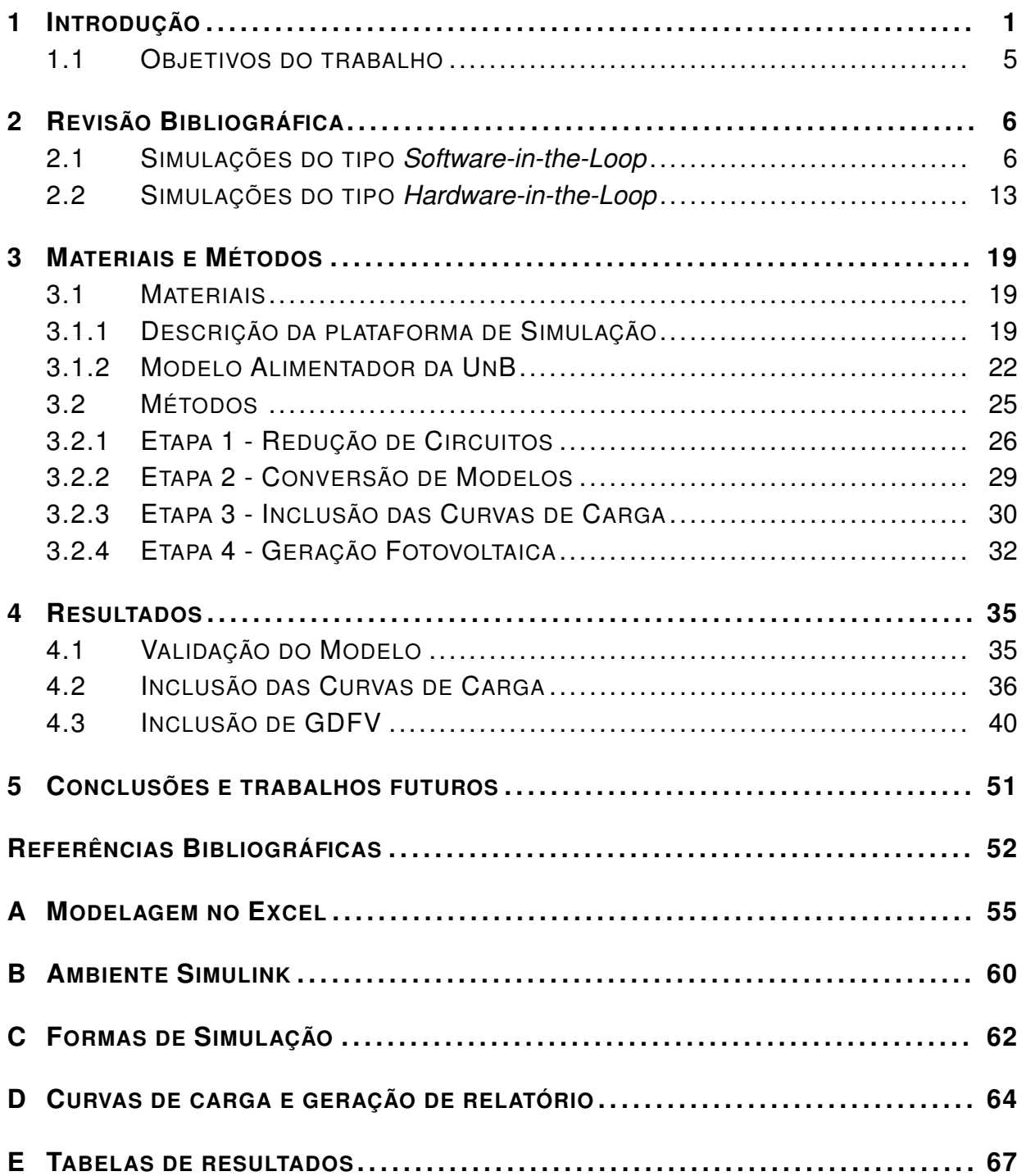

## LISTA DE FIGURAS

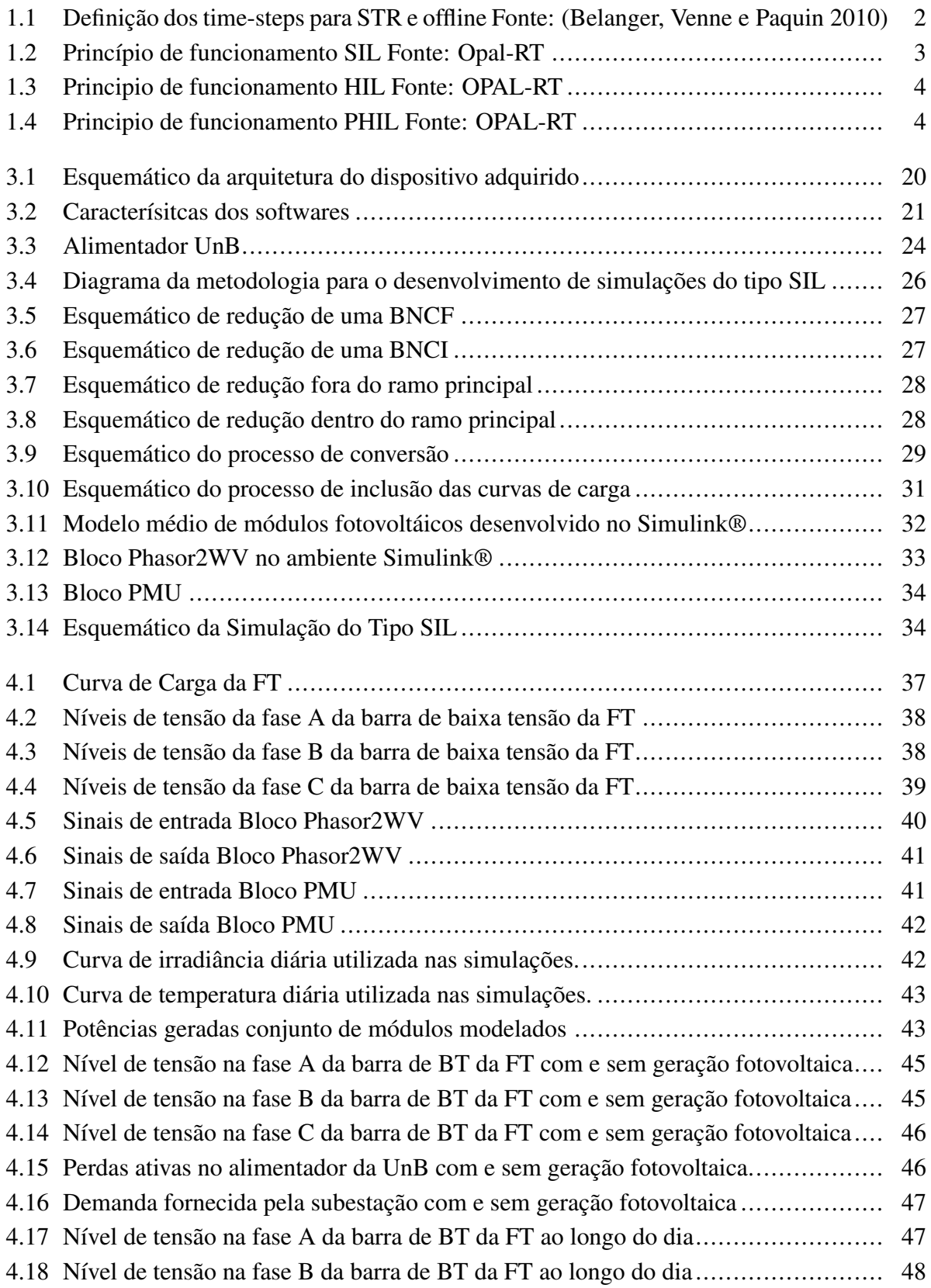

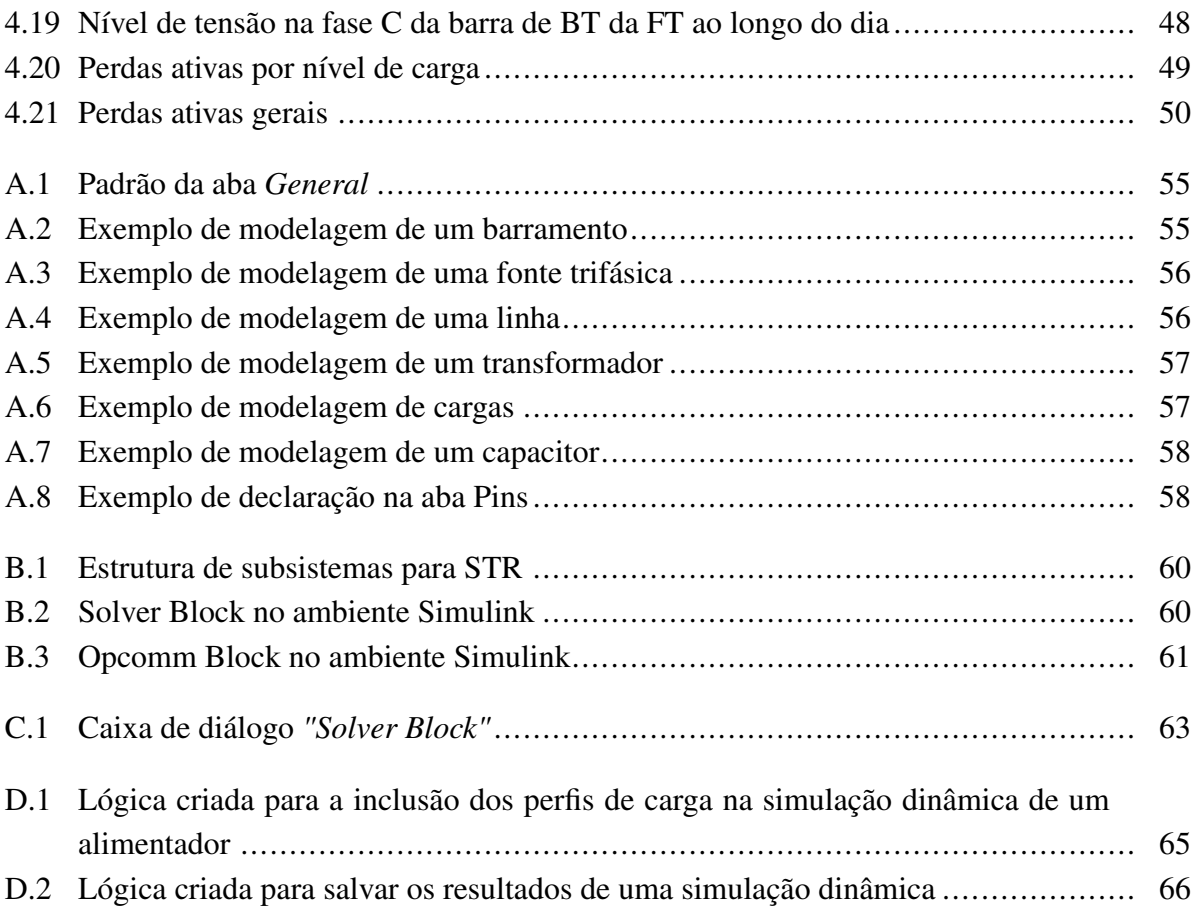

# LISTA DE TABELAS

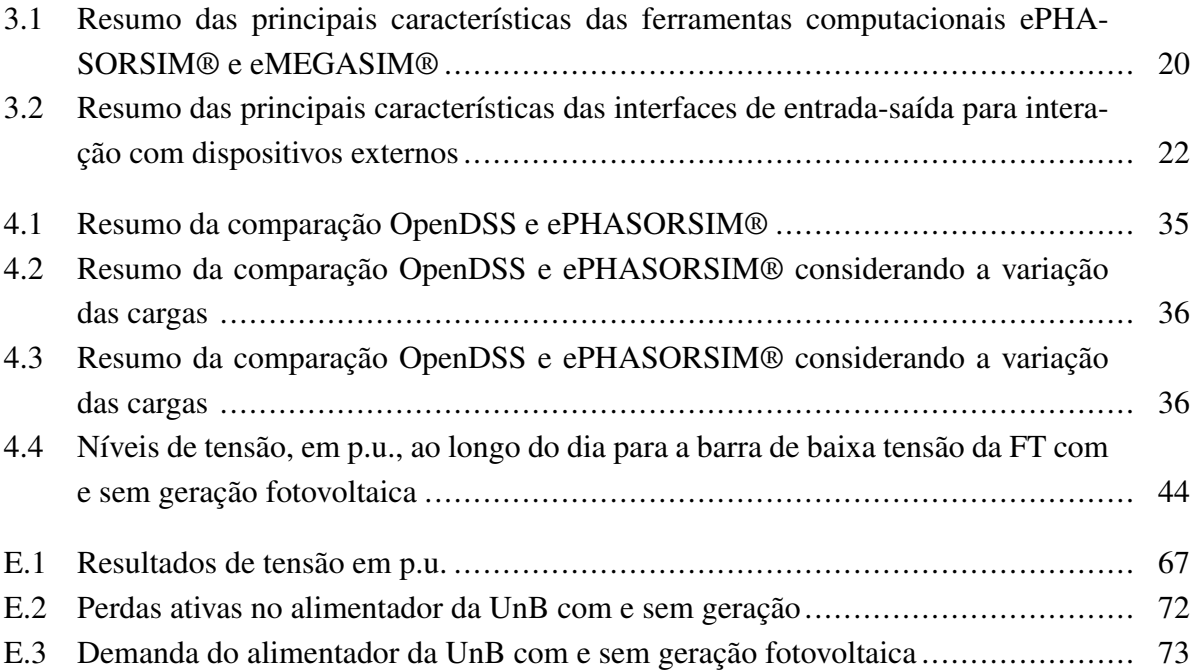

# **LISTA DE SÍMBOLOS**

### **Símbolos Gregos**

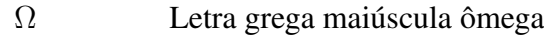

### **Siglas**

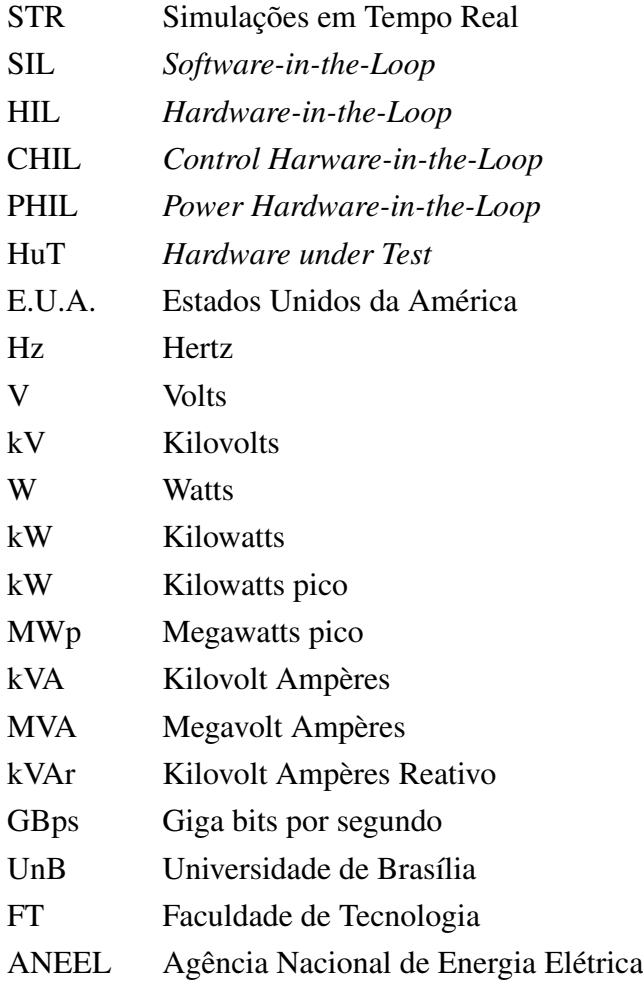

## **1 INTRODUÇÃO**

<span id="page-11-0"></span>O presente estudo encontra-se dentro do âmbito da Chamada ANEEL Nº 001/2016 "Projeto Prioritário de Eficiência Energética e Estratégico de P&D: Eficiência Energética e Minigeração em Instituições Públicas de Educação Superior", e do Termo de Cooperação Técnica 502/2018, celebrado entre CEB Distribuição S.A. e Fundação Universidade de Brasília, intitulado "Geração Distribuída no Campus da Universidade de Brasília Integrada à Rede de Distribuição da CEB".

Simulações são a representação do funcionamento de um sistema ou processo através do funcionamento de um outro sistema; ou seja, a representação da operação e/ou de características de um determinado sistema através de uma ferramenta própria para tal. Por exemplo, quando se deseja criar um novo sistema do zero, as simulações permitem a avaliação do comportamento antes mesmo do sistema ser de fato criado, podendo ser útil nas tomadas de decisão durante o processo de produção e reduzindo custos envolvidos. No tocante dos sistemas elétricos, nem sempre é viável técnica e financeiramente realizar ensaios no sistema real. Por meio de simulações é possível observar como tais testes afetariam o sistema sem prejudicar o funcionamento do mesmo.

Quando o assunto é simulação existem duas categorias a saber: i) simulações em tempo discreto e ii) simulações em tempo real. Para diferenciar as tipos de simulação primeiro se faz necessário definir o conceito de *time-step*. Este é o intervalo de tempo de referência;ou seja, o tempo necessário para concluir o cálculo de todas as variáveis e funções que representam o sistema. Em uma simulação em tempo discreto ou offline, o tempo levado para concluir os cálculos pode ser maior ou menor que o *time-step*. Em geral, nas simulações offline, o intuito é obter o resultado o mais rápido possível o que depende da capacidade computacional disponível e da complexidade do modelo utilizado [\(Belanger, Venne e Paquin 2010\)](#page-62-1).

Por outro lado, nas Simulações em Tempo Real (STR) todo o processamento e cálculo envolvido na simulação deve ser realizado em um tempo menor, ou igual, ao intervalo de tempo de referência definido para a simulação. Caso a duração de execução das operações exceda os requisitos de tempo predefinidos, ato conhecido como "*overrun*", se fazem necessárias alterações para garantir o tempo real. De forma a mitigar o "*overrun*"o *time-step* pode ser aumentado, ou o modelo do sistema pode ser simplificado, para que a simulação atenda à especificação de tempo e possa ser considerada em tempo real [\(Guillaud et al. 2015\)](#page-63-0). A figura [1.1](#page-12-0) apresenta de forma mais ilustrativa as definições expostas nos parágrafos anteriores.

A figura [1.1](#page-12-0) (a) representa uma simulação offline mais rápida que uma simulação em tempo real. O tempo de processamento computacional do modelo está menor que o *time-step*  $(t_n)$  adotado; ou seja, todos os processamentos e cálculos destinados para aquele intervalo de tempo  $t_n$ foram concluídos antes do esperado e deu-se seguimento nos cálculos da simulação. Já figura [1.1](#page-12-0) (b) representa um sistema cuja a simulação é mais lenta que o tempo real. Os cálculos consumiram mais tempo que o previsto e ultrapassaram o intervalo de tempo de referência.

<span id="page-12-0"></span>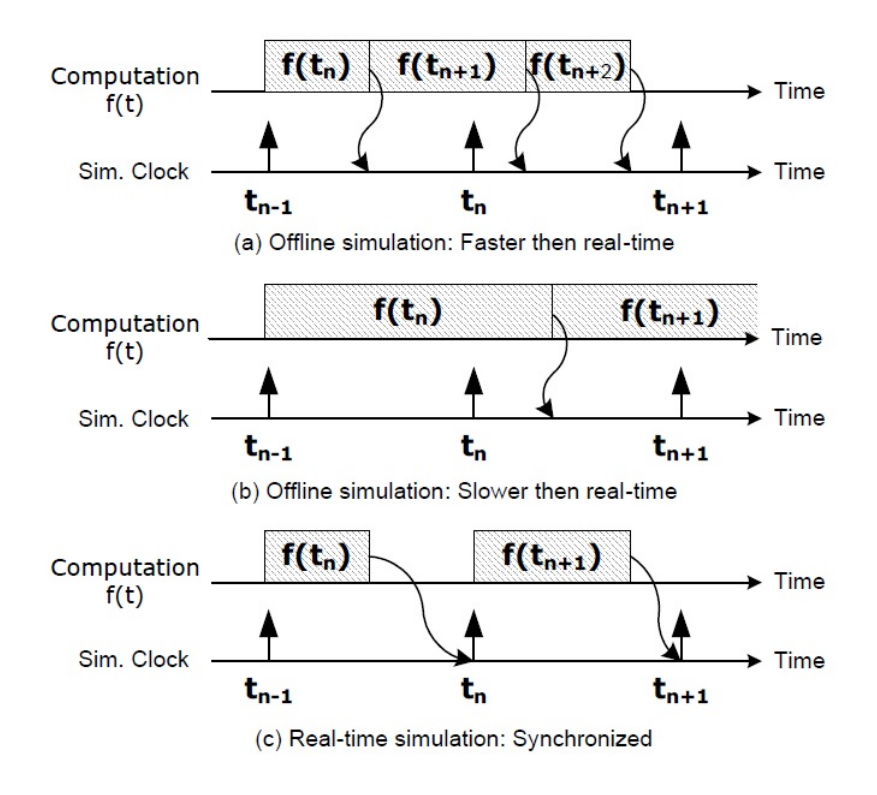

Figura 1.1: Definição dos time-steps para STR e offline Fonte: [\(Belanger, Venne e Paquin 2010\)](#page-62-1)

A figura [1.1](#page-12-0) (c) retrata o funcionamento de uma simulação em tempo real. Mesmo que os cálculos sejam realizados em um tempo menor que o do *time-step*, a próxima etapa da simulação, necessariamente, será realizada quando for alcançado o intervalo de tempo de referência.

Através das STR se faz possível a interação, tanto de um usuário como de um equipamento, fornecendo entradas para um sistema modelado e recebendo resultados das saidas como se estivesse intergindo com a sistema real. O modelo utilizado nas STR pode ser modificado em tempo real, a fim de se observar os efeitos de tais mudanças no sistema, algo que muitas vezes é inviável ou impossível de ser praticado na planta real. Por exemplo, em uma simulação de um sistema elétrico de potência, a inércia do eixo de uma turbina pode ser alterada visando avaliar o efeito desta mudança na estabilidade do sistema. Esta mudança seria impossível na planta real.

Plataformas para STR são frequentemente configuradas para serem escaláveis. Na sua implementação, a capacidade de processamento pode ser incrementada por meio da adição de unidades de processamento individuais, que operam em paralelo, e que compartilham memórias ou barramentos comuns para minimizar os atrasos na comunicação entre elas.

As plataformas para STR disponíveis comercialmente trabalham com sistemas operacionais próprios para a simulação em tempo real e são conhecidos como *Real-Time Operating System* (RTOS). Cabe ressaltar que existem também plataformas para STR projetadas e construídas para pesquisas com propósitos específicos.

Ao adentrar na seara das possíveis aplicações de simulações em tempo real, foram expostas

<span id="page-13-0"></span>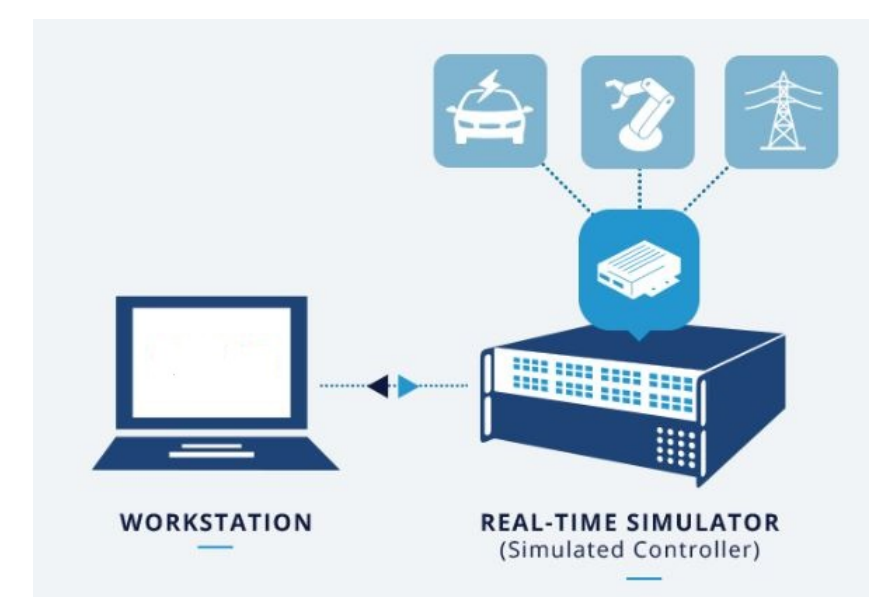

Figura 1.2: Princípio de funcionamento SIL Fonte: Opal-RT

duas grandes vertentes, a saber: i) STR totalmente digital do tipo *software-in-the-loop* (SIL) e ii) STR do tipo *hardware-in-the-loop* (HIL). A seguir serão apresentadas as definições destas simulações assim como o levantamento dos trabalhos existentes acerca dos temas.

Nas simulações do tipo SIL, um outro software é incorporado ao loop de simulação. Ou seja, todos os sistemas são modelados computacionalmente. Em adição, como todo o sistema roda dentro do simulador, não há uma preocupação tão grande com o sincronismo algo que é comum entre o *hardware under test* (HuT), o equipamento que está sendo testado, e o simulador nas simulações HIL. Simulações SIL podem ser utilizadas para testar os algoritmos e procedimentos a fim de encontrar possíveis falhas ou "*bugs*"e evitar problemas em fases futuras e mais críticas de um projeto. A figura [3.1](#page-30-0) apresenta o princípio de funcionamento de um sistema do tipo SIL.

Ainda no contexto de simulações SIL, quando múltiplas ferramentas são integradas no mesmo ambiente de simulação mas trabalham com *time-steps* diferentes, este método é conhecido como simulação híbrida ou simulação multi taxa (*multi-rate simulation*). Este tipo de simulação consiste na integração de vários subsistemas - que trabalham com constantes de tempo diferentes em uma simulação de um sistema maior.

Contudo, para garantir a acurácia e a estabilidade da simulação, é importante particionar os subsistemas e escolher os *time-steps* cautelosamente. Neste caso, já existe uma preocupação maior com o sincronismo dos dados visto que algumas etapas da simulação podem obter resultados mais rápido que outras.

Dentro de um sistema HIL encontram-se duas subcategorias. A primeira, conhecida como *Controller Hardware-in-the-loop* (CHIL), envolve o hardware de controle que interage com o resto do sistema simulado. Neste caso, o controlador externo troca sinais de controle com o modelo dentro do simulador sem transferência de potência. A figura [1.3](#page-14-0) apresenta o princípio de <span id="page-14-0"></span>funcionamento e as características de sistema do tipo HIL.

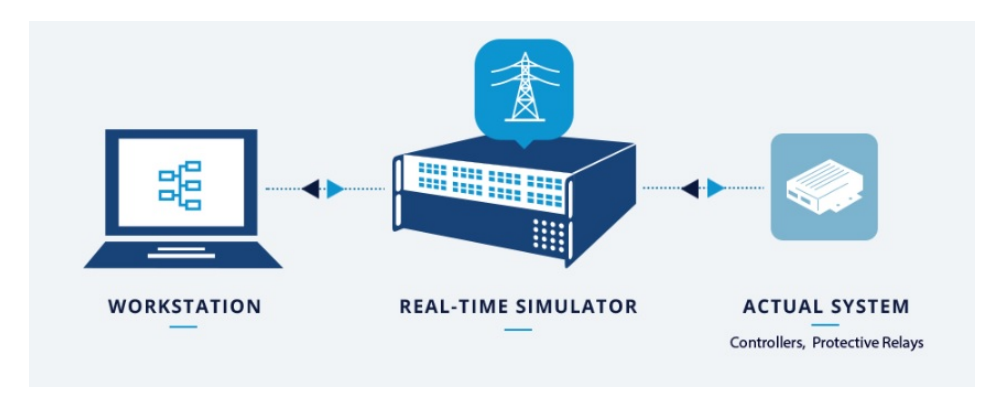

Figura 1.3: Principio de funcionamento HIL Fonte: OPAL-RT

Qualquer simulação HIL que envolva transferência de potência entre o simulador e o HuT é conhecida como *Power hardware-in-the-loop* (PHIL). Nesta configuração, parte do sistema de potência é modelado no simulador, enquanto que a outra parte consiste em um dispositivo de potência conectado externamente [\(Lauss et al. 2016\)](#page-63-1). A figura [1.3](#page-14-0) apresenta o princípio de funcionamento e as características de sistema do tipo HIL.

<span id="page-14-1"></span>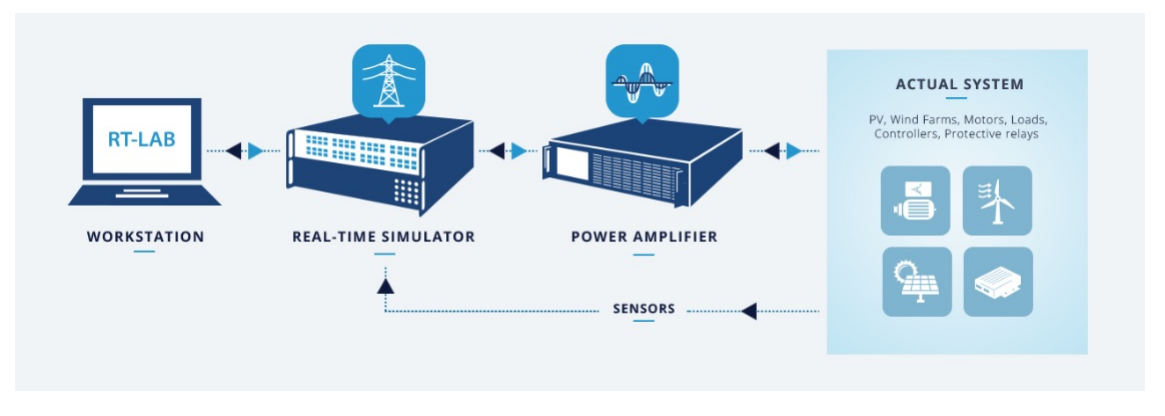

Figura 1.4: Principio de funcionamento PHIL Fonte: OPAL-RT

Nas simulações HIL a intenção é reproduzir o ambiente e as condições aos quais o HuT estará exposto. Então, ao trabalhar com HIL, geralmente, não se trabalha com modelos do HuT; mas de fato com o equipamento em si visando avaliar a resposta deste a condições reais de operação. Usualmente, essa fase de testes se dá nos últimos passos de um projeto.

Estes tipos de simulação geralmente estão ligadas a etapas de um projeto. Exemplificando através do projeto de um controlador. A primeira etapa, a simulação do tipo SIL, é uma fase totalmente digital, o modelo digital do controlador é testado e parametrizado; visto que nesta etapa a mudança de parâmetros não acarreta em custos adicionais. A etapa seguinte, a de simulação do tipo HIL, envolve o desenvolvimento de um protótipo do equipamento que será testado no mesmo loop de simulação; ou seja o modelo digital do controlador é substituído por um controlador real.

### <span id="page-15-0"></span>**1.1 OBJETIVOS DO TRABALHO**

Tendo em vista a diversidade de emprego das STR e os possíveis campos de pesquisas que evolvem esta tecnologia; este trabalho tem como objetivo geral apresentar as simulaçoes em tempo real e suas aplicações e como objetivo específico descrever a metodologia para o desenvolvimento de simulações do tipo SIL visando revelar este novo formato de simulação e as possibilidades em torno do tema.

Neste capítulo foram apresentados alguns conceitos sobre STR, assim como o levantamento dos trabalhos que envolvem o tema em questão. Nas seções a seguir serão apresentados os materiais e métodos utilizados visando atingir os objetivos do trabalho, seguido dos resultados e por fim as conclusões e trabalhos futuros.

## **2 REVISÃO BIBLIOGRÁFICA**

### <span id="page-16-1"></span><span id="page-16-0"></span>**2.1 SIMULAÇÕES DO TIPO** *SOFTWARE-IN-THE-LOOP*

As aplicações de simulações SIL são diversas. Dos trabalhos levantados na literatura, foram encontradas simulações SIL voltadas aos estudos nas áreas automotiva, aeroespacial e em diversas áreas da eletricidade.

Com um caráter mais explicativo, os autores em [\(Noureen, Roy e Bayne 2017\)](#page-64-0) sumarizaram algumas das características e vantagens das simulações em tempo real e também uma descrição mais específica do equipamento utilizado por eles, um simulador da OPAL-RT. Os autores expuseram características do software, hardware, interface entrada e saída, modelagem, dentre outros atributos do dito equipamento.

Em seguida, os autores apresentaram os procedimentos utilizados desde a modelagem até a simulação em tempo real de fato, passando por etapas como o teste e validação do modelo criado em simulações offline.

O estudo de caso proposto envolveu o teste da resposta de potência do modelo de módulos fotovoltaicos, que variava com a irradiância e temperatura, conectados à uma rede de distribuição, que por sua vez estava conectada a uma rede de transmissão. Por fim, os autores apresentaram possíveis aplicações para simulações em tempo real, a saber: i) geração de energia; ii) desenvolvimento automotivo; iii) navios e trens elétricos; iv) aeroespacial e v) robótica e aplicações industriais.

Enfocados mais no ambiente acadêmico, em [\(Beyer, Emmerich e Werner 2017\)](#page-62-2) os autores desenvolveram o modelo de um sistema para erguimento de janelas e o fizeram em um ambiente totalmente digital, o qual é utilizado para as simulações do tipo SIL, e um modelo totalmente físico; ou seja, uma representação real do sistema que fora modelado digitalmente. Os autores propuseram o uso dos modelos para guiar os alunos no processo de desenvolvimento de software. Ambos os modelos se comportam da mesma forma para que não haja divergências na hora dos testes de validação. Os alunos são responsáveis por desenvolver o software que interpreta e toma ações baseados nos vários inputs e outputs dos modelos. O modelo físico conta com botões, chaves fim de curso, motores DC, dentre outros equipamentos. Já o modelo digital conta com uma interface gráfica que representa os componentes do modelo físico e fornece um feedback com as respostas e comportamentos do sistema. Por fim, os autores afirmaram que os modelos apresentados podem ser de grande ajuda no entendimento e aprendizado dos estudantes.

Voltado para as aplicações na área automotiva, em [\(Syed Ahamed, Tewolde e Kwon 2018\)](#page-64-1), os autores criaram uma estrutura cujo o objetivo é servir como guia para interessados em modelar e simular veículos autônomos através de simulações SIL. Os autores optaram por simulações SIL; pois, para os tipos de testes que seriam realizados, este tipo de simulação é seguro e de baixo custo. Os algoritmos desenvolvidos podem ser testados e validados em um ambiente de simulação antes de serem aplicados a um veículo real.

O trabalho foi dividido em várias seções explicativas cujo objetivo era apresentar o passo a passo para a modelagem de um veículo, da pista de testes, da criação e configuração dos sensores utilizados e por fim, de posse de todos os modelos criados, como iniciar a simulação. A fim de avaliar a estrutura criada, os autores realizaram um teste utilizando o modelo de um veículo elétrico comercial. Tanto o modelo do veículo como o modelo da pista de testes foram inicializados com sucesso. Os dados de velocidade e direção foram coletados ao longo do período de uma hora.

Por fim, os autores afirmaram que o objetivo final do trabalho é treinar o modelo de um veículo para que possa se movimentar de forma autônoma em qualquer pista de testes modelada.

Ainda no âmbito de simulações SIL para a área automotiva, em [\(Zoppi et al. 2013\)](#page-64-2) foi proposto um modelo de um sistema de controle para câmbios de dupla embreagem (DCT). O modelo apresentado foi baseado em um sistema de transmissão real desenvolvido pela Fiat e conta com dois subsistemas, a Unidade de Controle de Transmissão (TCU) e um modelo dinâmico de transmissão, que conta com os modelos do motor, caixa de câmbio e atuadores de bomba e embreagem. A principal função da TCU é gerenciar as trocas de marcha.

Em seguida os autores explicaram com mais detalhes, incluindo todo o embasamento matemático, a modelagem dos componentes que estão representados no modelo dinâmico de transmissão. Os testes da DCT foram realizados através da integração de um controlador de desacoplamento, desenvolvido na plataforma MATLAB/Simulink, que é responsável pela dissociação entre as regulagens do motor e a velocidade de fechamento da embreagem. Por fim, os autores apresentaram os resultados das simulações SIL, que serviram como uma fase de testes do algoritmo antes de seguir para testes da estratégia proposta em um sistema de simulações HIL. Segundo os autores, os resultados apresentados confirmaram a eficiência da estratégia de controle proposta.

No tocante de SIL aplicadas a área aeroespacial, em [\(Hassani e Lee 2013\)](#page-63-2) os autores propuseram o que chamaram de uma "arquitetura inteligente" com a finalidade de promover autonomia embarcada a satélites de observação, eliminando a necessidade de operadores na terra. Para avaliar a arquitetura proposta realizaram simulações SIL que envolveram simulações do satélite, de todo o sistema de automação embarcado, do ambiente com as condições, de estações terrestres e da comunicação entre o satélite e a terra. O satélite simulado era um satélite de observação já localizado em baixa órbita. Ao passar por uma das estações terrestres o satélite recebia tarefas, que podem ser resumidas a fotografias de pontos de interesse da terra, e para tanto, o satélite deveria fazer todos os ajustes necessários automaticamente a fim de fornecer a melhor imagem possível.

Os autores ressaltaram que as respostas do satélite às várias missões e situações se davam por meio de informações alfanuméricas e precisavam ser interpretadas de alguma forma. A maneira escolhida foi por meio de um ambiente de realidade virtual, onde era possível visualizar o comportamento do satélite em tempo real de forma tridimensional. Por fim, os autores apresentaram que através do sistema proposto o satélite realizava 30% menos ações e apresentou 32% menos falhas quando comparado a resultados de missões controladas por operadores na terra.

Focados nas aplicações de simulações SIL na área de controle, os autores em [\(Chakraborty et al. 2017\)](#page-62-3) fizeram uso deste tipo de simulação a fim de validar o modelo criado de um controlador de velocidade para motores de indução. Os autores modificaram o modelo de um regulador quadrático linear a fim de deixar o sistema um pouco mais robusto para que fosse capaz de sustentar incertezas paramétricas.

De acordo com os autores é comum a utilização de controladores integrais proporcionais para o controle de velocidade de máquinas elétricas; para isto, o sistema modelado precisa, necessariamente, ser um sistema de primeira ordem. O sistema proposto pelos autores era um sistema de segunda ordem, e para atender aos requisitos do controlador a ordem do sistema teve de ser reduzida. Segundo os autores, para reduzir a ordem de um sistema o procedimento padrão é ignorar a dinâmica elétrica do sistema, já que a constante de tempo elétrica é muito menor que a constante de tempo mecânica; no entanto, os autores optaram por manter os efeitos da dinâmica elétrica e utilizaram um método de redução de ordem em que foi possível reter tais características.

Para a validação da proposta apresentada, os autores simularam em tempo real - simulação do tipo SIL em que tanto o controlador quanto o motor estão modelados digitalmente - através da integração OPAL-RT e MATLAB/Simulink e os resultados foram analisados offline em uma simulação apenas no MATLAB. Após apresentados os resultados, os autores concluem que o modelo proposto atende às premissas de projeto que propuseram.

Ainda no tocante de aplicações voltadas para a eletrônica e controle, os autores em [\(Muresan e Pitica 2012\)](#page-63-3) testaram a confiabilidade do ambiente de simulações do tipo SIL para testes de código em sistemas embarcados. A metodologia para validação escolhida pelos autores foi uma comparação entre os resultados de simulações SIL e HIL. O sistema embarcado utilizado durante as análises foi desenvolvido no microprocessador C167CR e um sistema operacional para simulações em tempo real. O algoritmo implementado no sistema é o de controle de velocidade de um motor DC.

Nas simulações do tipo HIL o equipamento testado (HuT) é o sistema embarcado rodando o algoritmo de controle, enquanto o motor DC foi modelado e compilado no host PC e roda em um Target PC. Para as simulações SIL, tanto o algoritmo de controle como o sistema operacional para simulações em tempo real rodam no sistema embarcado proposto que se comunica com o modelo do motor DC desenvolvido no Simulink. Para a validação, foi comparada a consistência dos dados das simulações e para isso ambas precisavam ser testadas nas mesmas condições, os autores definiram os mesmos parâmetros para o algoritmo de controle e mantiveram iguais os time-steps das duas simulações. Por fim, os autores afirmaram que os resultados obtidos mostraram que o ambiente de simulações SIL é confiável para testes de códigos em sistemas embarcados e que os custos envolvidos na implementação de simulações SIL são cerca de sessenta vezes menores quando comparados aos de simulações HIL.

De posse de uma estratégia diferente, [\(Wook Hyun Kwon e Seong-Gyu Choi 1999\)](#page-64-3) propuseram o uso de simulações em tempo real do tipo DSIL (Distributed Software-in-the-Loop) para

simular sistemas de controle distribuídos através de vários computadores conectados entre si por uma rede ethernet e fazendo uso de uma ferramenta CASCD (Computer-Aided Control System Design). Segundo os autores, estratégias de controle típicas centralizam em um único lugar a informação e o processamento computacional. Por outro lado, sistema de controle distribuídos separam o sistema em vários subsistemas, não necessariamente localizados no mesmo ambiente, que trocam as informações necessárias entre si.

Primeiramente os autores apresentaram os requisitos que a ferramenta CACSD deveria atender para que fosse possível realizar o tipo de simulação desejada, seguido das exigências impostas sob a rede de comunicação que seria utilizada. Na seção seguinte, é apresentada a ferramenta CACSD escolhida (CEMTool) e as justificativas comprovando que a ferramenta, de fato, atendia aos requisitos necessários para a simulações DSIL.

As simulações realizadas abrangeram um sistema turbina-gerador que fora decomposto em dois subsistemas: i) Gorvernador-Turbina e ii) Excitação-Gerador. O Governador é um acessório das turbinas utilizado para o controle de velocidade. A arquitetura utilizada para realização das simulações contava com três computadores, conexões ethernet e a ferramenta CEMTool. Os testes envolveram a simulação de algoritmos de controle e as dinâmicas da planta. Por fim os autores afirmam que os resultados obtidos nos testes foram satisfatórios validando a estratégia proposta no trabalho.

No âmbito de redes de comunicação, os autores de [\(Demers, Gopalakrishnan e Kant 2007\)](#page-62-4) focaram no uso de simulações do tipo SIL, em detrimento de "simulações tradicionais", para a análise de redes de comunicação Ad Hoc. O objetivo pretendido era encontrar uma solução em que: i) a fidelidade do modelo não competisse com a velocidade da simulação; ii) que a validação do modelo utilizado para testes e para desenvolvimento não fosse questionável; e iii) que maximizasse a reutilização de código entre as fases de teste e desenvolvimento e diminuísse os custos envolvidos.

O motivo da escolha de simulações SIL para atingir o objetivo pretendido é que, de acordo com os autores, este tipo de simulação apresenta uma maior facilidade na fase de testes, as simulações são mais rápidas, mais flexíveis quanto ao tamanho da rede simulada, os resultados são repetíveis e o software utilizado na simulação é o mesmo utilizado para os testes, desenvolvimento e implantação do sistema. No entanto, os autores também apresentaram algumas das dificuldades encontradas ao utilizar simulações SIL: i) para simular redes de grande escala são necessários vários computadores e por consequência se faz necessário um amplo espaço laboratorial; ii) são necessárias modificações no software em estudo para que ele interaja perfeitamente com o simulador; e iii) sincronização entre as várias instâncias de software rodando nos diferentes computadores.

Os autores afirmaram que a solução apresentada mitiga as dificuldades já mencionadas. Múltiplas instâncias podem ser rodadas em uma única máquina, reduzindo a quantidade de computadores necessários para realizar uma simulação de uma rede de maior escala. Ao invés de modificar o software em estudo, foi elaborado um código que permite uma interação perfeita entre software e o simulador. A solução desenvolvida também independe da ferramenta de simulação utilizada. Por fim, os autores apresentaram possíveis trabalhos futuros que podem ser desenvolvidos envolvendo a solução criada.

Os autores em [\(Tuominen et al. 2017\)](#page-64-4) utilizaram como motivação para a realização do trabalho o fato de que, à medida que aumentam os recursos energéticos distribuídos presentes nas redes de distribuição, novas metodologias de monitoramento e controle da rede precisam ser implementadas visando o aumento da capacidade de hospedagem desta. A contribuição envolve a apresentação de uma estrutura laboratorial utilizada para o teste de um novo sistema descentralizado de automação de distribuição.

O sistema proposto conta com componentes eletrônicos físicos interligados ao modelo de uma rede, caracterizando assim uma simulação do tipo HIL; e também conta com as unidades de automação das subestações (SAU), que utilizaram dos dados coletados pelos componentes eletrônicos físicos para gerar sinais de controle no modelo da rede, caracterizando uma simulação do tipo SIL.

A arquitetura de controle desenvolvida pode ser dividida em três níveis. O primeiro nível é mais focado em regiões específicas da rede, e são os componentes que respondem mais rapidamente a distúrbios e mudanças no circuito. O segundo nível monitora e controla áreas maiores do circuito e é responsável por manter os níveis de tensão acima do mínimo permitido enquanto minimiza os custos da operação. O terceiro e último nível monitora e coordena os controladores do nível anterior e incorpora aspectos comerciais e financeiros no controle da rede.

O circuito modelado foi baseado em uma rede de distribuição da Itália, que segundo os autores, era a maior rede em que a arquitetura proposta fora testada até então. Devido a limitações de hardware, o modelo teve de ser reduzido a fim de comportar todos os componentes envolvidos na simulação. Após simulações, os autores afirmaram que a estrutura laboratorial atende às demandas para teste e validação do circuito proposto; no entanto, surgiram alguns empecilhos ao longo do processo, muitos ligados ao fato de que os protocolos de comunicação utilizados pelos componentes não eram os mesmos e adaptações tiveram de ser implementadas o que resultou em atrasos maiores entre a comunicação dos componentes. Como trabalho futuro, os autores se propuseram a flexibilizar a estrutura laboratorial para que possa acomodar diferentes tipos de arquiteturas de controle.

Em [\(Guillaud et al. 2015\)](#page-63-0) uma força tarefa foi criada com a finalidade de levantar o estado da arte e apresentar ao leitor os conceitos e as aplicações de simulações em tempo real. Os autores dividiram as aplicações em forma cronológica das etapas de um projeto. Usualmente, a primeira aplicação dentro de um projeto é o desenvolvimento de modelos, esta etapa é majoritariamente formada por simulações do tipo SIL. Segundo os autores, a prototipagem é a próxima etapa na qual uma aproximação real do sistema pode ser testada e modificada caso seja necessário. Nesta etapa se encontram, em sua maioria, as simulações do tipo CHIL e HIL. A próxima etapa apresentada é a fase de testes que, segundo os autores, é a aplicação mais comum de simulações em tempo real; após a etapa de prototipagem se faz necessário o teste em condições reais de funcionamento. Os autores também certificaram a aplicação de STR em treinamentos e na área acadêmica, já que esta precisa constantemente evoluir e se adaptar aos desenvolvimentos tecnológicos e da indústria.

Em seguida, os autores apresentaram vários exemplos reais envolvendo simulações em tempo real e sistemas de energia e potência. O primeiro exemplo apresentado foi a simulação em tempo real de transitórios eletromagnéticos em um sistema de transmissão, executada de forma totalmente digital. Posteriormente foram apresentadas aplicações nas áreas de proteção de sistemas elétricos envolvendo simulações do tipo HIL, estudos e testes de HVDC; além de várias aplicações e estudos envolvendo redes elétricas inteligentes (*smart-grids*).

De forma similar, os autores em [\(Lundstrom et al. 2016\)](#page-63-4) apresentaram um trabalho mais voltado para o desenvolvimento e crescimento de redes elétricas inteligentes. Foi apresentada uma avaliação da integração de dispositivos de smart grids, neste caso de um inversor fotovoltaico, em diversos cenários de simulação. Os autores iniciam com uma descrição concisa dos métodos para testes envolvendo simulações em tempo real, a saber: i) SIL, ii) CHIL; iii) PHIL e iv) Co-simulação.

O estudo de caso apresentado examinou o desenvolvimento e aplicação de um inversor fotovoltaico e foi dividido em três partes. A primeira etapa foi dividida em dois testes: i) uma simulação do tipo SIL em que o sistema de potência, a eletrônica de potência do inversor e o controle baixo nível (responsável pela sincronização e controle da corrente do inversor) foram modelados no MATLAB/Simulink, e o controle alto nível (responsável por enviar ao controle de baixo nível os comandos de referência) foi implementado através do 4DIAC. O segundo teste partiu da premissa que simulações do tipo SIL não representam as não-idealidades de um sistema. Neste teste, os autores propuseram uma simulação do tipo CHIL em que todo o algoritmo de controle fora embarcado em um microprocessador e então conectado ao STR através de uma interface analógica.

A segunda parte do estudo de caso envolveu uma simulação do tipo PHIL; com inversor, filtros, cabos, transformadores e todas as não-linearidades destes componentes. A simulação proposta realizou testes de ilhamento não intencionais a fim de avaliar o comportamento dos equipamentos a esta condição de operação. A terceira parte do estudo de caso também envolveu uma simulação do tipo PHIL; no entanto, esta visou analisar o comportamento de um inversor, que já fora individualmente testado e validado, ao ser conectado em um sistema de grande porte que contava com vários dispositivos de smart grids. Por fim, os autores apresentaram que, em seu ponto de vista, o uso e o desenvolvimento dos métodos apresentados no artigo podem ajudar a diminuir os custos e disseminar as tecnologias ligadas às smart grids.

Explorando mais um conceito dentro das STR, também exposto em [\(Lundstrom et al. 2016\)](#page-63-4), o conceito de co-simulação, este tipo de simulação se dá quando um ou mais subsistemas são simulados em loop fechado, entre duas ferramentas de STR. Usualmente, essa estratégia de simulação é utilizada quando se deseja simular vários domínios. Em [\(Bian et al. 2015\)](#page-62-5) Os autores utilizaram de uma plataforma de co-simulação a fim de analisar a operação de um sistema elétrico de potência integrado a um sistema de comunicação. Primeiro os autores abordam e explicam de forma suscinta os diferentes simuladores de sistemas de potência e de comunicação disponíveis. Em seguida eles discutem as características de uma plataforma de co-simulação em tempo real. De acordo com os autores, se faz necessária uma interface que permita a troca de informações entre os dois simuladores envolvidos. A sincronização entre as ferramentas depende desta interface.

A estrutura laboratorial utilizada pelos autores envolveu: i) um computador simulando uma central de controle que monitora valores de tensão e controla equipamentos; ii) o sistema elétrico de potência modelado no simulador em tempo real OPAL-RT; iii) o sistema de comunicações modelado no simulador OPNET; e por fim iv) todo o cabeamento e interface de comunicação entre as várias plataformas de simulação realizada por conexões ethernet.

O estudo de caso proposto envolveu a simulação de um sistema composto por quatro barras, uma delas considerada uma barra infinita, um transformador, uma carga e um banco de capacitores que é chaveado. A central de controle monitora a tensão na barra da carga e deve enviar o comando para conectar ou desconectar o banco de capacitores no circuito baseado no nível de tensão na barra monitorada. O link de comunicação entre a central de controle e a chave do banco de capacitores foi modelado como um link de fibra ótica com cem quilômetros de extensão. Foi considerada a existência de tráfego na rede de comunicação em alguns dos testes visando aproximar ainda mais o modelo da realidade.

Por fim, os autores afirmaram que os resultados obtidos a partir do estudo de caso proposto podem ajudar na análise e desenvolvimento de smart grids.

Os autores em [\(Faruque et al. 2009\)](#page-62-6) abordaram o conceito de co-simulação distribuída. Este tipo de co-simulação pode ser dividido em duas categorias, a local e a geograficamente distribuída. A ideia por trás da co-simulação geograficamente distribuída é utilizar a capacidade de simulação dos vários simuladores espalhados ao redor do mundo, comunicados através da internet ou por links diretos de VPN quando possível cooperando na mesma simulação. Os autores propuseram o uso deste tipo interface na simulação de um sistema termo elétrico em dois simuladores um RTDS e um OPAL-RT distanciados de 3500 quilômetros.

No estudo de caso proposto os autores simularam todo o sistema elétrico no RTDS e todo o sistema térmico no OPAL-RT; no entanto, antes de partir para a co-simulação, foram realizados testes específicos a fim de confirmar a acurácia, latência e estabilidade do link de comunicação. Foram medidas as perdas e a temperatura em ambos os terminais. Foram realizadas variações dos parâmetros do circuito com o intuito de variar as perdas do sistema.

Pelo fato das ordens de grandeza das constantes de tempo do sistema térmico serem muito maiores que as do sistema elétrico não se fez necessária sincronização mais precisa, . foram constatadas perdas de alguns pacotes de dados; no entanto, por causa da resposta mais lenta do sistema térmico a simulação se manteve estável durante todos os testes. Os autores validaram os dados obtidos através de uma simulação local. Eles afirmaram que esperam que os resultados obtidos neste trabalho encorajem pesquisadores a realizar novas co-simulações.

### <span id="page-23-0"></span>**2.2 SIMULAÇÕES DO TIPO** *HARDWARE-IN-THE-LOOP*

Segundo os autores em [\(Kotsampopoulos et al. 2015\)](#page-63-5), apesar do expressivo número de estudos que empregaram simulações PHIL, não constava, até então, na literatura, uma comparação entre os resultados obtidos com essa plataforma e os oriundos de uma simulação puramente digital. Destarte, com o objetivo de evidenciar as principais diferenças e vantagens, os autores compararam as duas formas de simulação em um sistema contendo: i) um transformador com on-load tap changer (OLTC); ii) uma linha curta; e iii) um inversor fotovoltaico e uma fonte de corrente contínua. Para realizar a simulação PHIL, foi proposto um método de interface de potência entre o simulador digital em tempo real e o HuT de forma a se obter estabilidade na simulação, sem comprometer, entretanto, a acurácia. Tal método consiste em transferir parte da impedância do software para o hardware.

Segundo os autores, o método de interface proposto possibilitou uma simulação PHIL precisa. Os resultados (i.e. os fluxos de potência ativa e reativa, as tensões e as posições do tap do transformador), obtidos nas duas modalidades de simulação, foram comparados e as divergências foram evidenciadas. Destacou-se que as simulações clássicas, as quais utilizam modelos simplificados dos geradores distribuídos, são limitadas devido à complexidade existente no processo de modelagem da eletrônica de potência envolvida. Ademais, a STR foi capaz de representar as mudanças sucessivas no tap do transformador, enquanto que a simulação digital não logrou êxito.

Em [\(Rezkallah et al. 2015\)](#page-64-5) os autores empregaram HIL para investigar uma planta solar fotovoltaica para alimentação da carga autônoma sem a opção de dissipação da energia (do inglês dump load). Dois algoritmos de controle baseados na abordagem de modo deslizante (do inglês sliding mode approach) foram desenvolvidos com o intuito de se garantir uma rápida convergência sem o ajuste dos parâmetros do sistema. O conversor CC-CC e o conversor da fonte de tensão controlada foram configurados para maximizar a potência da planta fotovoltaica, para proteger o sistema de armazenamento de energia a bateria (SAEB) de sobrecarga e para regular a tensão e a frequência no ponto de acoplamento comum. A eficácia e a robustez dos controladores desenvolvidos foram validadas por simulação e resultados experimentais considerando-se perturbações na carga e condições climáticas variáveis. Segundo os autores, a simulação realizada e os resultados experimentais, para diferentes condições, mostraram-se satisfatórios sem a necessidade de se ajustar os parâmetros do sistema.

Em [\(Bounechba et al. 2016\)](#page-62-7) os autores propuseram um novo método de rastreamento de ponto de potência máxima (RPPM) de painéis fotovoltaicos. O método baseia-se no algoritmo de perturbação da corrente elétrica, com um passo de perturbação variável e um algoritmo de corrente de curto-circuito fracionário para determinar uma corrente ótima de operação. Um estudo experimental para comparação dos métodos de RPPM usando o software dSPACE foi apresentado no trabalho. A eficácia do algoritmo proposto, em termos de desempenho dinâmico e melhora da estabilidade, foi avaliada por meio de simulações e estudos experimentais. Segundo os autores, ao contrário do clássico algoritmo perturba-observa, o algoritmo RPPM proposto foi capaz de: i) apresentar respostas mais rápidas; ii) reduzir as oscilações do estado estacionário e iii) eliminar a probabilidade de divergência na região do ponto de máxima potência sob condições estáticas e dinâmicas.

Já em [\(Celeita et al. 2016\)](#page-62-8) foi desenvolvida uma bancada educacional de testes de simulação HIL capaz de integrar dispositivos de monitoramento e controle de forma automática. No artigo, foi apresentado um estudo de caso com diferentes cenários de faltas, que possibilitou ao usuário trabalhar com algoritmos de proteção e automação como, por exemplo, proteções adaptativas e métodos de reconfiguração para otimização da rede. De acordo com os autores, os sinais de tensão e corrente dos testes foram corretamente adquiridos, e ainda, apresentaram respostas estáveis.

Destaca-se que na plataforma HIL proposta neste estudo, nenhum STR de grande porte foi empregado (apenas computadores de uso geral). Os cenários selecionados foram reproduzidos a cada período do sinal de tensão e/ou corrente, uma vez que o software de simulação (DSSim-PC) trabalha sobre a engine do OpenDSS. Com isso, apenas resultados fasoriais (módulos e ângulos) são calculados. Em outras palavras, para a investigação dos efeitos transitórios nos modelos elétricos, faz-se necessário o acréscimo de recursos adicionais na programação.

Em seus estudos, os autores de [\(Blaauwbroek et al. 2017\)](#page-62-9) apresentaram uma interface PHIL que permitiu integrar um alimentador real de baixa tensão (constituído por seis residências) a uma STR de maior escala. Desta forma, as aplicações de monitoramento e controle puderam ser testadas no que se refere a i) sua escalabilidade na rede simulada de maior porte e ii) sua acurácia quanto aos modelos e aos sistemas de medições e controle. Por meio da aquisição e processamento dos dados, os estados reais dos fasores das tensões e das correntes em cada ponto da rede (simulada e física) foram adquiridos. Por conseguinte, um estudo de caso baseado nesses resultados experimentais permitiu avaliar com precisão o desempenho das aplicações de monitoramento e controle e também verificar a eficácia dos seus mecanismos de controle.

Segundo os autores, as simulações puderam proporcionar um detalhamento adequado da rede emulada, bem como possibilitar testes com a integração de dispositivos reais, equipamentos de medição e controladores locais. Adicionalmente, a plataforma pôde interagir com soluções de simulação para diferentes domínios, a exemplo de sistemas de comunicação e inteligência artificial.

Abordando outro contexto, os autores de [\(Dyck e Nzimako 2017\)](#page-62-10) propuseram duas formas de modelagem do alimentador IEEE 123 com níveis de complexidade diferentes e realizaram uma simulação PHIL em que um painel fotovoltaico, associado a um inversor, foi conectado ao simulador por meio de um amplificador de tensão linear e conversores digitais/analógicos. A simulação teve como propósitos: i) a obtenção da resposta de corrente do inversor a um curtocircuito fase-terra, e ainda, ii) a avaliação do comportamento do sistema ao inserir um hardware real na simulação.

Os autores concluíram que os resultados obtidos validam a acurácia dos modelos propostos. Ademais, eles enfatizaram que a execução dos testes de GD e PHIL constituem uma contribuição deste estudo.

Em [\(Hernandez et al. 2018\)](#page-63-6) foi desenvolvido um sistema embarcado (no dispositivo "Raspberry Pi 2 Model B") para a realização de testes em tempo real. A plataforma proposta explorou: i) a tecnologia de sistema em um chip dos aparelhos móveis, que pode ser empregada em diversas finalidades; ii) métodos de cálculos dos modelos computacionais flexíveis às aplicações demandadas pelo usuário; e iii) técnicas de processamento paralelo para incorporar simulações de sistemas de potência em um dispositivo pequeno e de baixo custo. Os resultados baseados em dois alimentadores de teste do IEEE (um de 37 e outro de 8500 nós), demonstraram exatidão e precisão temporal na STR. As respostas do fluxo de potência dos sistemas avaliados foram comparadas com os valores de referência obtidos por meio da simulação off-line no OpenDSS.

Segundo os autores, a abordagem constituiu uma alternativa promissora para os tradicionais STR de grande porte. Ela propiciou um suporte computacional para diversas aplicações de redes elétricas inteligentes, tais como: proteção avançada de relés, controle volt-var, reconfiguração topológica, gerenciamento de geração distribuída, controle de armazenamento, avaliação de segurança cibernética, dentre outros. Adicionalmente, a solução incorporada possibilitou aplicações específicas (de acordo com as necessidades do usuário) e também foi capaz de fornecer resultados precisos dos modelos elétricos empregados nas simulações. Contudo, à época, a plataforma ainda não suportava a operação com hardwares de potência (HIL). No entanto, a pesquisa em andamento estava lidando com alternativas de interfaces elétricas e lógicas para testar equipamentos externos.

As bombas de calor de velocidade variável (BCVVs) e os SAEBs constituem promissores recursos de armazenamento de energia, que podem ser empregados para a regulação da frequência da rede (RFR) por meio do controle direto de carga (CDC). Em função disso, Kim et al. (2018) desenvolveram uma configuração de simulação PHIL para analisar os efeitos de BCVV e SAEB reais (não modelos de simulação) habilitados por CDC. Na análise da RFR, as respostas dinâmicas das unidades de hardware foram avaliadas. Além disso, foi elaborado um esquema de RFR em tempo real de modo a reduzir o desvio de frequência e a capacidade de reserva necessária de geradores em uma microrrede ilhada. No método de RFR proposto, a resposta rápida do SAEB compensa as componentes de alta frequência resultante das variações da carga, enquanto que o BCVV e os geradores convencionais são controlados para mitigar as variações de baixa frequência. As simulações PHIL foram empregadas para realizar comparações (sob diversas condições de ensaios) entre os esquemas de RFR proposto e os convencionais. Os resultados mostraram que o BCVV e o SAEB podem ser efetivamente explorados como recursos de armazenamento de energia habilitados por CDC e, ainda, melhorar a estabilidade da frequência da rede.

Os autores em [\(Kotsampopoulos, Kleftakis e Hatziargyriou 2017\)](#page-63-7) relataram suas experiências ao empregar simulações PHIL para ensaios laboratoriais educacionais a nível de graduação. Segundo os autores, foi a primeira vez que esse tipo de simulação foi empregado de forma sistemática em um contexto didático. Foram elaborados e aplicados quatro ensaios laboratoriais de GD, a saber: i) análise do fluxo de potência entre geradores síncronos e os pontos da GD; ii) controle de tensão com on load tap changer (OLTC); iii) estudo de curto-circuito; e iv) controle e operação de pequenas redes. Os objetivos principais dos ensaios foram: i) entender os fundamentos da operação de sistemas de potência; ii) compreender os tópicos relacionados à integração de GD, bem como os seus benefícios, desafios e perspectivas; e iii) proporcionar a familiarização dos alunos com os equipamentos de medição e controle.

Nas STR também é comum encontrar simulações do tipo software-in-the-loop (SIL) ou cosimulação, nas quais um outro software é incorporado ao loop de STR. Neste contexto, em [\(Krata 2017\)](#page-63-8) desenvolveu-se uma plataforma de simulação SIL para estudos de sistemas de potência. Em seu estudo, o autor realizou a co-simulação de uma estratégia de controle de tensão para redes de distribuição. Para tanto, ele executou duas simulações simultâneas via software, a saber: i) do fluxo de potência de uma rede elétrica (por meio do STR); e ii) de um algoritmo (realizado via MATLAB) em que se deseja testar um controle de tensão. Visando-se estabelecer comunicação entre os equipamentos, foi utilizada a comunicação TCP/IP. Isso tornou possível a compatibilização dos tempos de simulação. O artigo comparou os resultados das simulações de um sistema com 3,15 MW de geração fotovoltaico com e sem o sistema de controle implementado. De acordo com os autores, o método de controle de tensão proposto foi capaz de manter a tensão dentro dos limites estabelecidos.

Os autores em [\(Nagarajan et al. 2017\)](#page-64-6) empregaram uma interface PHIL para testar e analisar as funções avançadas de suporte à rede elétrica (do inglês Advanced Grid Support – AGF) de inversores fotovoltaico. Para tanto, foi empregado um algoritmo de redução de circuitos que aplica uma metodologia de destruição e reconstrução (do inglês ruin & reconstruction), a qual possibilitou a STR de dois alimentadores da companhia energética havaiana com aproximadamente 3000 nós cada. Com a aplicação desta técnica, os alimentadores foram reduzidos para 8 nós (os mais próximos da inserção dos painéis FV) e outros de relevância selecionados pelo algoritmo para manter a integridade do sistema.

Os hardwares dos inversores fotovoltaico disponíveis no mercado foram acrescentados na STR e tiveram suas respostas de AGF investigadas. De acordo com os autores, a solução empregada se mostrou uma poderosa ferramenta para se avaliar os benefícios das diversas possibilidades de AGF dos inversores em alimentadores de grande porte e com alta penetração de painéis solares. Enfatizou-se ainda que esta avaliação não seria possível sem o emprego de uma plataforma de testes em tempo real.

Em uma força tarefa [\(Kotsampopoulos et al. 2018\)](#page-63-9), os autores afirmaram que para superar os desafios associados à integração de recursos de GD nas redes elétricas modernas ou futuras, é necessária uma base comum para testes, a qual demanda uma adequada referência (benchmark) para os sistemas empregados. Neste contexto, a simulação HIL em tempo real provou ser uma ferramenta avançada e eficiente para a análise e validação de sistemas de energia elétrica e componentes de recursos de GD. No entanto, ainda não foram desenvolvidos sistemas de referência e tampouco uma metodologia comum para os testes HIL em GD.

Logo, a força-tarefa propôs e detalhou um sistema de benchmark HIL de baixa tensão para testes de desempenho de recursos de GD. Neste estudo, a modelagem das aplicações de GD em tempo real foram avaliadas. Os procedimentos detalhados de laboratório e as configurações para os controladores CHIL e PHIL foram expostos. Os autores destacaram que a simulação de CHIL e os resultados experimentais da simulação PHIL confirmaram a adequação da abordagem de STR proposta.

Em [\(Iman-Eini e Tennakoon 2019\)](#page-63-10) os autores empregaram, via testes PHIL, um inversor multinível em ponte H em cascata (PHC) conectado à rede, o qual, segundo os autores, possui características interessantes em comparação com os inversores convencionais, incluindo melhor eficiência, menor THD, menor injeção de corrente de modo comum e melhor qualidade da forma de onda. Iman-Eini e Tennakoon (2019) ainda afirmaram que a conexão PHC permite: i) alcançar uma alta modularidade e sintetizar uma forma de onda de tensão discretizada (em "escada") no lado CA, o que corrobora para o emprego de filtros mais simples e de menores dimensões; e ii) fornecer a potência elétrica em um único estágio para conexão à rede sem a necessidade de transformador elevador de tensão.

No artigo, o desempenho dinâmico do sistema de controle foi avaliado via STR com os dispositivos conectados à rede. Foram realizadas comparações entre os inversores tradicionalmente empregados com o PHC de 1,5 kW e 7 estágios. Neste estudo, foi também proposto um método para estimativa da tensão, que visa reduzir o número de sensores em comparação aos procedimentos já consolidados.

Em território nacional, é possível evidenciar a realização de simulações CHIL aplicadas a modelos de eletrônica de potência e a sistemas de monitoramento e controle. Neste contexto, em [\(Venturi et al. 2015\)](#page-64-7), foram investigados os efeitos da inserção de GD nas redes de distribuição e propuseram uma estratégia de controle para os conversores de potência. Componentes como plantas fotovoltaicas, conversores de potência, cargas variáveis e até a própria rede elétrica, foram modelados no STR, enquanto a plataforma dSPACE foi responsável pelo algoritmo de controle.

Visando-se validar a estratégia proposta, os autores elaboraram dois estudos de caso nos quais foram modelados: i) um sistema equivalente simplificado, em que uma fonte (representando a rede elétrica) combinada a uma planta fotovoltaica alimentavam uma carga variável; e ii) um sistema de 3 nós, com 3 plantas fotovoltaicas (uma em cada nó) e uma fonte elétrica, utilizada para alimentar 3 cargas variáveis (uma em cada nó). Para cada estudo de caso os autores analisaram as potências ativa e reativa fornecidas pelas diferentes fontes e a potência consumida por cada carga. Segundo eles, o algoritmo de controle foi capaz de calcular e operar no ponto ótimo de geração, apresentando resultados satisfatórios.

Já em [\(Musse et al. 2017\)](#page-64-8) foi abordada a integração de uma planta fotovoltaica em um sistema de distribuição adaptado do IEEE 13 barras, composto de quatro partes principais: um gerador a diesel, linhas de distribuição, cargas e o sistema fotovoltaico. Todos os componentes foram modelados no STR enquanto o dSPACE realizou o controle dos inversores em tempo real. Os autores apresentaram todo o processo de modelagem, as características de cada componente e o algoritmo de controle utilizado. Foram analisadas as tensões e frequência do sistema para 3 casos: i) com planta fotovoltaica e geradores conectados: ii) com apenas a planta fotovoltaica conectada; e iii) com apenas o gerador conectado.

Segundo os autores a estratégia de controle atuou de forma satisfatória e o sistema fotovoltaico foi capaz de operar com fator de potência unitário, injetando apenas potência ativa na rede. Com base nos resultados, observou-se que a geração distribuída melhorou as características de tensão durante o pico de demanda, resultado previsto pela teoria.

Os autores em [\(Archetti et al. 2018\)](#page-62-11) analisaram as variações das tensões nodais devido a diferentes níveis de penetração fotovoltaica. O sistema elétrico utilizado foi o IEEE 13 barras modelado por completo no STR. O dSPACE, que se comunicava em tempo real com o STR, era responsável pelo controle do TAP do regulador de tensão. Foram realizadas três simulações. A primeira consistiu em analisar a variação das tensões nas barras em função das mudanças nos níveis de penetração fotovoltaica, com o propósito de se obter os pontos críticos do sistema, ou seja, os pontos com a maior variação de tensão para cada acoplamento fotovoltaica. Na segunda simulação, o objetivo era analisar o comportamento das tensões para diferentes níveis de geração em múltiplos pontos de penetração e verificar se as tensões atendiam às normas nacionais. A terceira e última simulação, diferentemente das anteriores que não consideravam a atuação do regulador de tensão, visava avaliar o impacto da sua atuação nas simulações previamente realizadas. Nesta etapa, investigou-se i) a tensão em cada barra com e sem a atuação do regulador, e ainda, ii) a presença de sobretensão no sistema com a regulação.

De acordo com os autores, a atuação de reguladores pode dispensar outros recursos utilizados para manter o nível de tensão abaixo dos limites estabelecidos por norma e, caso haja ligeiras transgressões, sugere-se a utilização de sistemas de armazenamento de energia.

# **3 MATERIAIS E MÉTODOS**

<span id="page-29-0"></span>Com base no levantamento executado, é possível perceber que existe um número limitado de trabalhos disponíveis na literatura acerca da utilização de plataformas de STR para avaliar os impactos da integração de geração distribuída fotovoltaica (GDFV) nas redes de distribuição, quando comparados com aplicações consolidadas como as simulações de transitórios eletromagnéticos em sistemas de grande porte e as de sistemas de eletrônica de potência.

Neste âmbito, a rápida evolução das plataformas de STR tem permitido elevar o nível das pesquisas acadêmicas e industriais em razão da sua capacidade de recriar cenários reais com maior precisão. Com isso, identifica-se um amplo conjunto de oportunidades para o desenvolvimento de pesquisas em torno de aplicações SIL e HIL, que objetivam avaliar as particularidades e exigências específicas derivadas da operação dos sistemas de distribuição, quando da integração de GDFV.

Nas subseções a seguir serão descritas as principais característivas da plataforma adquirida para o desenvolvimento de STR. Em seguida o processo de validação do modelo do alimentador do Campus Universitário Darcy Ribeiro que será utilizado no decorrer do trabalho. Por fim serão apresentados as etapas envolvidas no desenvolvimento de uma simulação do tipo SIL.

### <span id="page-29-1"></span>**3.1 MATERIAIS**

Considerando-se os aspectos ora mencionados, têm-se como metas específicas desta etapa do projeto, a especificação e montagem de um ambiente para a simulação em tempo real de redes de energia elétrica que permita a realização de pesquisas voltadas à avaliação dos impactos da integração da GDFV nos sistemas de distribuição. Conforme mencionado, com a utilização desta tecnologia pretende-se reduzir os riscos de investimento e oferecer uma ferramenta capaz de realizar testes sem a necessidade de intervenções que afetem o fornecimento de energia elétrica por parte das concessionárias.

#### <span id="page-29-2"></span>**3.1.1 Descrição da plataforma de Simulação**

Nesta seção são descritas as principais características do ambiente para a simulação em tempo real de redes de energia elétrica. Dito aparato laboratorial foi adquirido perante a existência de um orçamento limitado após uma criteriosa avaliação das tecnologias disponíveis no mercado para a execução de STR.

<span id="page-30-0"></span>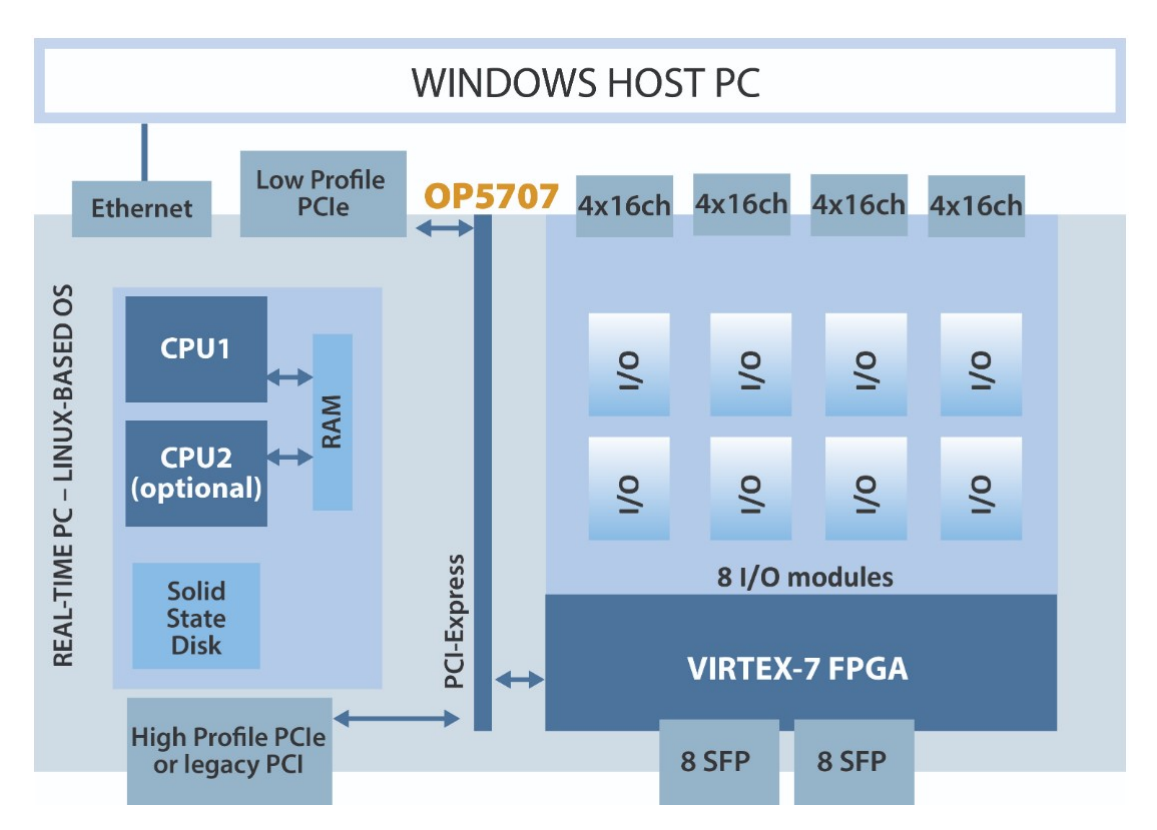

Figura 3.1: Esquemático da arquitetura do dispositivo adquirido

Fonte: opal-rt.com

#### <span id="page-30-1"></span>Tabela 3.1: Resumo das principais características das ferramentas computacionais ePHASORSIM® e eMEGASIM®

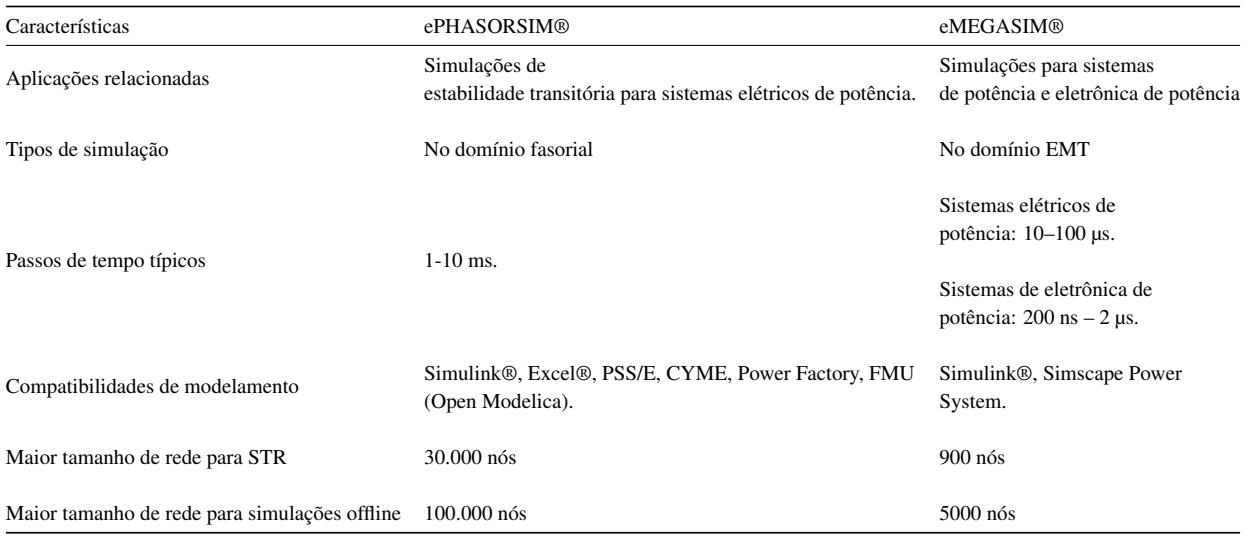

O sistema computacional para o processamento em paralelo adquirido durante o projeto corresponde ao modelo OP5707-8 pertencente à série OP5700 da OPAL-RT®. A arquitetura deste dispositivo combina as capacidades de um FPGA Xilinx® Virtex®-7 de última geração com 8 núcleos de processamento Intel® Xeon® de alto desempenho para atender aos requerimentos de cálculo em tempo real das simulações SIL e HIL a serem executadas no decorrer do projeto.

<span id="page-31-0"></span>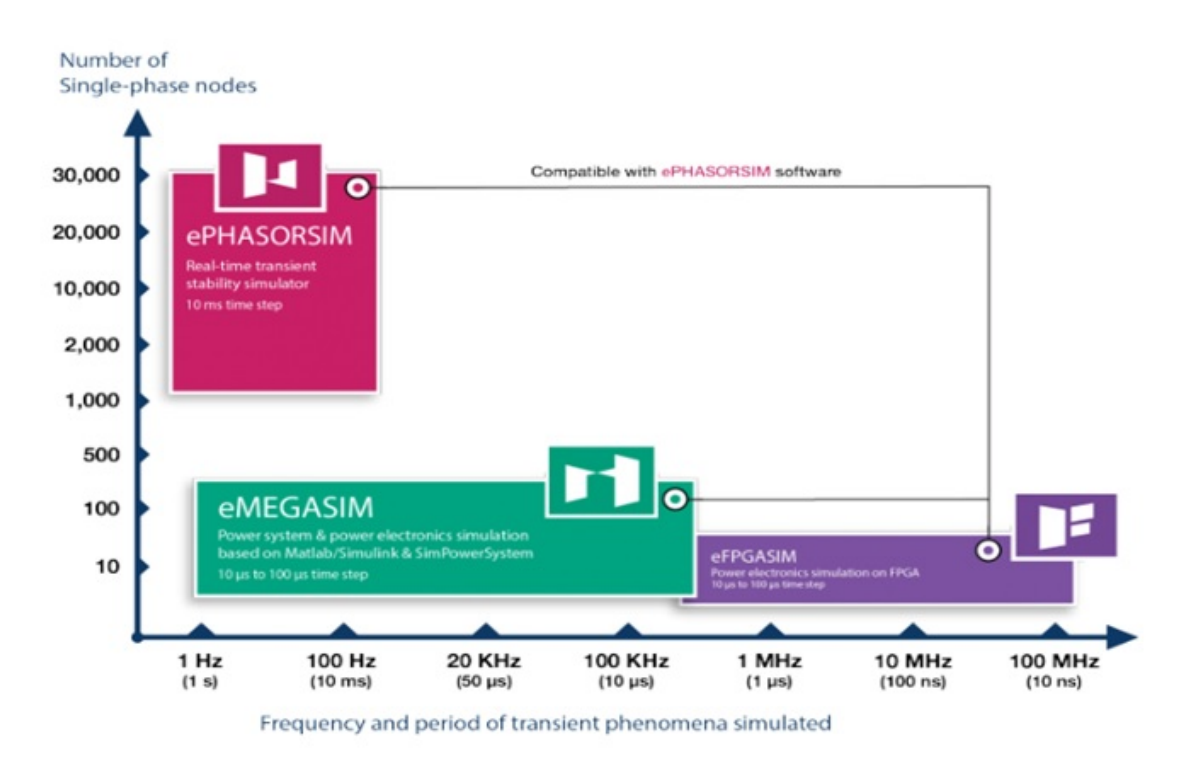

Figura 3.2: Caracterísitcas dos softwares

Fonte: opal-rt.com

Dentre as características operacionais mais importantes observa-se que o dispositivo conta com oito núcleos de processamento; no entanto, apenas um deles está habilitado para uso no momento. Licenças adicionais para habilitar os demais núcleos podem ser adquiridas no futuro caso haja o investimento. Adicionalmente, destaca-se que a resolução do relógio de 5 ns da FPGA Xilinx® Virtex®-7 suporta intervalos de tempo de simulação de até 145 ns. Um desenho ilustrativo da arquitetura do dispositivo é mostrado na figura [1.1.](#page-12-0) Três interfaces gráficas de programação foram adquiridas para o gerenciamento de dispositivos externos durante a STR, a seguir: RT-LAB®, eMEGASIM® e ePHASORSIM®.

O RT-LAB® é a plataforma de software na qual os outros sistemas de simulação da OPAL-RT®, tais como o eMEGASIM® e o ePHASORSIM®, são baseados. Esta plataforma consiste em um ambiente de simulação que possibilita, por meio de bibliotecas otimizadas, explorar o potencial da arquitetura do modelo OP5707-8 durante a interação, em tempo real, entre os modelos computacionais disponíveis no MATLAB®/Simulink® e os dispositivos reais. A Tabela [3.1](#page-30-1) apresenta, de forma sucinta, as principais características das ferramentas computacionais ora mencionadas, já a figura [3.2](#page-31-0) o faz de forma visual.

Protocolos de comunicação digital vêm sendo empregados por quase todas as áreas da engenharia moderna. Estes envolvem os mais variados aspectos do ponto de vista da comunicação de dados, o que viabiliza aos usuários a execução de simulações em tempo real para diversas aplicações.

Os simuladores da OPAL-RT® disponibilizam em suas plataformas de STR protocolos de comunicação padrão usados em aplicações para o setor automotivo, aeroespacial, de automação e de sistemas elétricos de potência. Dentre os protocolos de comunicação suportados pela plataforma de simulação em tempo real adquirida para aplicações em sistemas elétricos de potência, encontram-se: ABB PS935, IEC 61850-8-1, IEC 61850-9-2, IEEE C37.118, DNP3, Modbus, OPC Unified Architecture, IEC 60870-104, Siemens S7, TCP/IP e o RS-485.

O modelo OP5707-8 possui 256 linhas que podem ser roteadas por até 8 módulos de condicionamento de sinal analógicos ou digitais com 16 ou 32 canais. Além do mais, o OP5707-8 suporta 16 portas do tipo small form-factor pluggable - SFP de fibra ótica multimodo para comunicação de alta velocidade (5 GBps) com outros sistemas baseados em FPGA ou com dispositivos externos.

A descrição das principais características da interface entrada-saída da plataforma computacional adquirida para a construção do ambiente de simulação em tempo real, é apresentada de forma resumida na Tabela [3.2.](#page-32-1)

<span id="page-32-1"></span>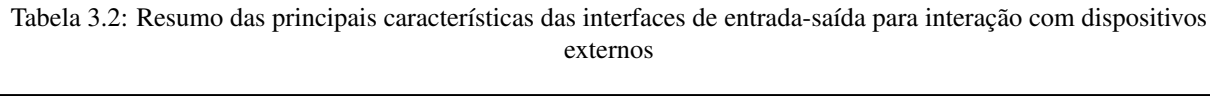

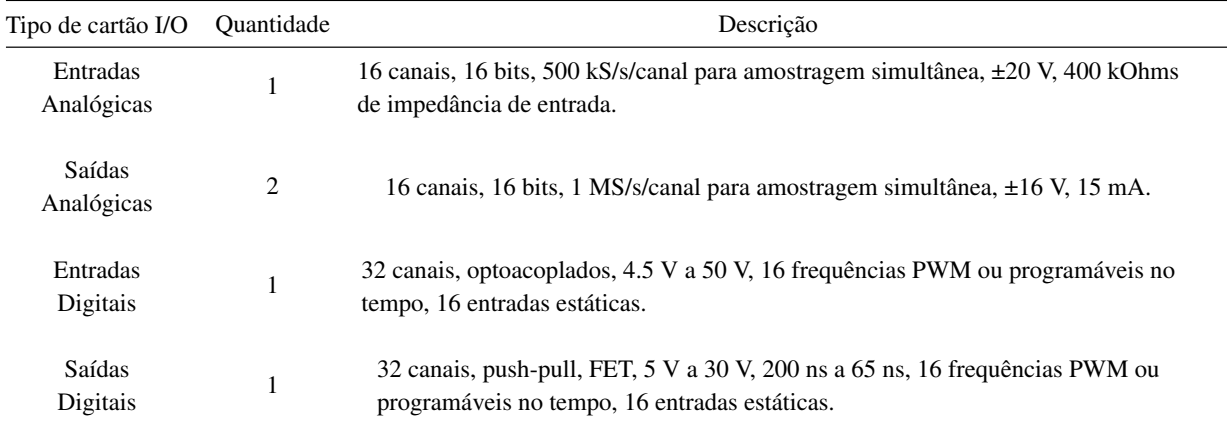

#### <span id="page-32-0"></span>**3.1.2 Modelo Alimentador da UnB**

O Open Distribution System Simulator (OpenDSS) é um programa em código aberto destinado às análises de sistemas de elétricos de potência e foi desenvolvido pela Electric Power Research Institute (EPRI). A Agência Nacional de Energia Elétrica (ANEEL) optou por utilizar o OpenDSS como a base para os proposta de aprimoramento do método de cálculo de perdas na distribuição regulamentado no Módulo 7 do PRODIST.

O programa possui algumas características que auxiliam a criação de modelos de sistemas de distribuição de energia elétrica . Em sua maioria, os circuitos de grande porte fazem uso de vários arquivos de texto, com a extensão ".dss", cada um com informações específicas do circuito. Ao juntar as informações descritas em cada um destes arquivos é constituido o modelo do alimentador.

A partir do programa podem ser realizadas análises relacionadas com o planejamento e qualidade de energia. As simulações oriundas do OpenDSS são executadas no domínio da frequência, em regime permanente. Ou seja, o programa não realiza simulações de transitórios eletromagnéticos (domínio do tempo). O OpenDSS foi concebido para executar estudos de fluxo de carga usuais em que o sistema de energia é suprido por uma fonte de energia principal.

Um dos principais motivos da escolha do OpenDSS pela ANEEL é, por ser um programa de código aberto conta com a vantagem de não imputar custos adicionais ao orgão e também às empresas que optarem por utilizar o programa. Como consequência, a base de dados do OpenDSS conta com inúmeros modelos de alimentadores de variados tamanhos.

Em [\(Gregório 2017\)](#page-63-11) o autor apresenta detalhadamente como se dá o processo de modelagem de um circuito no OpenDSS. O intuito é desenvolver o modelo do alimentador do Campus Universitário Darcy Ribeiro da Universidade de Brasília (UnB), representado na figura [3.3.](#page-34-0)

<span id="page-34-0"></span>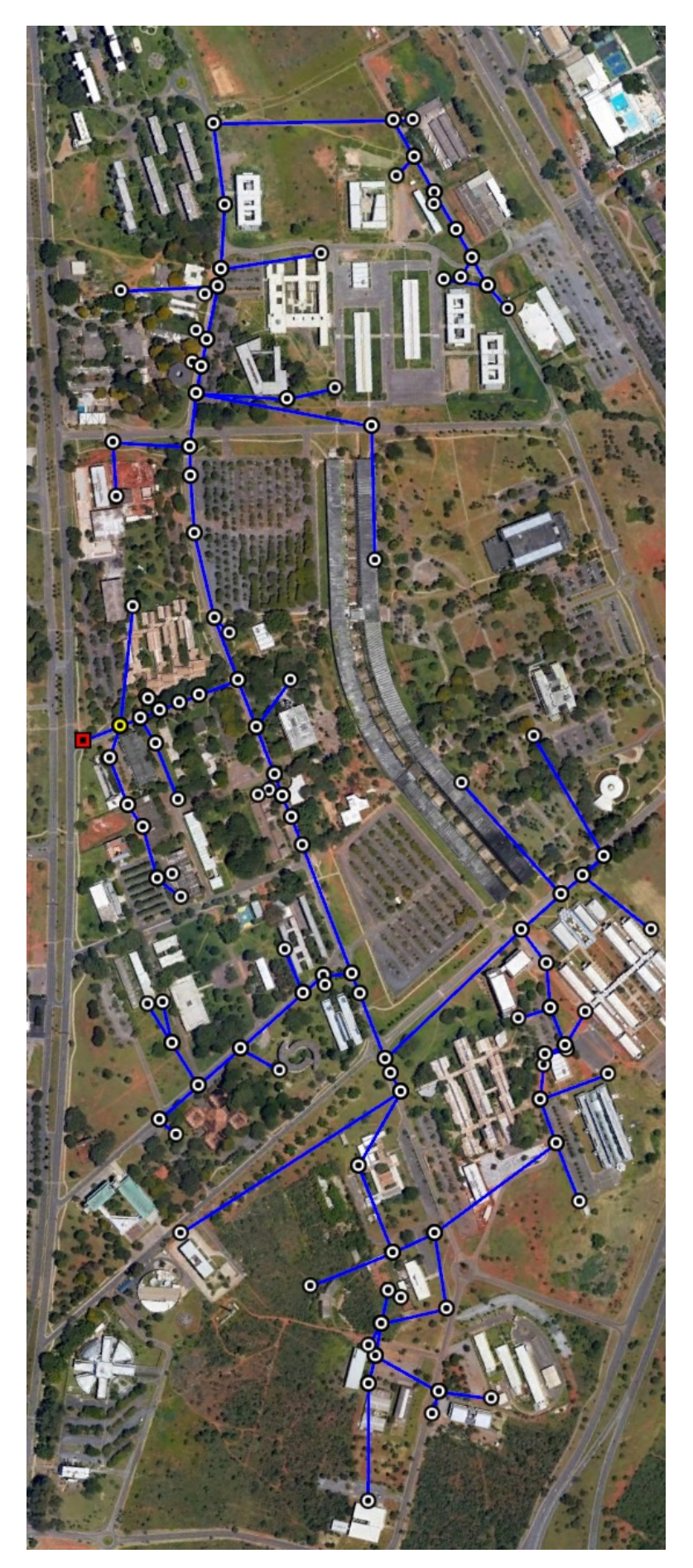

Figura 3.3: Alimentador UnB

Basedo no modelo do alimentador da UnB no OpenDSS criado, fora desenvolvido o modelo deste mesmo alimentador no formato aceito pelo ePHASORSIM®. O ePHASORSIM® é o software disponível para a modelagem e simulação de circuitos com mais elementos; ou seja, circuitos de distrinbuição. Por consequência o *time-step* de uma simulação neste software tem de ser maior, da ordem de millisegundos.

Para comprovar que o novo modelo gerado realmente representa de forma fidedigna o circuito original, fora efetuada uma comparação entre os resultados obtidos através de cálculos de fluxos de potência em ambas as ferramentas de simulação. Os valores de tensão em todos os barramentos foram comparados a fim de avaliar a discrepância entre eles. Neste sentido foram calculados os erros relativos, tomando como base os resultados oriundos do OpenDSS, através da fórmula:

$$
Error_{rel} = \frac{|Vmag_{ePHASORSIM} - Vmag_{OpenDSS}| * 100\%}{Vmag_{OpenDSS}}
$$

A partir dos valores de erro obtidos, são calculados os erros médios e percentil 95, por fase e geral do alimentador. Os erros médios constiuem a média aritmética simples de todos erros nas fases A, B, C e no caso geral, de todos os valores de erros obtidos. O percentil é uma medida da posição relativa de uma unidade observacional em relação a todas as outras. O resultado obtido através do percentil 95 representa o valor máximo, neste caso do erro relativo, que abrange 95% dos resultados em questão.

### <span id="page-35-0"></span>**3.2 MÉTODOS**

De posse do modelo validado, se faz possível apresentar a metodologia utilizada para o desenvolvimento de simulações do tipo SIL. O intuito, ao final, é incluir GDFV no circuito de forma que os impactos oriundos deste tipo de geração possam ser analisados.

O diagrama na figura [3.4](#page-36-1) apresenta de forma visual e resumida toda a metodologia desenvolvida. Primeiro tem de ser avaliado se o circuito original modelado no OpenDSS necessita ou não de redução; em caso positivo é realizado o processo de redução e simplificação do modelo. Em seguida o modelo precisa ser convertido e validado pelo usuário, de forma a analisar se a conversão fora bem efetuada ou se existem discrepâncias entre os modelos. O usuário precisa então gerar o arquivo com as curvas de carga e por fim escolher o ponto de inclusão da GDFV. Ao final do processo estará sendo desempenhada uma STR do tipo SIL.
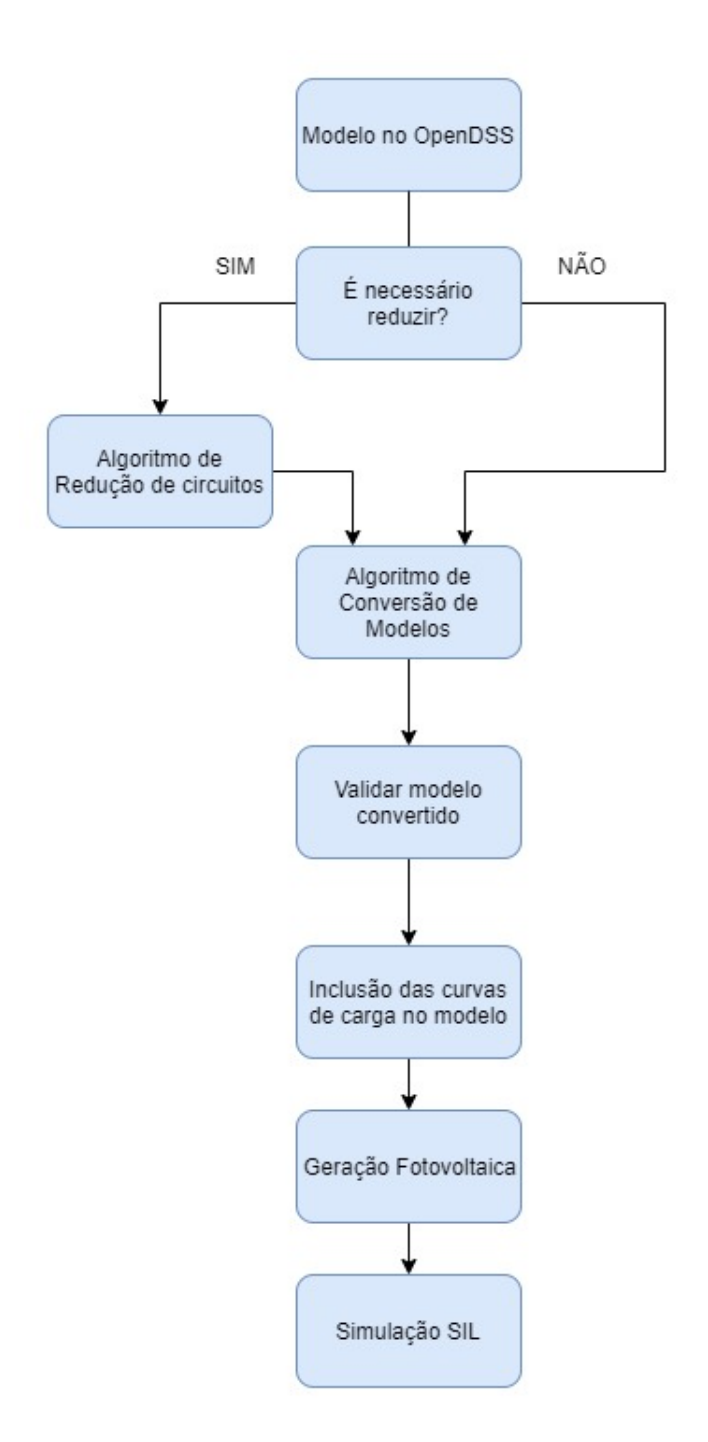

Figura 3.4: Diagrama da metodologia para o desenvolvimento de simulações do tipo SIL

### **3.2.1 Etapa 1 - Redução de Circuitos**

Dependendo da dimensão do circuito utilizado, confome mencionado no capítulo de introdução, se faz necessária a sua redução de forma a atender os critérios de *time-step* escolhidos. Foram avaliadas maneiras de simplificar os circuitos de forma a manter a equivalência do circuito simplificado com o circuito original. Após um levantamento dos trabalhos na literatura, dois métodos foram escolhidos para desenvolvimento e aplicação no projeto.

<span id="page-37-0"></span>Um dos métodos escolhidos gira em torno da conservação de barramentos "críticos". Estes barramentos, geralmente, contêm equipamentos especiais e essenciais para o funcionamento do circuito (transformadores, reguladores de tensão, capacitores, etc). Também são considerados críticos os barramentos que, caso sejam removidos, podem alterar a topologia do sistema. Por fim o usuário pode escolher os barramentos que considera críticos para a sua aplicação. O usuário pode optar por manter os barramentos utilizados para a integração de GDFV, por exemplo. Esta técnica de redução envolve a eliminação das barras não críticas intermediárias (BNCI) e finais (BNCF).

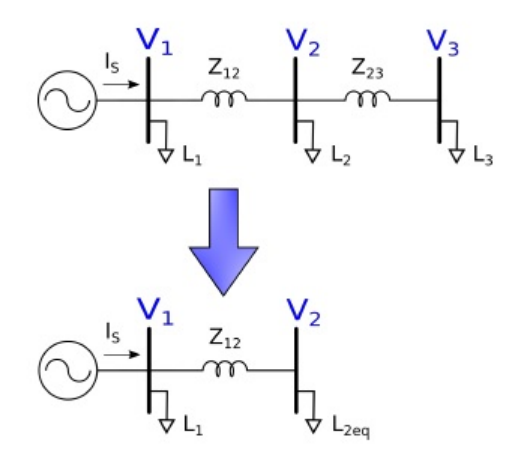

Figura 3.5: Esquemático de redução de uma BNCF

Fonte: [\(Brasil 2019\)](#page-62-0)

<span id="page-37-1"></span>Ao ser eliminada uma BNCF, a carga que estava conectada a ela passa a estar conectada na imediatamente anterior, exemplificado na figura [3.5.](#page-37-0) Este processo é repetido até que não existam mais BNCFs no circuito. Quando uma BCNI é eliminada, a sua carga se distribui entre os barramentos adjacentes. A figura [3.6](#page-37-1) exemplifica a eliminação de uma BNCI. No entanto, este método é aplicável apenas aos circuitos equilibrados e para valores de cargas fixos.

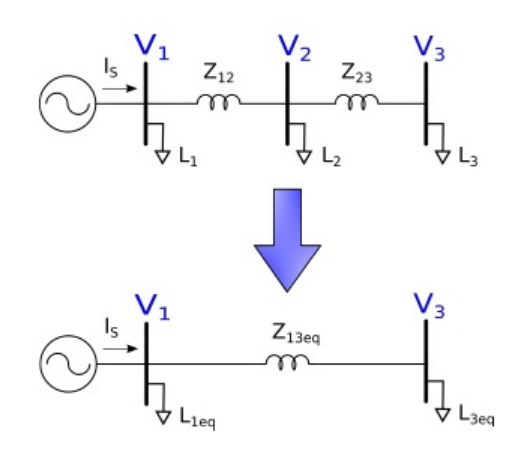

Figura 3.6: Esquemático de redução de uma BNCI

Fonte: [\(Brasil 2019\)](#page-62-0)

<span id="page-38-0"></span>O segundo método avaliado expandiu o método já descrito para sistemas desequilibrados, o que possibilitou a simulação para vários cenários de cargas e de geração sem o retrabalho de reduzir o circuito original novamente para as novas condições de operação/carga.

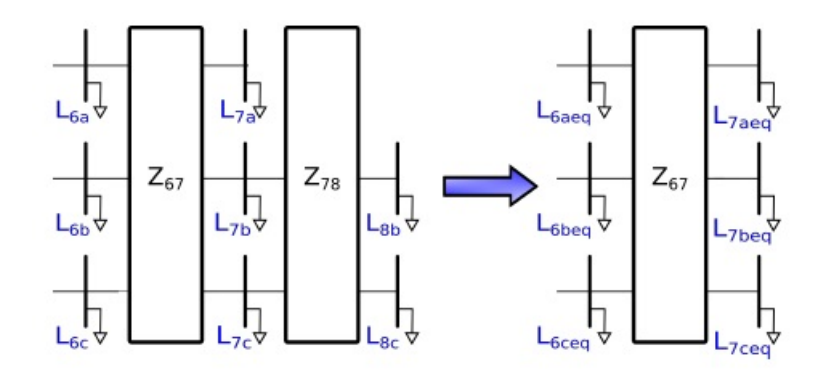

Figura 3.7: Esquemático de redução fora do ramo principal

Fonte: [\(Brasil 2019\)](#page-62-0)

Primeiramente se faz necessária a identificação da topologia do circuito. Em seguida efetuado o processo de eliminação fora do ramo principal, processo equivalente à eliminação das BNCFs. Por fim a eliminação dentro do ramo principal, equivalente à eliminação das BNCIs. As figuras [3.7](#page-38-0) e [3.8](#page-38-1) exemplificam, respecitivamente, os processos de eliminação de fora e dentro do ramo principal.

<span id="page-38-1"></span>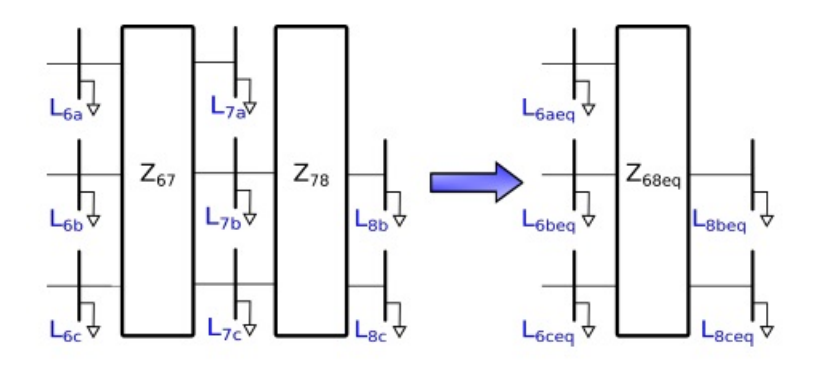

Figura 3.8: Esquemático de redução dentro do ramo principal

Fonte: [\(Brasil 2019\)](#page-62-0)

Os membros do projeto que tomaram a frente destes estudos desenvolveram ambos os métodos no ambiente MATLAB® de forma a reduzir circuitos modelados no formato do OpenDSS. Estes programas possuem uma interface de comunicação que facilitou a implementação das técnicas. Caso a quantidade de elementos do circuito almejado não seja numerosa; ou seja, não atinge a limitação do software (ePHASORSIM®), a etapa de redução de circuitos pode ser desconsiderada. Devido às dimensões do alimentador da UnB não se fez necessária a etapa de redução do circuito antes da conversão.

#### **3.2.2 Etapa 2 - Conversão de Modelos**

A modelagem para simulações em tempo real, mais especificamente no ePHASORSIM®, varia de acordo com a licença adquirida. No pacote obtido a modelagem tem de ser desempenhada por uma pasta em Microsoft Excel®, dividida em várias planilhas, cada uma contendo dados de uma classe de elemento do circuito, como linhas, cargas, transformadores, entre outros.

Atualmente o ePHASORSIM® permite a modelagem desses elementos na forma trifásica ou na forma multifásica. A primeira exige que um determinado elemento, uma linha por exemplo, possua seus terminais conectados estritamente nas três fases. Já na forma multifásica, a modelagem é mais generalizada, permitindo conexões monofásicas, bifásicas e/ou trifásicas desses elementos. As características da modelagem estão descritas em anexo, na seção A.

Visto que o OpenDSS conta com uma base de dados enorme de alimentadores já modelados, uma das etapas do projeto foi buscar na literatura algum método que viabilizasse a conversão direta de sistemas complexos cuja a modelagem já fora desenvolvida em OpenDSS, de forma a possibilitar simulações em tempo real na plataforma do RT-LAB®, mais especificamente no ePHASORSIM®.

Em [\(Chamana et al. 2017\)](#page-62-1) os autores trataram exatamente desta conversão. O método levantado por eles, exporta os dados dos componentes do circuito de forma mais restrita, dada por elementos estritamente trifásicos. Além disso, para a execução direta deste método, os dados declarados em OpenDSS devem seguir exatamente o padrão listado pelos autores no trabalho. A identificação dos objetos foi implementada com base em expressões regulares. Entretanto, a modelagem de um circuito no OpenDSS não é dada em um padrão único; logo, este método de conversão possui algumas restrições que o inviabilizam.

Buscando generalizar o processo de conversão, foi implementado um novo algoritmo que se aproveita das funções, e também da interface com o MATLAB® para a importação dos dados do circuito, utilizado no algoritmo de redução descrito na etapa 1. A técnica desenvolvida permite a um usuário executar um arquivo "Master.dss"de um circuito qualquer, independentemente do padrão de declaração dos objetos no OpenDSS. Desta forma, os parâmetros essenciais são exportados diretamente para o novo formato de modelagem; para que então possam ser utilizados em uma simulação em tempo real no ePHASORSIM®. Ressalta-se ainda que tais parâmetros são exportados na forma mais generalizada; ou seja, podem ser representados elementos multifásicos.

<span id="page-39-0"></span>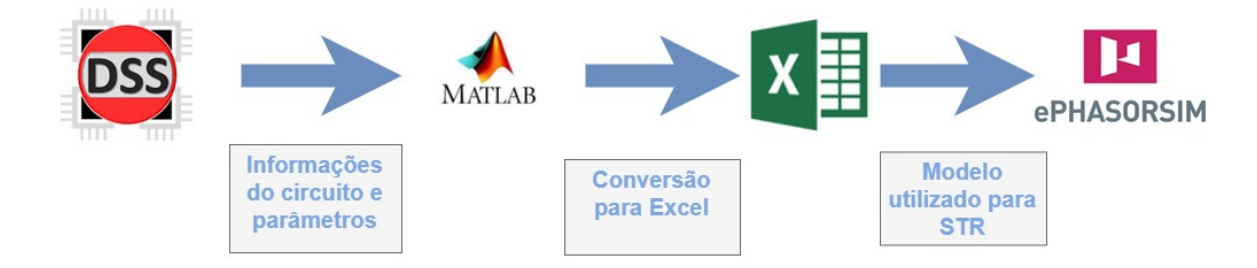

Figura 3.9: Esquemático do processo de conversão

Esse conversor permitiu uma automatização na modelagem de sistemas alvos de estudo em simuladores em tempo real, quando os mesmos já estivessem previamente declarados no formato do OpenDSS. A figura [3.9](#page-39-0) apresenta um esquemático do processo de conversão.

### **3.2.3 Etapa 3 - Inclusão das Curvas de Carga**

No ePHASORSIM® o usuário pode optar entre duas formas de simulação; o fluxo de potências e a simulação dinâmica. Na primeira, o software não leva em consideração a variação das cargas. O fluxo é solucionado uma única vez, ao ser inicializada a simulação, considerando os valores de carga declarados no arquivo de modelagem, e depois parte para a simulação dinâmica.

De forma a aproximar ainda mais a simulação da realidade do circuito, fora criada uma lógica para icluir o perfil de variação das cargas no modelo. A variação dos valores das cargas é levada em consideração apenas na simulação dinãmica. Foi elaborado um arquivo em Excel® com as informações das cargas, mais precisamente 24 valores por fase de cada carga. O intuito é emular o comportamento das cargas ao longo de um dia. A lógica criada no Simulink® é responsável por ler e importar os novos valores de carga e também de os sincronizar com o restante da simulação a cada iteração. Primeiramente a planilha com os novos valores de carga é lida e os valores são salvos na memória. Desta forma os valores precisam ser carregados uma única vez melhorando a performance da simulação.

Para incluir o perfil de carga no modelo é necessário entrar com os novos valores através de pinos de entrada declarados na aba *Pins* da planilha de modelagem. O arquivo com os valores segue um padrão em que cada coluna representa uma nova condição. Assim, a cada iteração, a lógica desenvolvida busca na memória os valores da próxima coluna e os utiliza como entrada para a simulação. Os valores de potência ativa e reativa, por fase, são alterados a cada iteração escolhida pelo usuário.

Com a finalidade de salvar os valores das simulações dinâmicas, foi criada uma outra lógica responsável por salvar os valores desejados pelo usuário em um relatório de simulação. Este relatório é gerado de forma sincronizada com a mudança de condição dos perfis de carga. Ou seja, caso seja almejado salvar as magnitudes de tensão de todos os barramentos do circuito; ao final da simulação, serão obtidos 24 valores de tensão para cada barramento do sistema. A figura [3.10](#page-41-0) apresenta o esquemático de funcionamento dos componentes desta seção. Ambas as lógicas desenvolvidas estão apresentadas e descritas em anexo na seção D.

<span id="page-41-0"></span>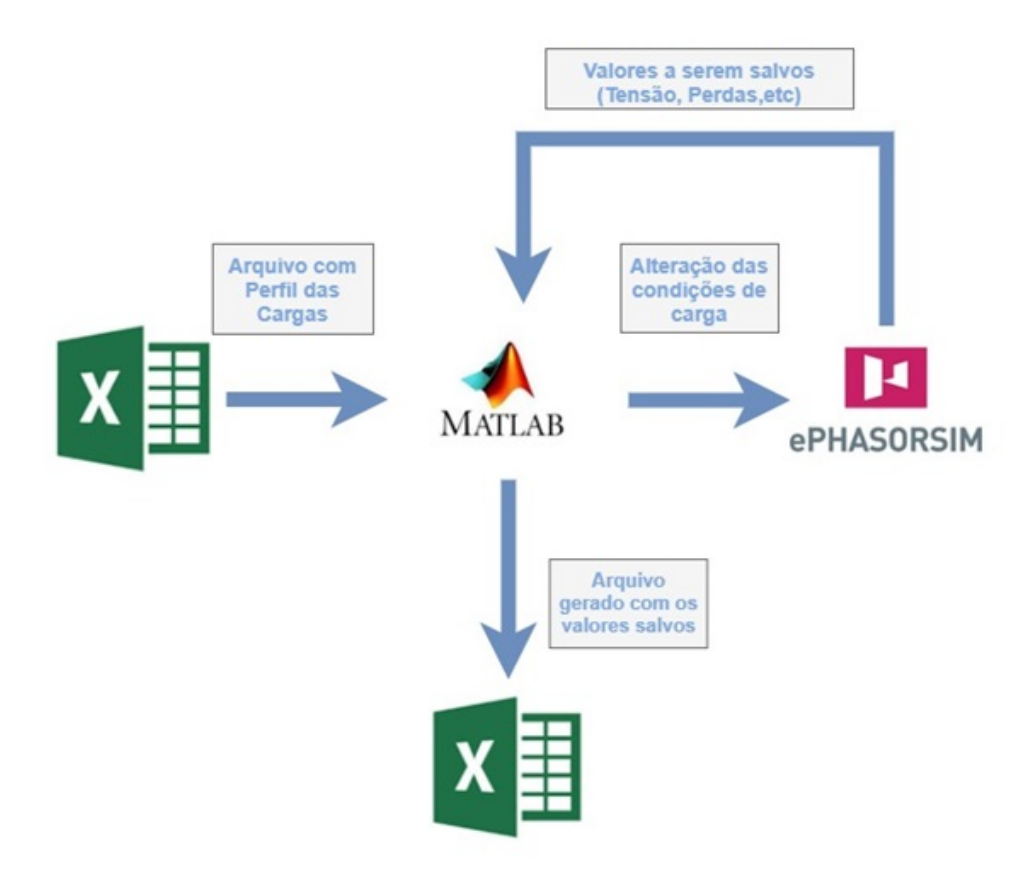

Figura 3.10: Esquemático do processo de inclusão das curvas de carga

#### **3.2.4 Etapa 4 - Geração Fotovoltaica**

Como já fora mencionado existe um número limitado de trabalhos disponíveis na literatura acerca da utilização de plataformas de STR para avaliar os impactos da integração de GDFV à redes de distribuição de energia. O intuito desta etapa é avaliar se este tipo de simulação apresenta resultados equivalentes aos esperados e previstos na literatura, quando se é avaliado o impacto da inserção de GDFV nas redes de distribuição.

A Hydro-Quèbec, empresa parceira da OPAL-RT®, foi a responsável pela criação dos modelos que contam com os módulos fotovoltáicos e o mecanismo de controle, desenvolvidos no Simulink®, através da biblioteca de componentes *SymPower Systems*. Os modelos contam com as informações técnicas dos módulos (possuem entrada para curvas de irradiância e temperatura), um conversor DC-DC e um controlador de tensão.

No modelo original apresentado na figura [3.11](#page-42-0) a rede elétrica também está modelada no Simulink®. Contudo, o novo circuito ao qual o sistema fotovoltáico seria conectado está modelado no formato do ePHASORSIM®. Para que houvesse a troca de informações entre as duas entidades descritas se fizeram necessárias algumas alterações no modelo original.

<span id="page-42-0"></span>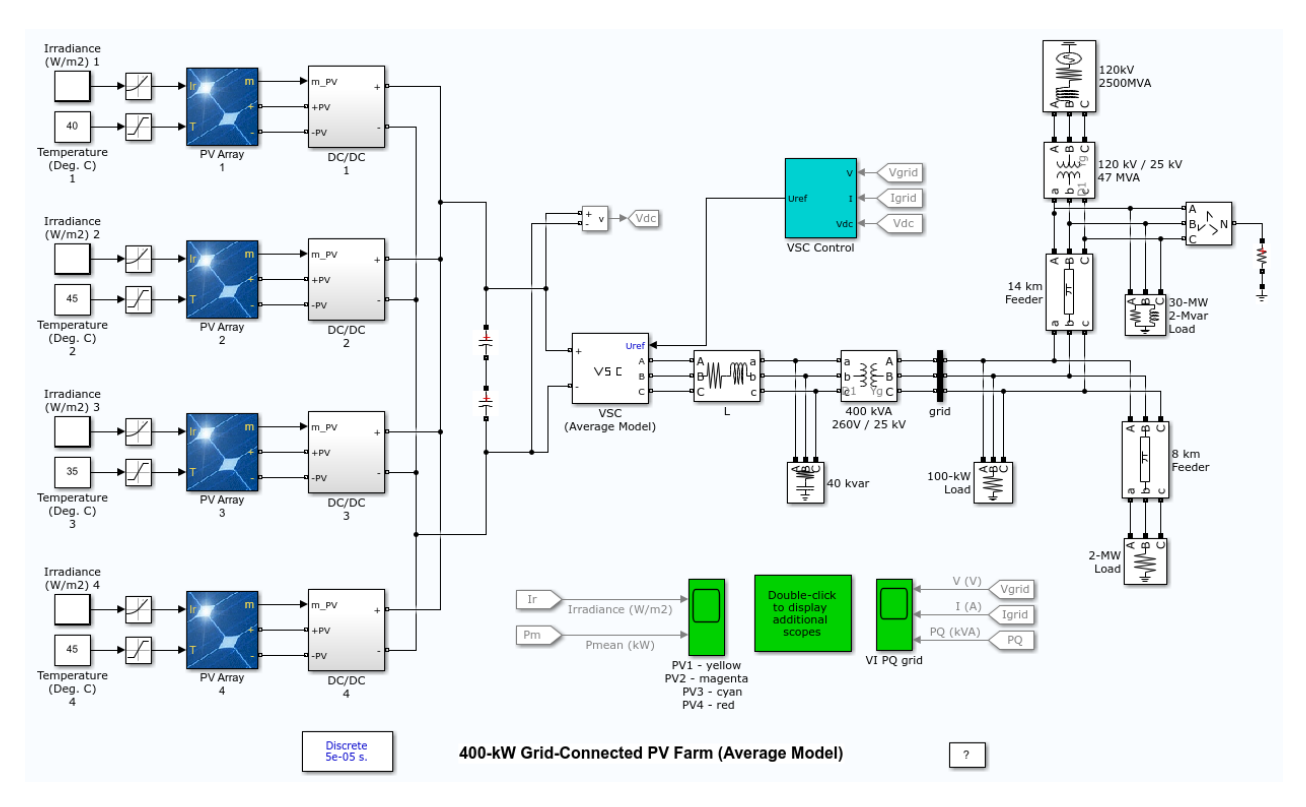

Figura 3.11: Modelo médio de módulos fotovoltáicos desenvolvido no Simulink®

Fonte: mathworks.com

Primeiramente, o sistema de controle da geração necessita de uma referência de tensão. A referência será a tensão da barra ao qual serão conectadas as saídas do inversor. Esta informação pode ser adquirida utilizando os pinos de saída, e através deles é possível obter a magnitude e a fase da tensão para servirem como referência. Contudo o ePHASORSIM® fornece os valores em RMS e fase, enquanto os componentes da biblioteca do *SymPower Systems* trabalham com as formas de onda dos sinais.

<span id="page-43-0"></span>Para resolver este obstáculo foi desenvolvido um bloco que converte valores RMS em forma de onda. A cada *time-step* de simulação o bloco recebe o valor eficaz da tensão juntamente com sua fase e transforma essa informação em sinais senoidais 60Hz. A figura [3.12](#page-43-0) exibe o bloco citado. O bloco intermediário, chamado de *Rate Transition* serve para garantir a sincronização das informações.

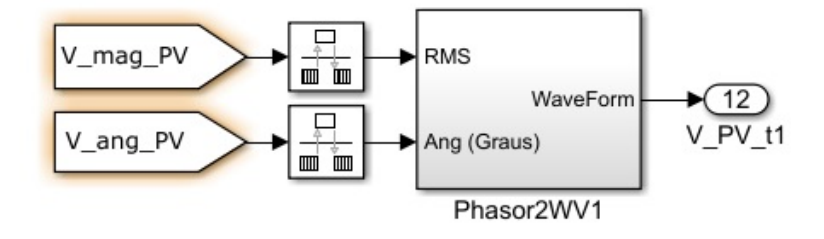

Figura 3.12: Bloco Phasor2WV no ambiente Simulink®

O modelo do inversor agora possui sua referência de tensão; no entanto, a corrente gerada ainda não está sendo injetada no modelo do alimentador no ePHASORSIM®. Para isso foi necessário declarar uma fonte de corrente no modelo do alimentador conectada à barra utilizada como referência de tensão para o inversor. No arquivo Excel® foi criada uma aba chamada *"Current Injector"*, nesta aba o usuário define a barra ao qual será conectada a fonte de corrente.

A conversão de fasores para forma de onda é realizada de forma direta; no entanto, para converter uma forma de onda em fasores se faz necessária a amostragem do sinal. Esta etapa é necessária para entregar os sinais de corrente oriundos do modelo do inversor ao circuito modelado no ePHASORSIM®. Com este objetivo fora desenvolvido um bloco no Simulink® denominado de PMU (*Phasor Measuring Unit*) apresentado na figura [3.13.](#page-44-0)

<span id="page-44-0"></span>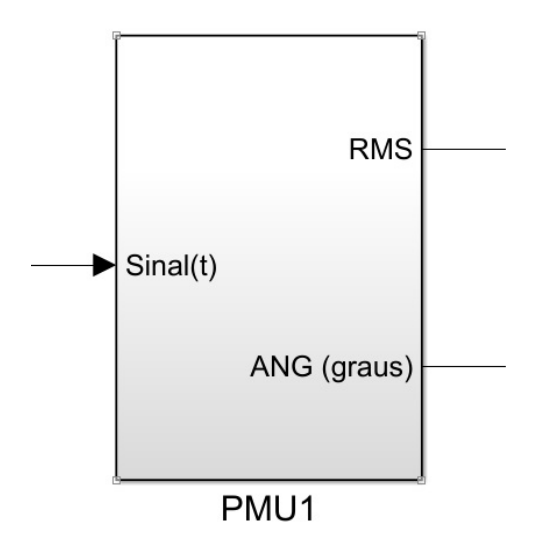

Figura 3.13: Bloco PMU

A PMU trabalhou em cima do algoritmo de estimação fasorial cosseno modificado desenvolvido em [\(Hart e Smith 2000\)](#page-63-0). São entradas para esta função um sinal digital com uma determinada frequência e uma frequência de amostragem ou a quantidade de amostras por ciclo. A saída é um sinal complexo que imediatamente depois é separado em RMS e fase.

Os três sinais de correntes geradas pela PMU são multiplexados e os valores são inseridos no modelo do alimentador, por meio dos pinos de entrada, que as entende como as correntes oriundas da fonte de corrente. A partir deste ponto o loop de simulação foi fechado caracterizando uma simulação do tipo SIL cujo o esquemático está representado na figura [3.14.](#page-44-1)

<span id="page-44-1"></span>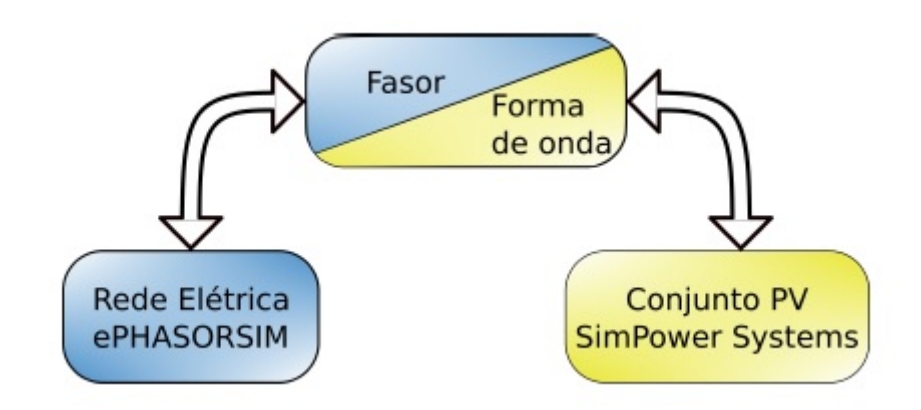

Figura 3.14: Esquemático da Simulação do Tipo SIL

# **4 RESULTADOS**

## **4.1 VALIDAÇÃO DO MODELO**

Para comprovar que o modelo no ePHASORSIM®, gerado através da aplicação do algoritmo de conversão, realmente representa de forma fidedigna o circuito original, utilizou-se os resultados do modelo do OpenDSS desenvolvido por [\(Gregório 2017\)](#page-63-1) como base para a comparação.

Após rodar os fluxos de potência em ambas as ferramentas de simulação; os valores de tensão nas barras foram comparados a fim de avaliar a discrepância entre eles. Foi calculado o erro relativo utilizando os valores obtidos no OpenDSS como base. A tabela [4.1](#page-45-0) apresenta o resumo dos resultados obtidos após a comparação de todos os valores de tensão nas barras do alimentador. São apresentados os erros médios, os percentis 95 e os maiores erros encontrados, por fase das barras e os gerais do alimentador.

|                                               | $Bus_a$ | Bus <sub>b</sub>                 | Bus <sub>c</sub> | Geral      |
|-----------------------------------------------|---------|----------------------------------|------------------|------------|
| Erro Médio $0,4265\%$ 0,4166% 0,4082% 0,4171% |         |                                  |                  |            |
| P95                                           |         | $0.6975\%$ 0.6730\% 0.6618\%     |                  | $0.6749\%$ |
| Maior Erro                                    |         | $1,0627\%$ $1,0617\%$ $1,0422\%$ |                  | 1.0627\%   |

<span id="page-45-0"></span>Tabela 4.1: Resumo da comparação OpenDSS e ePHASORSIM®

Ao analisar os resultados obtidos, pode-se observar que os erros médios estão abaixo de 0,5%. É possível notar também que 95% dos resultados tem erros abaixo de 0,7%. Ou seja, os valores de tensão gerados pelo fluxo de potência no ePHASORSIM® são próximos aos valores obtidos através desta mesma forma de simulação no OpenDSS.

As pequenas discrepâncias podem ser devidas à diferença dos algortimos utilizados para os cálculos iterativos de fluxo de potência, ou por critérios de parada da simulação distintos. O OpenDSS conta com dois métodos, o "Normal"e o "Newton". O primeiro é um algoritmo mais rápido e mais simples. O segundo pode ser categorizado como um algoritmo mais robusto e é recomendada a sua escolha para circuitos mais difíceis de serem resolvidos.

Nota-se que, no manual do OpenDSS é mencionado que o método "Newton"não deve ser confundido com o "Newton-Raphson". Método este utilizado pelo ePHASORSIM® para os calculos de fluxo de potência.

Com base nos resultados obtidos, visto a ordem de grandeza dos erros, o circuito convertido fora validado e pode ser utilizado na aplicação da metodologia para desenvolvimento de uma simulação SIL . Na tabela [E.1,](#page-77-0) nos anexos, são apresentados os valores de tensão de todas as barras, por fase, em p.u., obtidos através dos cálculos de fluxos de potência em ambas as ferramentas de simulação.

## **4.2 INCLUSÃO DAS CURVAS DE CARGA**

Ao incluir as curvas de carga no modelo, optou-se por uma duração de 10ms para cada uma das condições de carga, totalizando 250ms de simulação para os 24 estados de carga. Os resultados obtidos foram então comparados com os resultados de fluxos de potência no OpenDSS, considerando também a variação das cargas.

A tabela [4.2](#page-46-0) apresenta os erros médios, percentil 95 e as discrepânicias máximas para cada uma das condições de carga, considerando todos os barramentos do sistema.

| Hora           | Erros Médios   | Percentil 95 | Erros Máximos |
|----------------|----------------|--------------|---------------|
| 0h             | 0,692663%      | 1,313897%    | 1,430955%     |
| 1h             | 0,497925%      | 0,875627%    | 1,318621\%    |
| 2 <sub>h</sub> | 0,481472%      | 0,832686%    | 1,500037%     |
| 3h             | $0,\!474880\%$ | $0,818064\%$ | 1,509174%     |
| 4h             | 0,464468%      | 0,790853%    | 1,500396%     |
| 5h             | 0,462515%      | $0,772981\%$ | 1,435594%     |
| 6h             | 0,481441%      | $0,820383\%$ | 1,292960%     |
| 7h             | $0.588545\%$   | 0,982118%    | 1,259853%     |
| 8h             | 0.759618%      | 1.266886%    | 2,136419%     |
| 9h             | 0,842662%      | 1,392342%    | 2,286510%     |
| 10h            | $0.891044\%$   | 1,472970%    | 2,715694%     |
| 11h            | 0,872252%      | 1,601761%    | 3.088335%     |
| 12h            | $0.845903\%$   | 1,405004%    | 3,193150%     |
| 13h            | 0,893530%      | 1,487002%    | 2,999982%     |
| 14h            | 0,973471%      | 1,661990%    | 2,969501%     |
| 15h            | 0,966776%      | 1,705360%    | 3,342299%     |
| 16h            | 0,891143%      | 1,683913%    | 3,459863%     |
| 17h            | 0.773835%      | 1,366534%    | 3.313289%     |
| 18h            | 0,709820%      | 1,352676%    | 2,918707%     |
| 19h            | 0,743658%      | 1,281880%    | 2,150806%     |
| 20h            | 0,682210%      | 1,170542%    | 2,048326%     |
| 21h            | $0.637992\%$   | 0,974858%    | 1,885280%     |
| 22h            | 0.589157%      | 0,940979%    | 1,499107%     |
| 23h            | 0,529379%      | $0.866531\%$ | 1,448405%     |

<span id="page-46-0"></span>Tabela 4.2: Resumo da comparação OpenDSS e ePHASORSIM® considerando a variação das cargas

Já a tabela [4.3](#page-46-1) apresenta o erro médio, percentil 95 e a discrepância máxima considerando todos os barramentos do circuito e todas as condições de simulação.

<span id="page-46-1"></span>Tabela 4.3: Resumo da comparação OpenDSS e ePHASORSIM® considerando a variação das cargas

| Erro Médio | Percentil 95 | Erro Máximo |
|------------|--------------|-------------|
| 0,697765%  | 1,314376\%   | 3,459863%   |

Estes resultados comprovam que os valores obtidos através da simulação dinâmica não divergem muito dos resutlados obtidos através do OpenDSS. No entanto, as formas de simulação são diferentes, o OpenDSS muda as condições de carga e realiza um novo fluxo de potência, já no ePHASORSIM® os novos valores de carga são alterados na simulação dinâmica, por isso foram encontradas discrepâncias maiores do que as encontradas na seção anterior.

As figuras [4.1,](#page-47-0) [4.2,](#page-48-0) [4.3](#page-48-1) e [4.4](#page-49-0) apresentam, respectivamente, a curva de carga trifásica da FT e os níveis de tensão para a barra

"busx65seftlsb"; a barra de baixa tensão da Faculdade de Tecnologia (FT). É possível perceber o efeito que a variação das cargas provoca nos níveis de tensão do barramento. Foram apresentados os níveis de tensão nesta barra; pois, ela será utilizada como o ponto de instalação da GDFV nos próximos estudos de caso.

<span id="page-47-0"></span>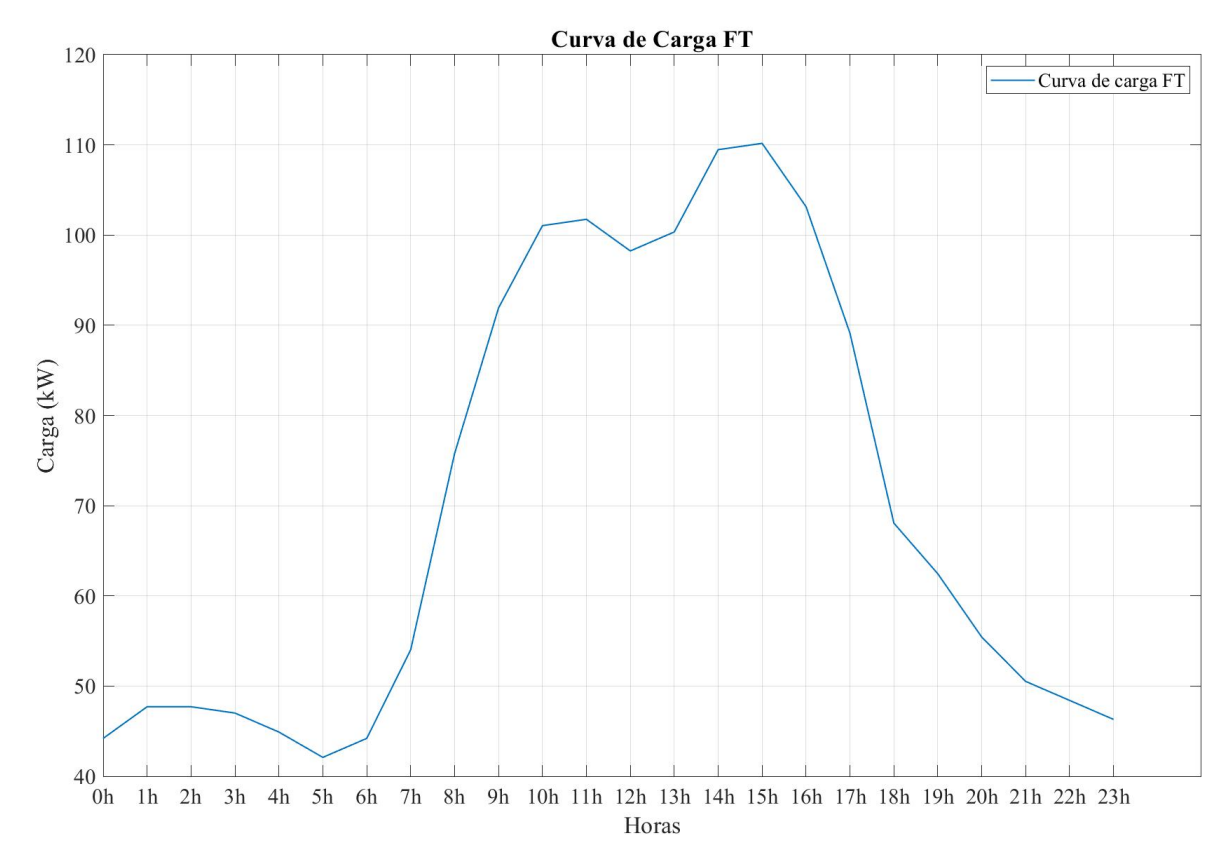

Figura 4.1: Curva de Carga da FT

<span id="page-48-0"></span>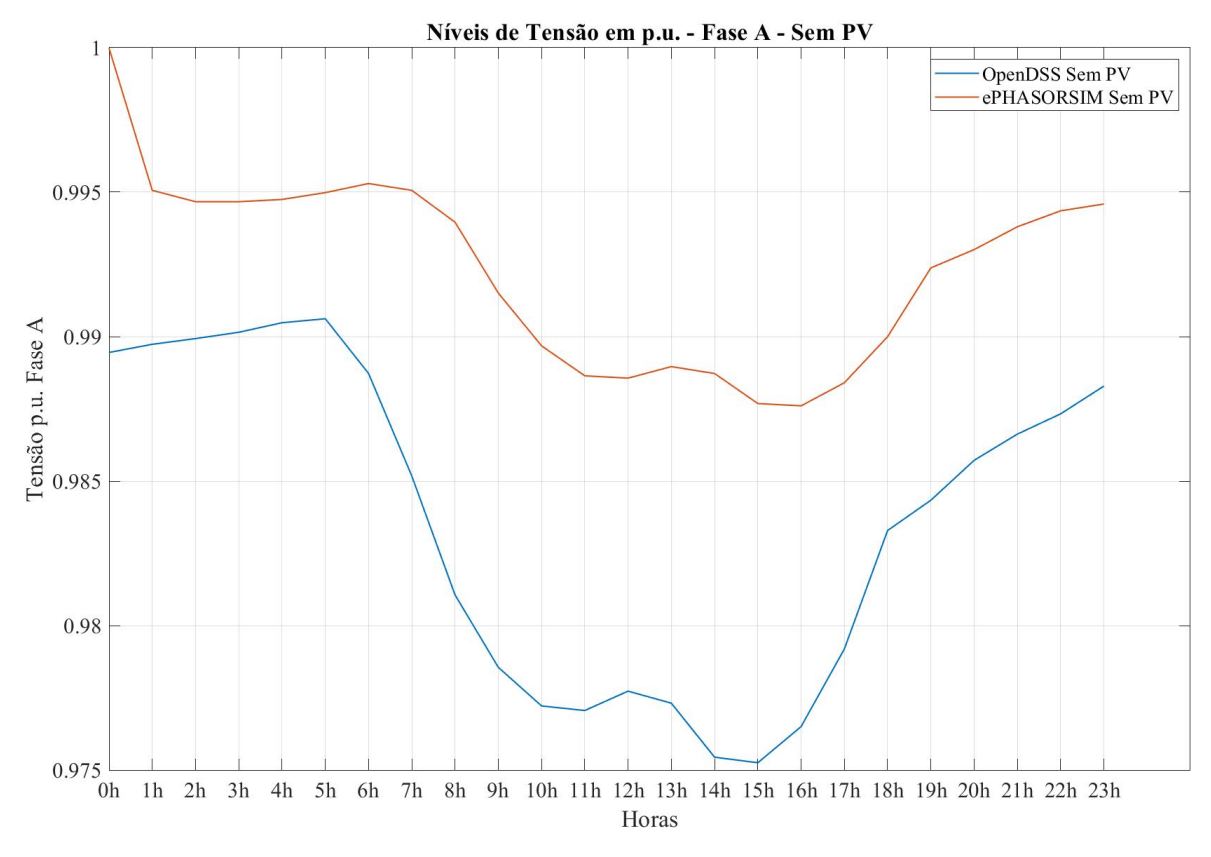

Figura 4.2: Níveis de tensão da fase A da barra de baixa tensão da FT

<span id="page-48-1"></span>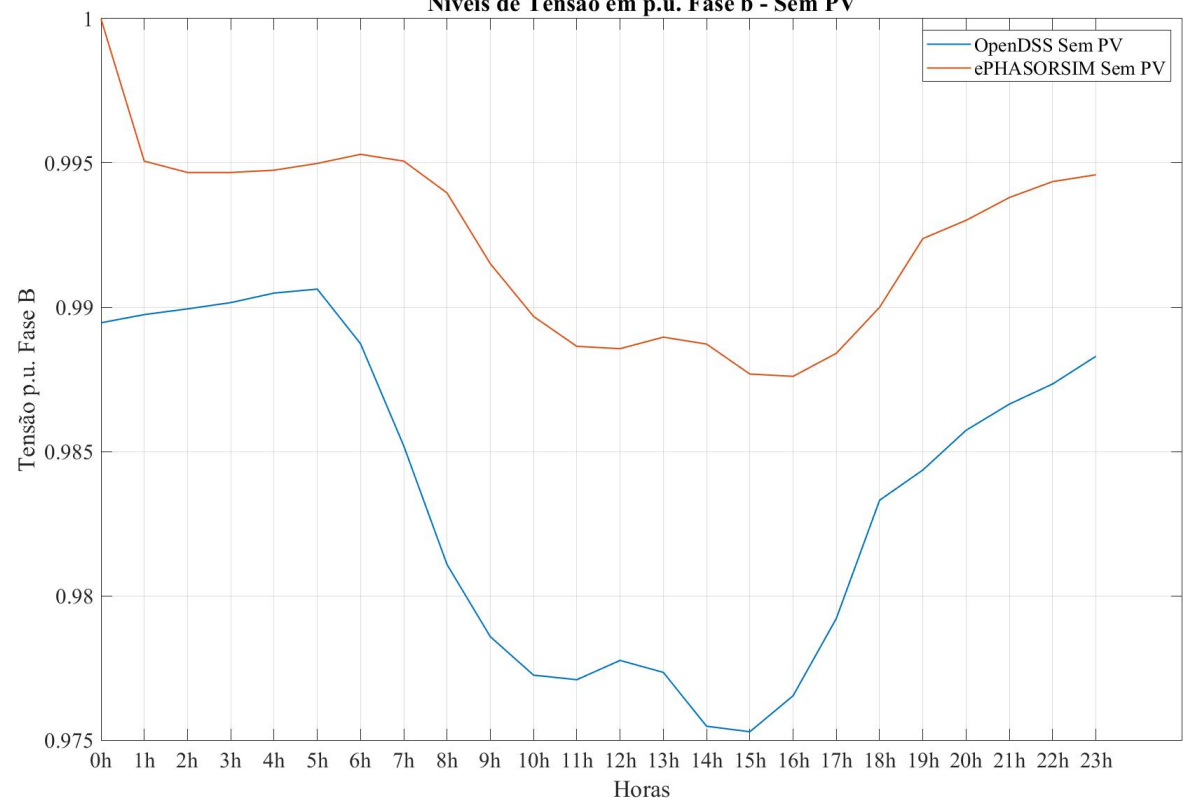

Níveis de Tensão em p.u. Fase b - Sem PV

Figura 4.3: Níveis de tensão da fase B da barra de baixa tensão da FT

<span id="page-49-0"></span>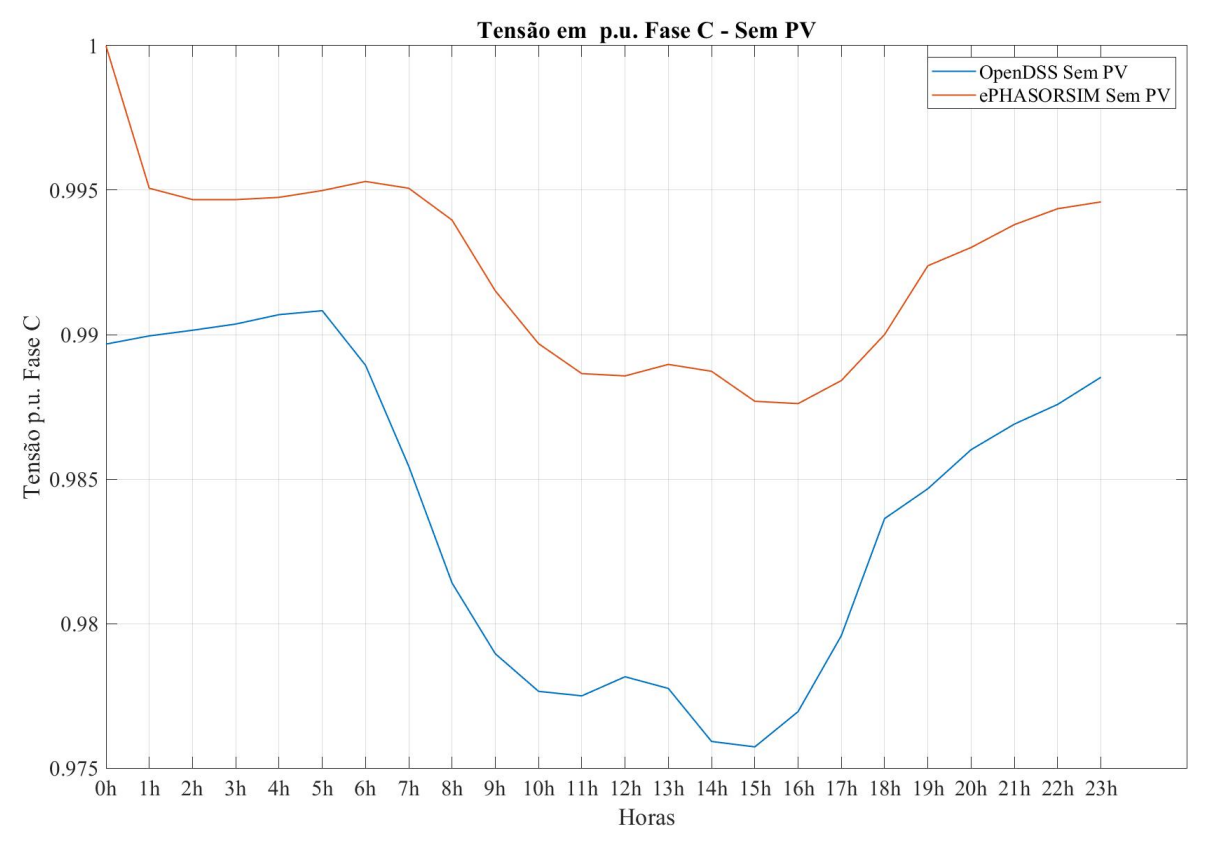

Figura 4.4: Níveis de tensão da fase C da barra de baixa tensão da FT

## **4.3 INCLUSÃO DE GDFV**

De posse do modelo do circuito da UnB no ePHASORSIM®, que fora validado, e também conta com as características de variação das cargas, partiu-se então para a inclusão de GDFV no circuito. O modelo do sistema fotovoltáico foi conectado à barra "busx65seftlsb", barra de baixa tensão da FT.

Primeiramente foram efetuadas simulações para os casos sem GDFV e com geração de 150kWp, que é a potência instalada atualmente na FT. Adicionalmente, serão avaliados os efeitos do aumento da potência instalada considerando 200kWp, 400kWp, 800kWp e 1,2MWp. A cada 10ms de simulação é variada tanto a condição de carga como os valores das curvas de irradância e temperatura.

Primeiramente serão apresentados os resultados das entradas e saídas dos blocos que foram desenvolvidos, o Phasor2WV (figura [3.12\)](#page-43-0), responsável pela conversão de fasores em forma de onde e o PMU (figura [3.13\)](#page-44-0) utilizado para a conversão por amostragem de formas de onda em fasores.

A figura [4.5](#page-50-0) mostra a forma dos sinais de tensão oriundos do pino de saída do ePHASOR-SIM®, que são os sinais de entrada do bloco "Phasor2WV". Estes são os sinais de tensão da barra "busx65seftlsb", para o caso de 150kWp de potência instalada, que servirão como referência de tensão para o modelo do inversor. O bloco entrega em sua saída as formas de onda das tensões. A figura [4.6](#page-51-0) apresenta as formas de onda resultantes.

<span id="page-50-0"></span>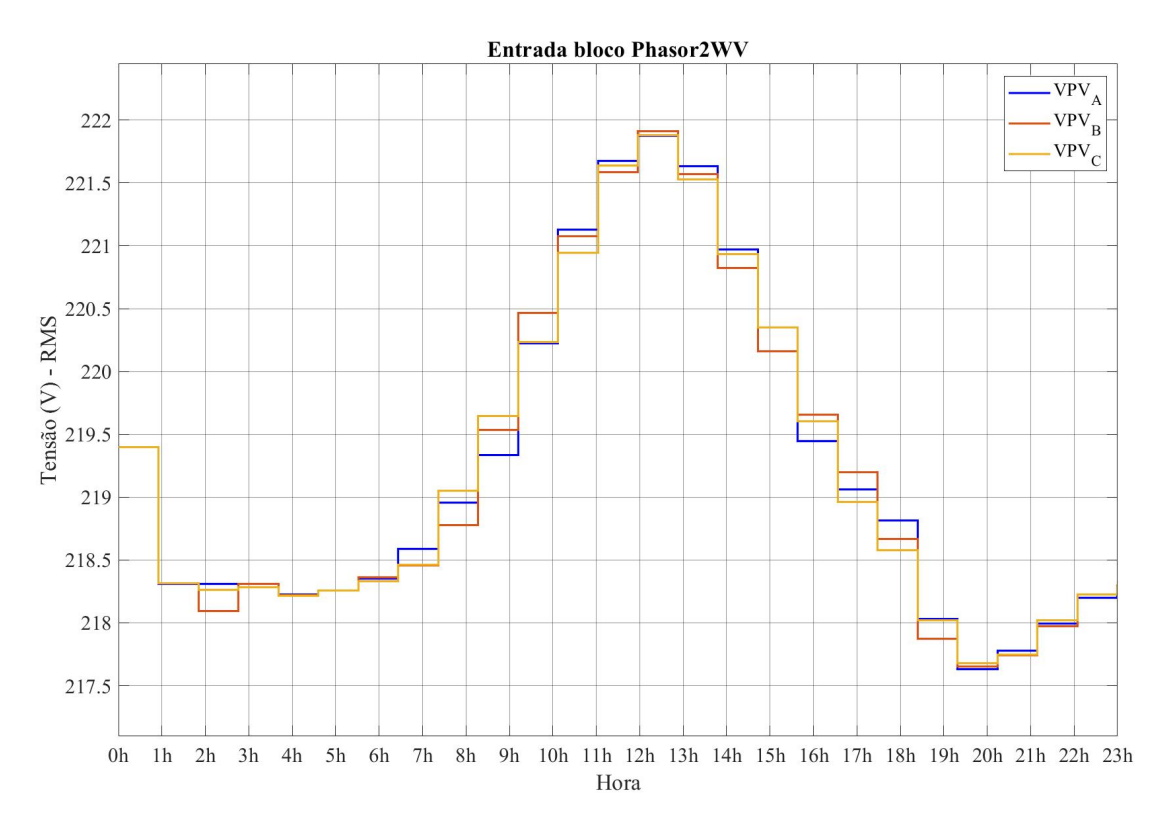

Figura 4.5: Sinais de entrada Bloco Phasor2WV

<span id="page-51-0"></span>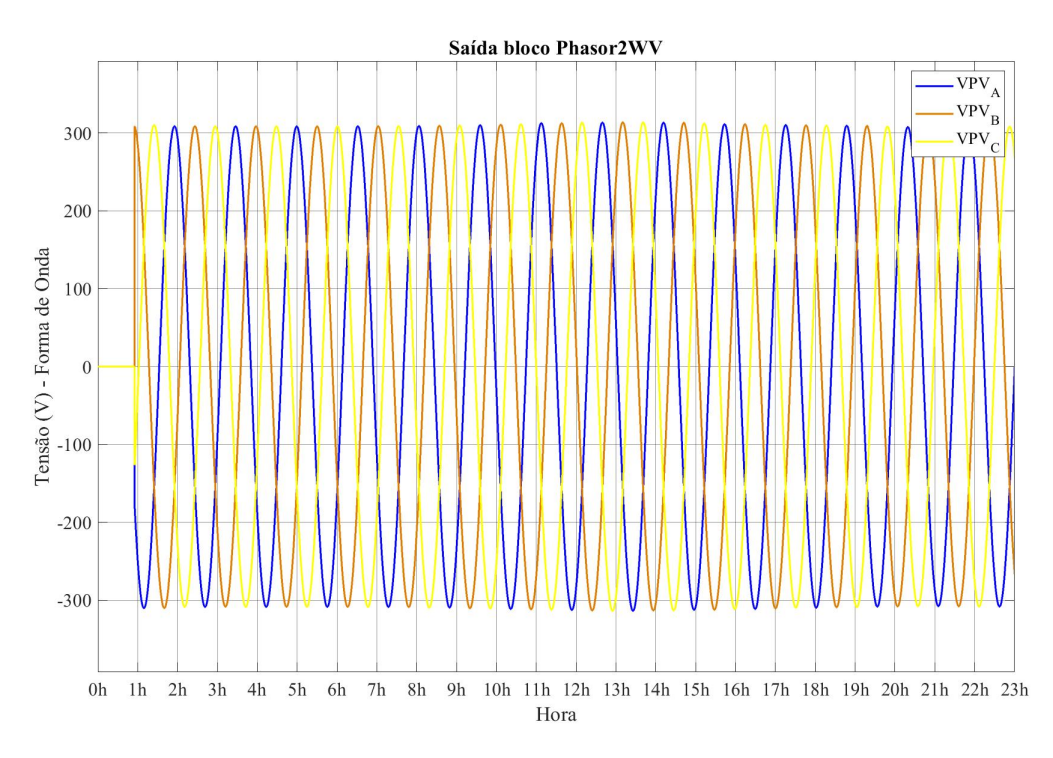

Figura 4.6: Sinais de saída Bloco Phasor2WV

De posse de uma forma de onda em sua entrada, a PMU entrega em sua saída os valores RMS e fase. A figura [4.7](#page-51-1) apresenta as correntes oriundas do modelo de inversor que são as entradas da PMU. Após o processo de amostragem do sinal, o resultado na saída do bloco são os valores RMS apresentados na figura [4.8.](#page-52-0)

<span id="page-51-1"></span>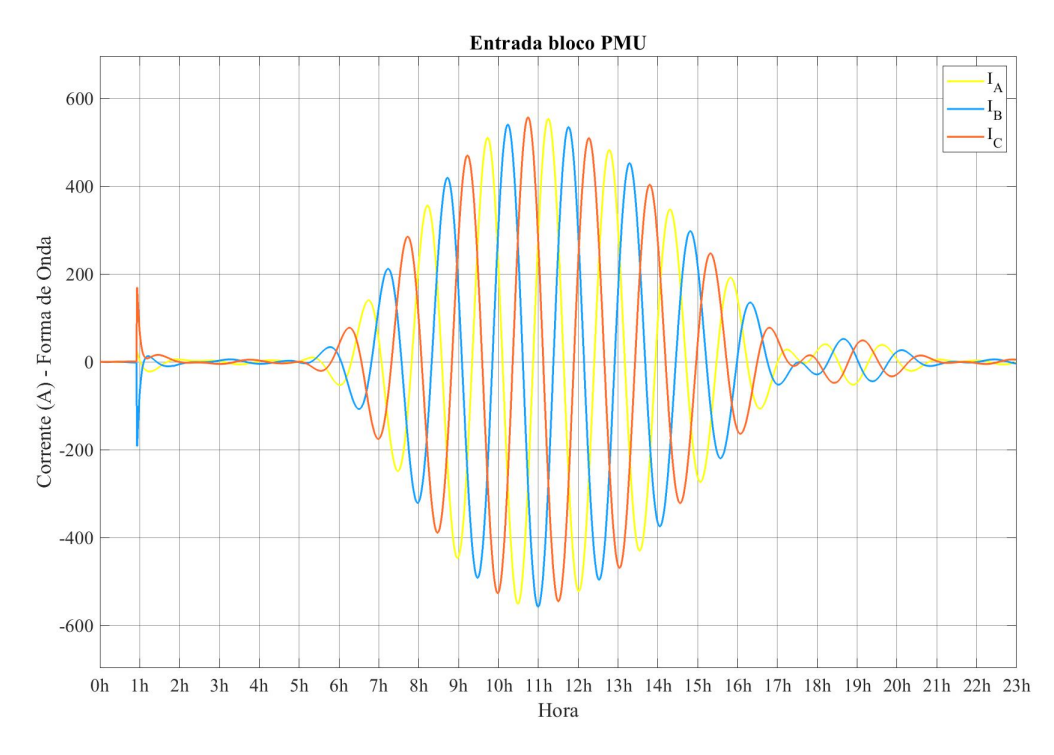

Figura 4.7: Sinais de entrada Bloco PMU

<span id="page-52-0"></span>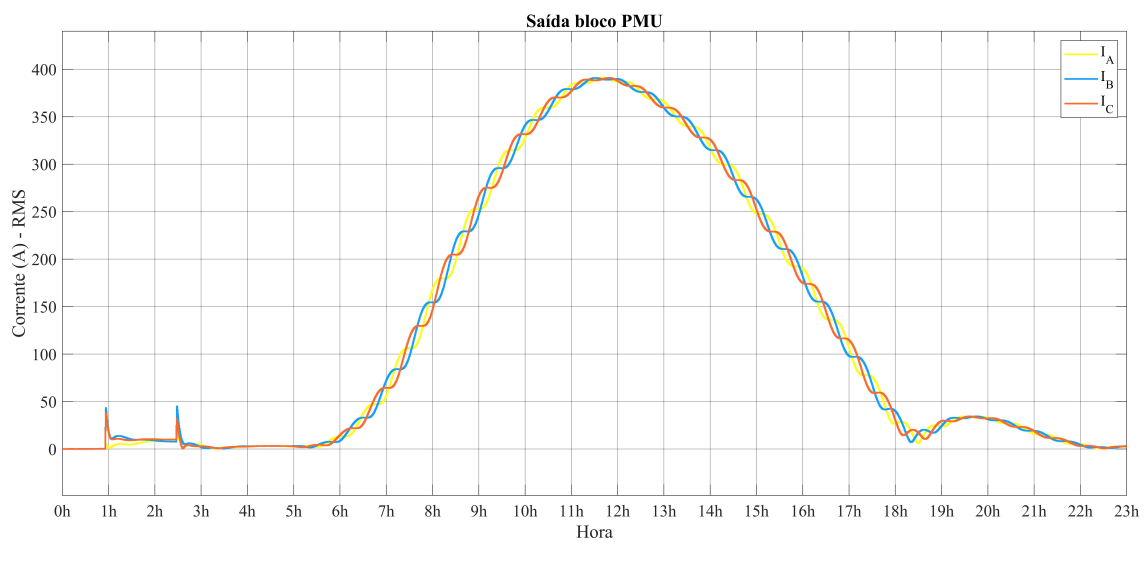

Figura 4.8: Sinais de saída Bloco PMU

As curvas de irradiância e temperatura utilizadas como parâmetro de entrada para os modelos dos módulos estão reprensentadas na figuras [4.9](#page-52-1) e [4.10,](#page-53-0) respectivamente. A potência dos módulos em kW, por fase, está represetnada na figura [4.11.](#page-53-1)

<span id="page-52-1"></span>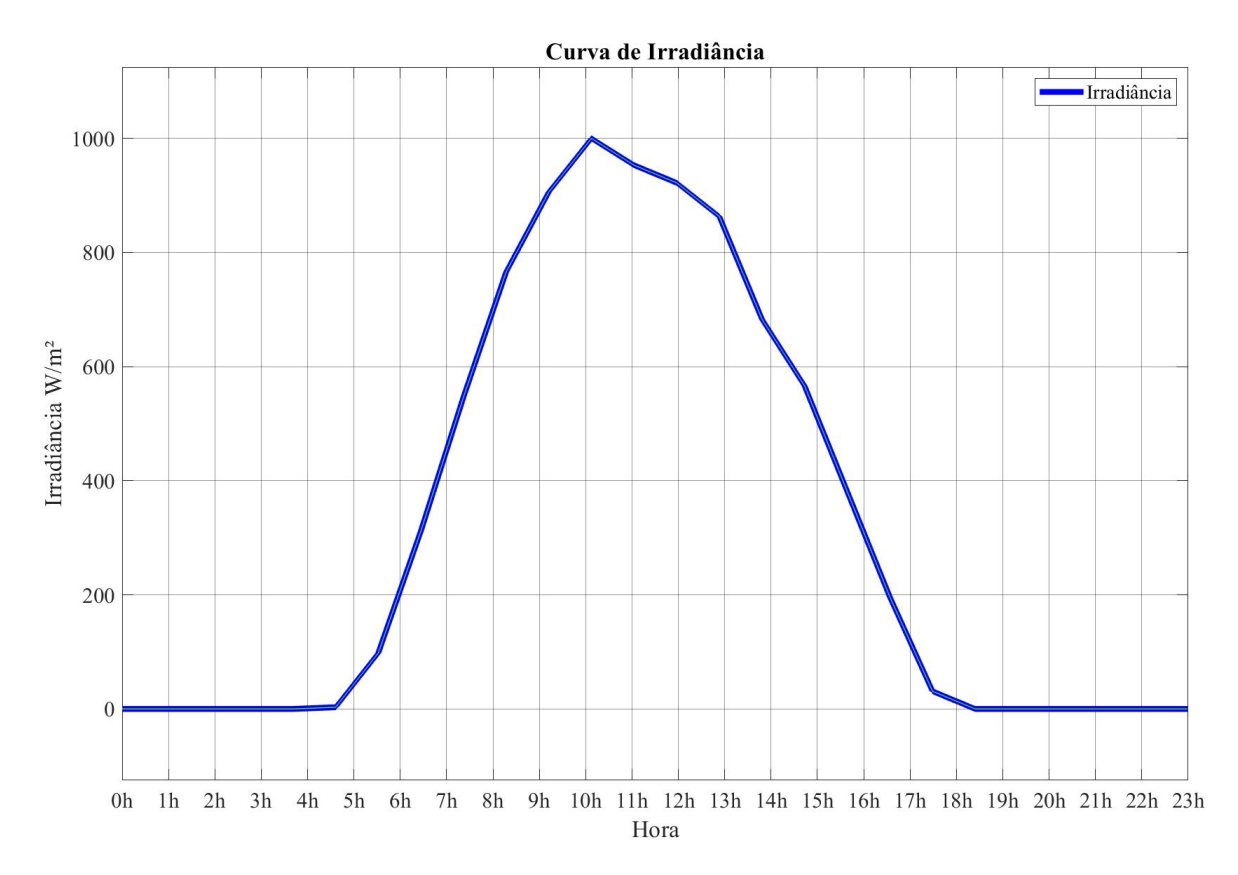

Figura 4.9: Curva de irradiância diária utilizada nas simulações.

<span id="page-53-0"></span>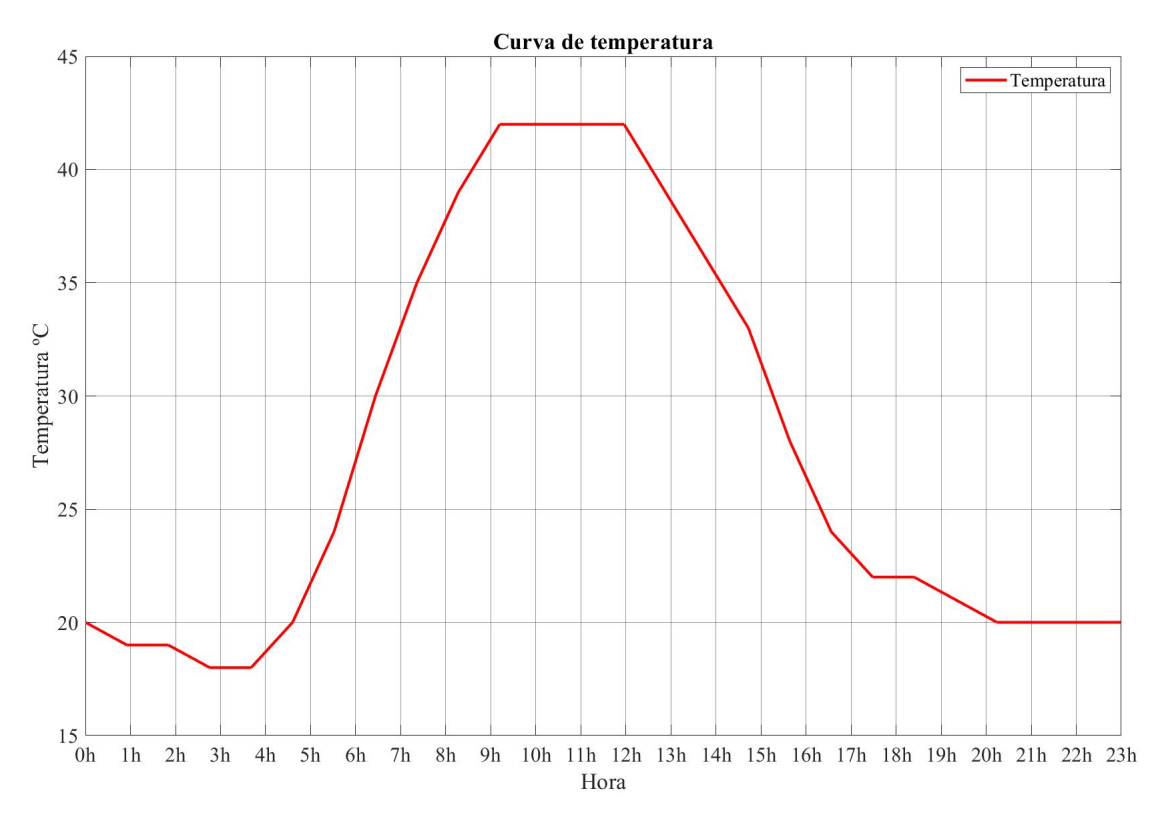

Figura 4.10: Curva de temperatura diária utilizada nas simulações.

<span id="page-53-1"></span>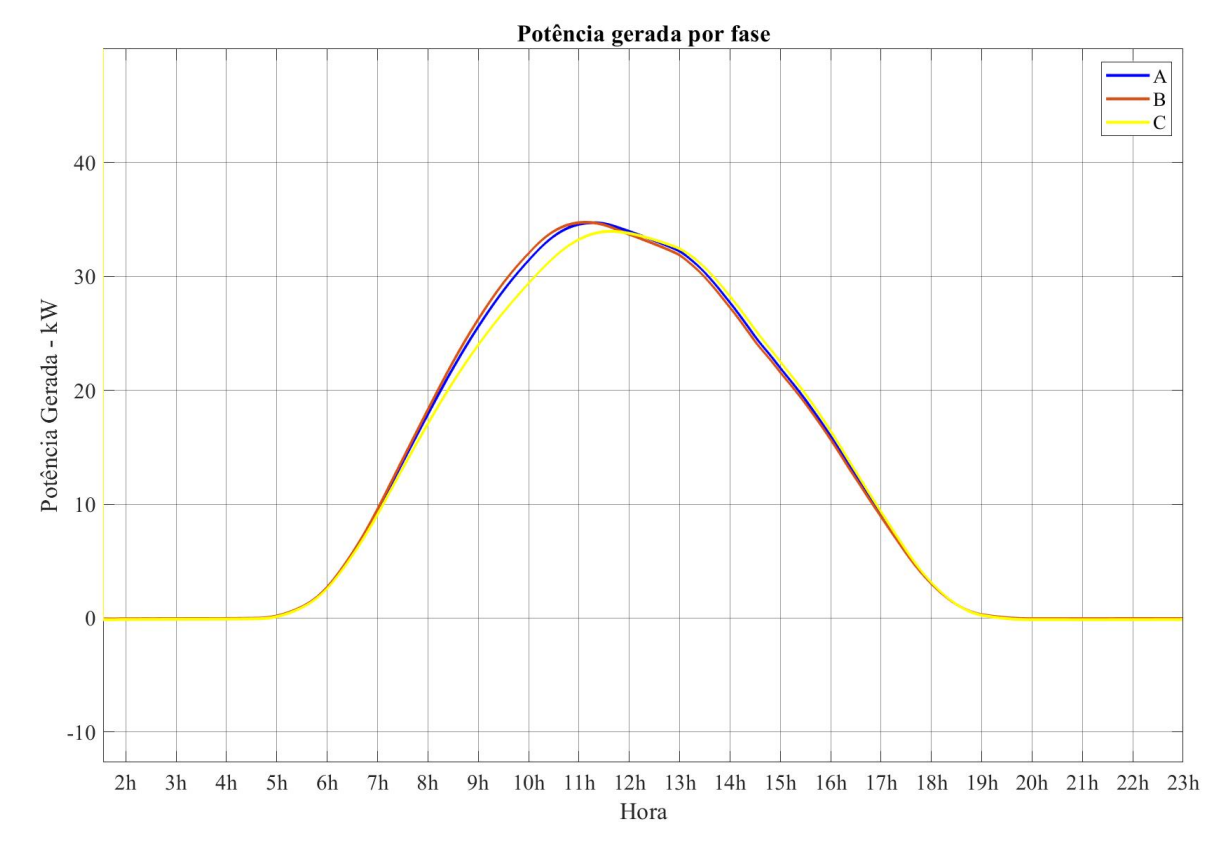

Figura 4.11: Potências geradas conjunto de módulos modelados

Analisando os resultados da inserção de GDFV na barra de baixa tensão da FT. A tabela [4.4](#page-54-0) exibe os níveis de tensão, por fase, para cada uma das horas do dia tanto para o caso sem geração fotovoltaica (Sem GDFV) como para o caso de 150kWp.

| Hora           | VmagA           |               | VmagB           |               | VmagC           |               |
|----------------|-----------------|---------------|-----------------|---------------|-----------------|---------------|
|                | Sem GDFV (p.u.) | 150kWp (p.u.) | Sem GDFV (p.u.) | 150kWp (p.u.) | Sem GDFV (p.u.) | 150kWp (p.u.) |
| $\Omega$       | 0,999988959     | 0,999988959   | 0,999988863     | 0,999988863   | 0,99998886      | 0,99998886    |
| 1              | 0,995061578     | 0,995042345   | 0,995061801     | 0.995050051   | 0,995064751     | 0,995054527   |
| $\overline{c}$ | 0.994667409     | 0.995040327   | 0.994667658     | 0.994037212   | 0.994670847     | 0.994808086   |
| 3              | 0,994667347     | 0,995032459   | 0,994667596     | 0,995038815   | 0,994670785     | 0,994908535   |
| 4              | 0.994746067     | 0.994657574   | 0.99474631      | 0.994617565   | 0.994749452     | 0,994611855   |
| 5              | 0.994982155     | 0.994783086   | 0.994982383     | 0.994783781   | 0.994985383     | 0.994781843   |
| 6              | 0,995296766     | 0,995234712   | 0,995296972     | 0,995279506   | 0,995299783     | 0,995125424   |
| 7              | 0.9950609       | 0.996293412   | 0,995061122     | 0,995714592   | 0,995064075     | 0,995718252   |
| 8              | 0,99395833      | 0,997970952   | 0,993958625     | 0,997170745   | 0,993962242     | 0,998405255   |
| 9              | 0,991507173     | 0,999698852   | 0,991507636     | 1,000627857   | 0,991512734     | 1,001123585   |
| 10             | 0,989679323     | 1,003762917   | 0,989679913     | 1.004859145   | 0.98968612      | 1,003798529   |
| 11             | 0,988642594     | 1,007867252   | 0,988643257     | 1,00764146    | 0,988650094     | 1,007041096   |
| 12             | 0,988562377     | 1,010378662   | 0,988563046     | 1,0099534     | 0,988569933     | 1,010206793   |
| 13             | 0.988961208     | 1.011280698   | 0.988961849     | 1.011445488   | 0.988968493     | 1,011310048   |
| 14             | 0,98872209      | 1,010173126   | 0,988722748     | 1,009902171   | 0,988729538     | 1,009711746   |
| 15             | 0,987683686     | 1.007150943   | 0,987684418     | 1.006495241   | 0.98769184      | 1,0069862     |
| 16             | 0,987603248     | 1,003477407   | 0,987603986     | 1,003469919   | 0,987611457     | 1,004334701   |
| 17             | 0,988402304     | 1,000200619   | 0,988402985     | 1,001162713   | 0,98840997      | 1,000938472   |
| 18             | 0,989996568     | 0,998459983   | 0,989997136     | 0.999087573   | 0,990003152     | 0,998007192   |
| 19             | 0,992377427     | 0,997344011   | 0,99237783      | 0,996658456   | 0,992382403     | 0,99626199    |
| 20             | 0.993010594     | 0,993768077   | 0,993010954     | 0.993044676   | 0,993015143     | 0,993714252   |
| 21             | 0,993800223     | 0.991944589   | 0,993800529     | 0.992045338   | 0,993804242     | 0,992157797   |
| 22             | 0.994352187     | 0.99260952    | 0.994352456     | 0.992445014   | 0.994355836     | 0.992472724   |
| 23             | 0,994588563     | 0,993582157   | 0,994588817     | 0,993487613   | 0,994592054     | 0.99371127    |

<span id="page-54-0"></span>Tabela 4.4: Níveis de tensão, em p.u., ao longo do dia para a barra de baixa tensão da FT com e sem geração fotovoltaica

Nota-se que os níveis de tensão são mais altos nos horários com maior irradiância solar, resultado que é de se esperar. As figuras [4.12,](#page-55-0) [4.13,](#page-55-1) [4.14](#page-56-0) apresentam de forma visual os resultados obtidos na tabela [4.4.](#page-54-0) A linha vermelha representa o limite superior de tensão, 5% acima da tensão nominal.

<span id="page-55-0"></span>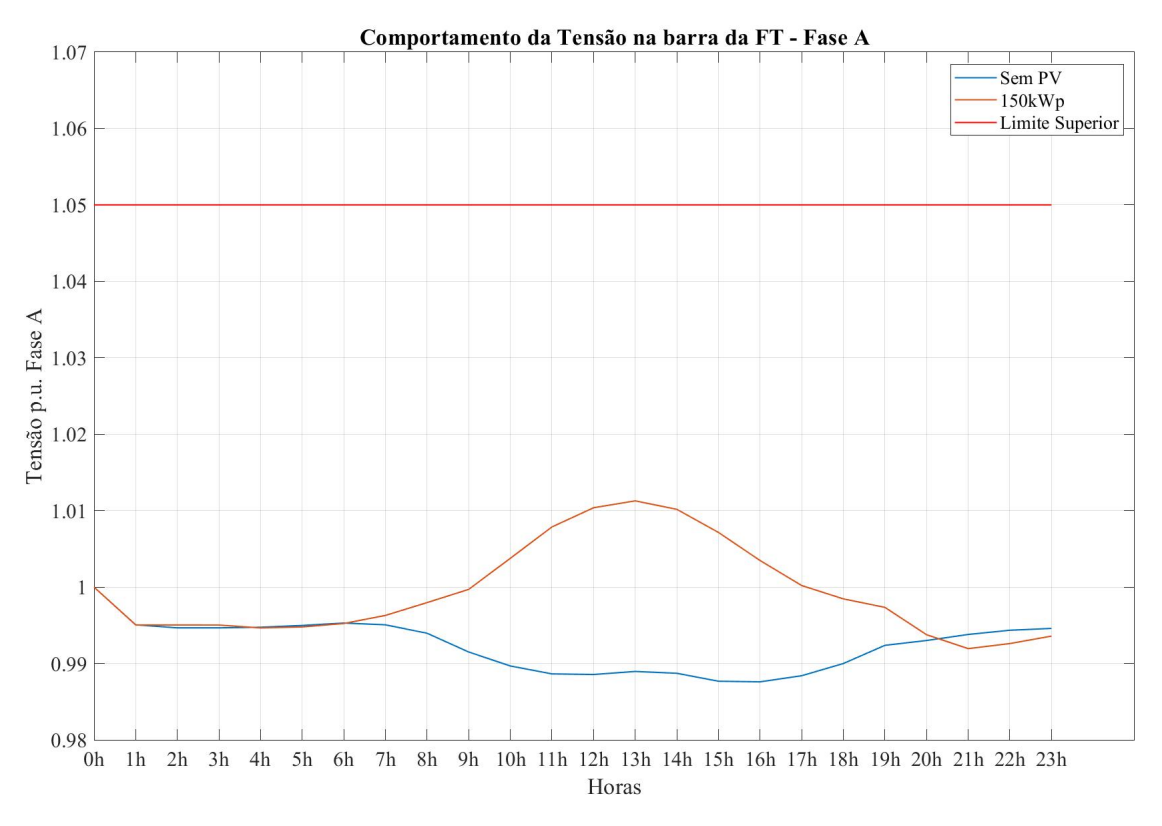

Figura 4.12: Nível de tensão na fase A da barra de BT da FT com e sem geração fotovoltaica

<span id="page-55-1"></span>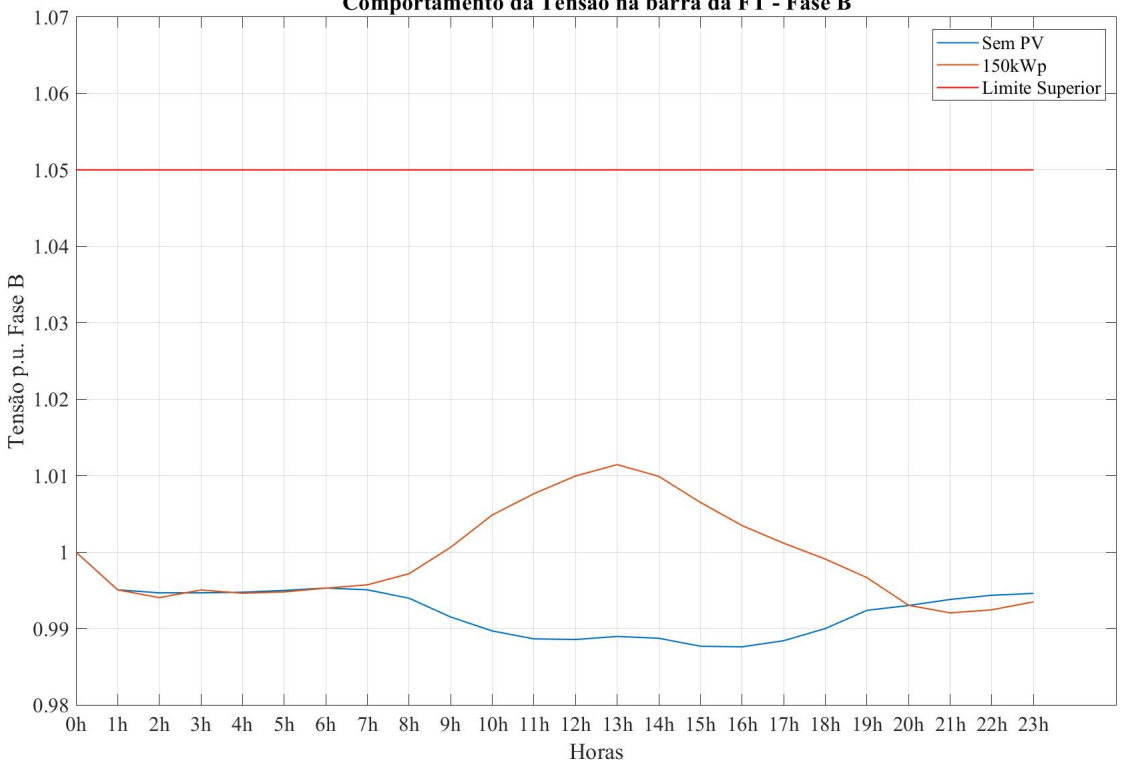

Comportamento da Tensão na barra da FT - Fase B

Figura 4.13: Nível de tensão na fase B da barra de BT da FT com e sem geração fotovoltaica

<span id="page-56-0"></span>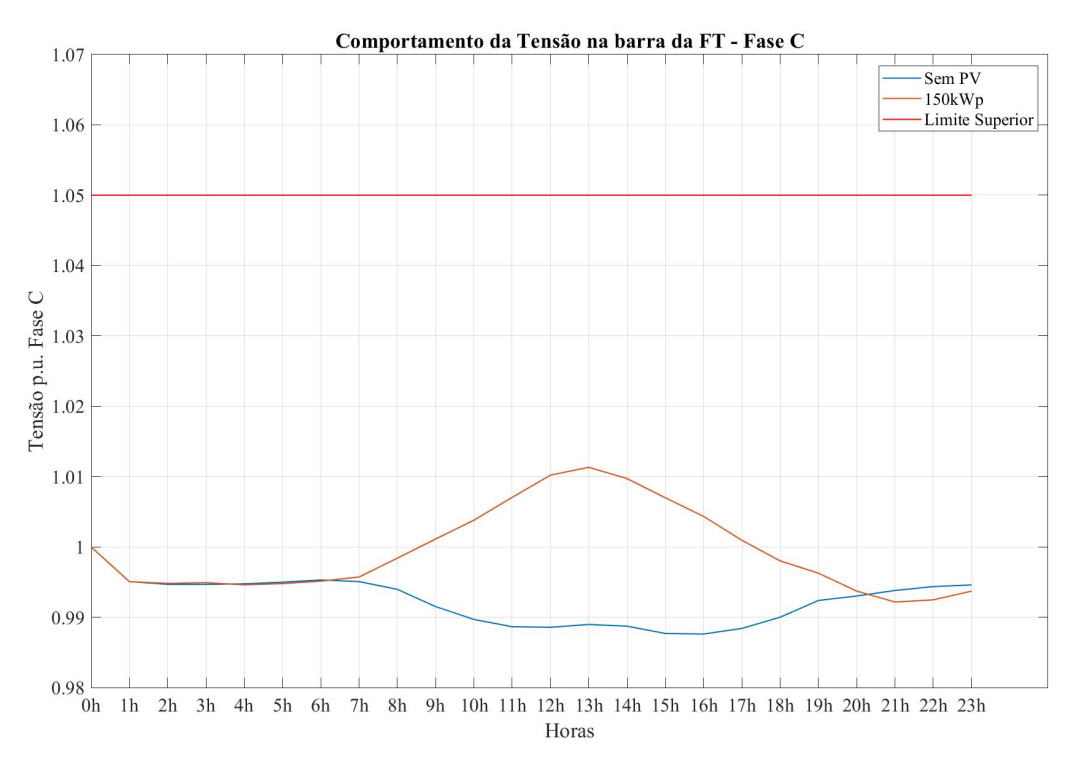

Figura 4.14: Nível de tensão na fase C da barra de BT da FT com e sem geração fotovoltaica

Outro resultado obtido da simulação foram as perdas ativas nas linhas. A figura [4.15](#page-56-1) apresenta a variação das perdas ativas do alimentador ao longo do dia. Percebe-se que as perdas diminuem com a inserção de geração fotovoltaica no modelo, principalmente para os horários de maior incidência solar, fatos que também podem ser comprovados na tabela [E.2.](#page-82-0)

<span id="page-56-1"></span>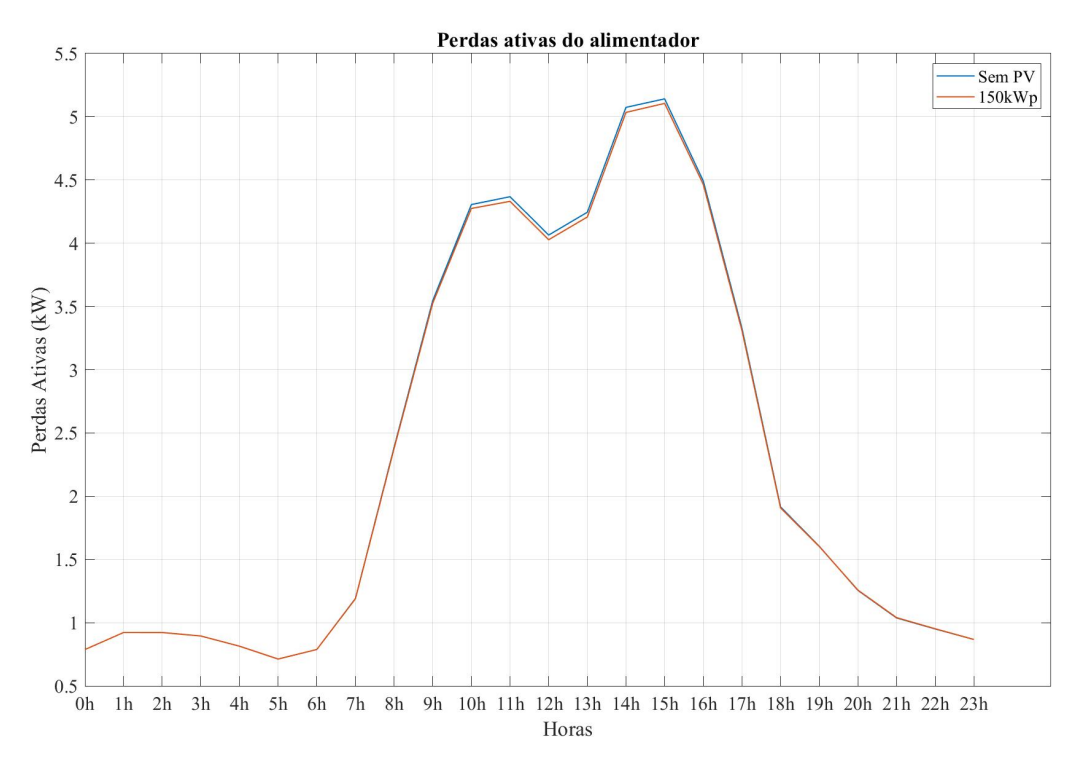

Figura 4.15: Perdas ativas no alimentador da UnB com e sem geração fotovoltaica.

<span id="page-57-0"></span>A demanda exigida pelo alimentador sofreu poucas alterações quando considerada a inserção de geração fotovoltaica. Os valores de demanda fornecidos pela subestação estão representados na tabela [E.3](#page-83-0) e na figura [4.16.](#page-57-0)

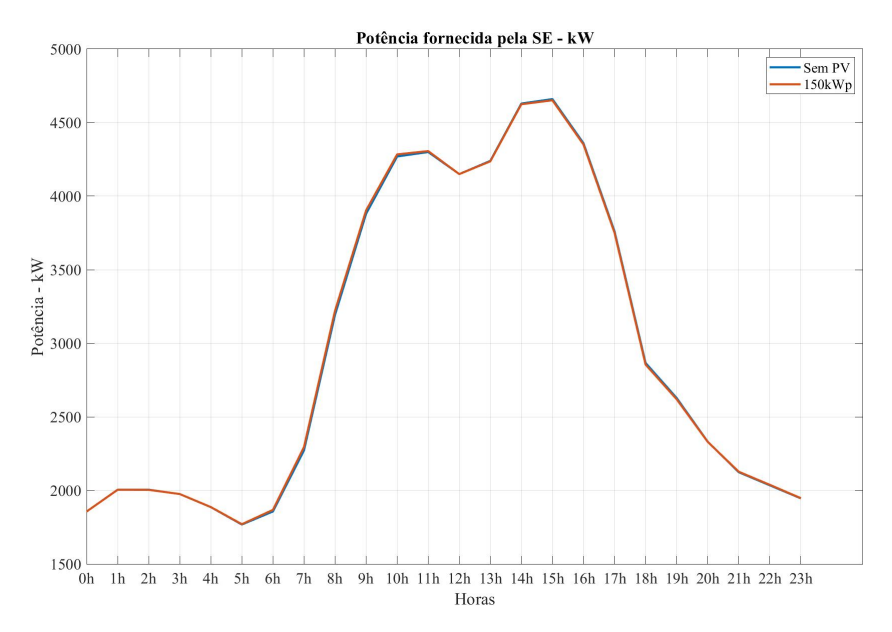

Figura 4.16: Demanda fornecida pela subestação com e sem geração fotovoltaica

Averiguando agora os efeitos do aumento da potência de geração fotovoltaica instalada. Os níveis de tensão da barra ao qual foi inserida a geração aumentaram drasticamente a medida que a potência da geração instalada aumentou. As figuras [4.17,](#page-57-1) [4.18](#page-58-0) e [4.19](#page-58-1) apresentam, respectivamente, os níveis das tensões em p.u. das fases A, B e C da barra de baixa tensão da Faculdade de Tecnologia. N A linha em vermelho expressa o nível superior de tensão máximo permitido.

<span id="page-57-1"></span>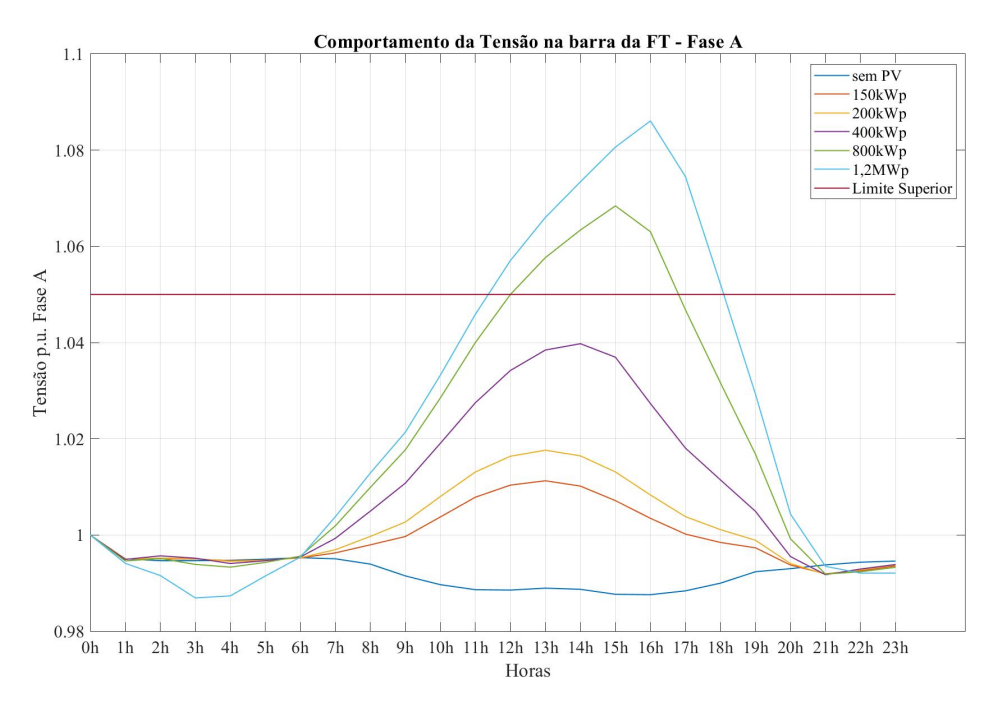

Figura 4.17: Nível de tensão na fase A da barra de BT da FT ao longo do dia

<span id="page-58-0"></span>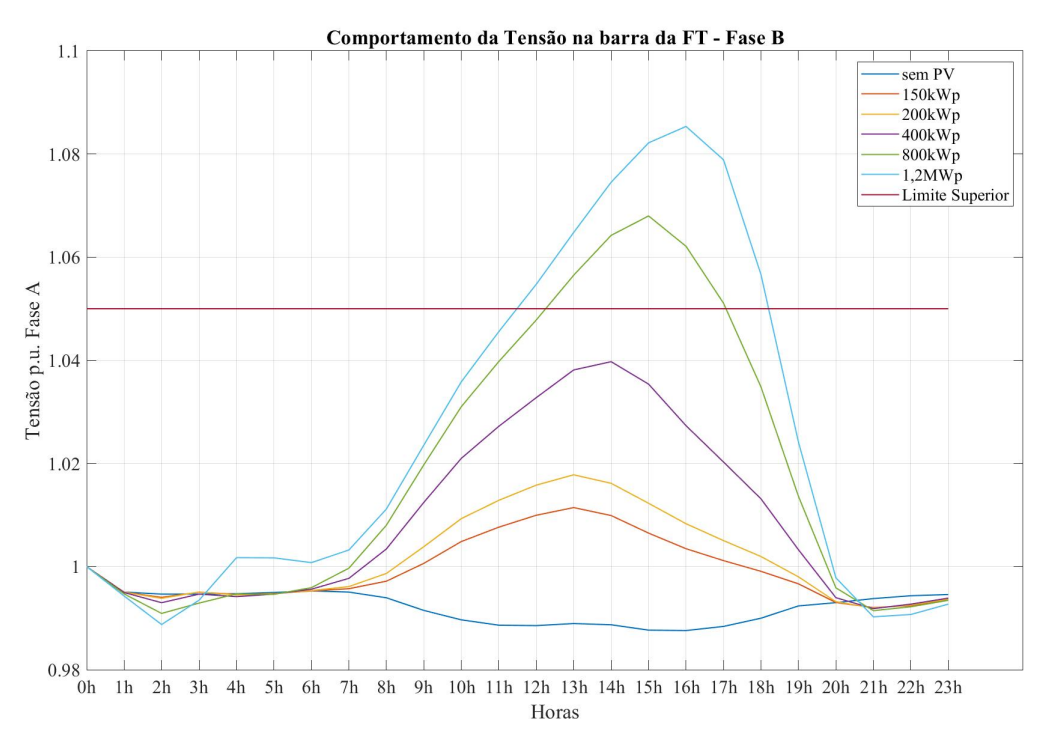

Figura 4.18: Nível de tensão na fase B da barra de BT da FT ao longo do dia

<span id="page-58-1"></span>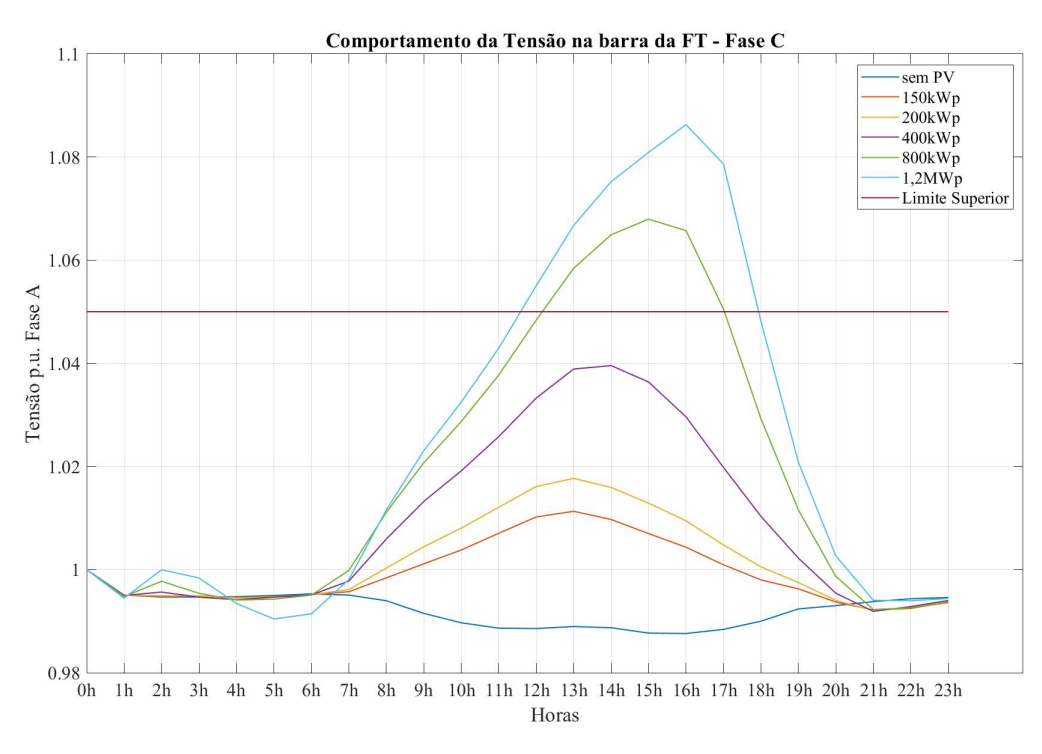

Figura 4.19: Nível de tensão na fase C da barra de BT da FT ao longo do dia

Ao serem analisadas as perdas no alimentador, considerando os horários de carga leve (de 00h00 às 10h00 e das 18h00 às 23h00) e de carga pesada (de 11h00 às 17h00). As Perdas em horários de Carga Leve (PCL) diminuem a medida que a potência instalada aumenta. Já as Perdas em Horários de Carga Pesada (PCP), diminuem até um certo ponto e seguidamente passam a aumentar. Os resultados descritos podem ser visualizados na figura [4.20.](#page-59-0)

Este resultado se dá pois as cargas passam a consumir a corrente fornecida pela geração. Todavia, quanto maior o nível da geração mais corrente é fornecida. Consequentemente, ao aumentar a potência da geração, a corrente gerada vai suprir a necessidade das cargas e a corrente excedente passa a circular no alimentador, aumentando as perdas.

<span id="page-59-0"></span>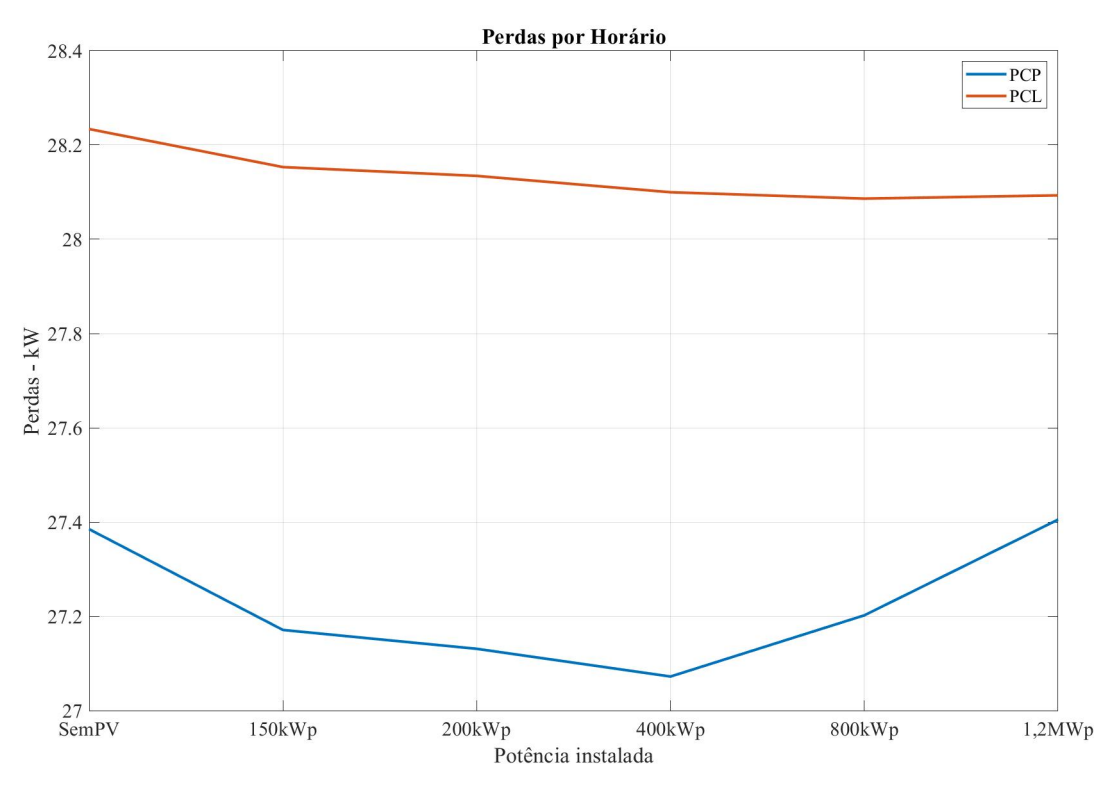

Figura 4.20: Perdas ativas por nível de carga

Ao analisar as perdas gerais do alimentador, representadas na figura [4.21](#page-60-0) percebe-se um comportamento análogo, à curva das perdas por horário (figura [4.20\)](#page-59-0). As perdas diminuem até um certo ponto depois passam a aumentar. Este resultado nos mostra que para 800kWp de geração, a corrente excedente passa a circular nas linhas do alimentador aumentando as perdas. Nota-se também que os valores das perdas são ainda maiores quando considerados 1,2MWp de geração.

<span id="page-60-0"></span>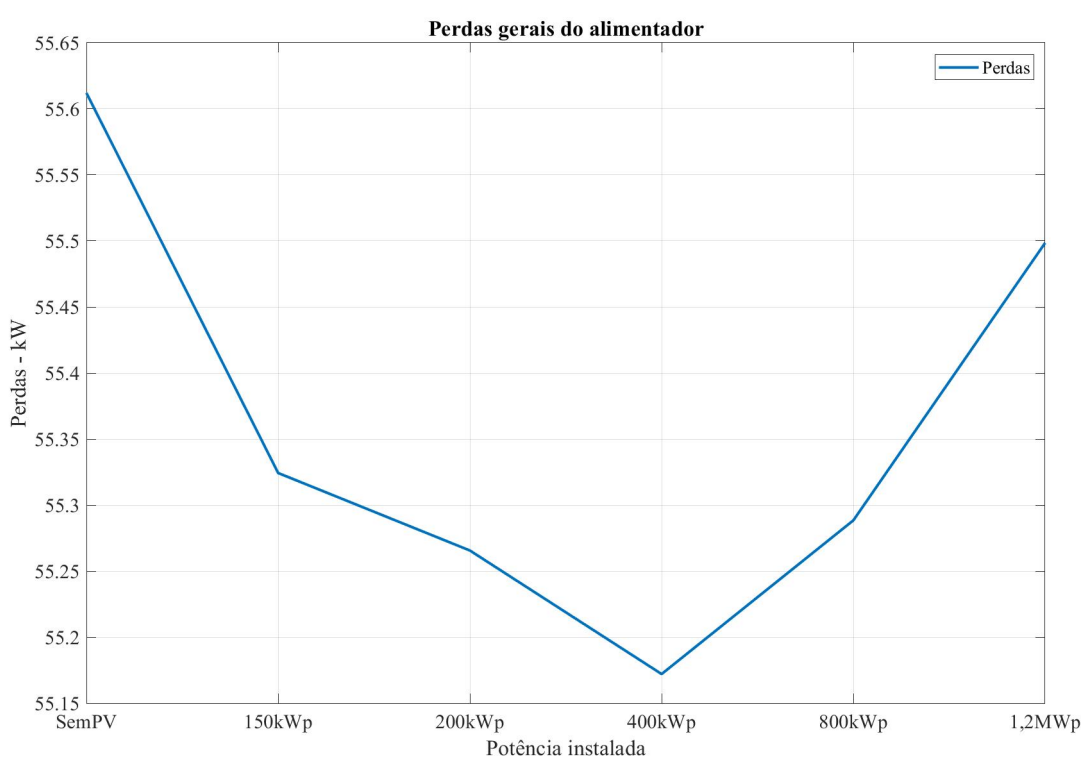

Figura 4.21: Perdas ativas gerais

Quando analisamos o circuito da UnB, percebe-se que o horário de pico das cargas coincide com o horário de maior irradiação solar e por consequência maior geração. Este pode ser considerado o melhor cenário possível para a integração de GDFV a um circuito. A potência gerada será utilizada para alimentar as cargas em seu horário de maior consumo, reduzindo consideravelmente as perdas para os horários de carga pesada.

Os resultados obtidos estão em conformidade com os resultados oriundos de outros estudos envolvendo os impactos da integração de energia fotovoltaica a uma rede elétrica de distribuição. Desta forma, fora validada a STR do tipo SIL como um nova forma de simulação a ser utilizada na análise de impactos oriundos da GDFV nas redes de distribuição.

# **5 CONCLUSÕES E TRABALHOS FUTUROS**

Inicialmente este trabalho apresentou uma revisão à STR e suas diversas aplicações. Em seguida foram dispostos os parâmetros e as funcionalidades do dispositivo adquirido para o desensvolvimento de simulações em tempo real, o OP5707-8 desenvolvido pela OPAL-RT®. Também fora apresentado o alimentador do Campus Universitário Darcy Ribeiro da Universidade de Brasília que seria utilizado para a elaboração de uma simulação do tipo SIL.

Os primeiro resultados obtidos têm como propósito validar o modelo do alimentador para que pudesse ser utilizado no desenvolvimento das demais simulações. Ao serem analisados os resultados encontrados, e ao compará-los com aos valores utilizados como referência, os erros máximos encontrados foram menores que 5%, tornando os resultados satisfatórios; assim, tanto as ferramentas de simulação, como os modelos foram devidamente validados.

Em seguida foram apresentadas as etapas da metodologia a fim de gerar uma simulação do tipo SIL. Esta simulação envolveu a integração de módulos fotovoltaicos e inversor - que foram completamente modelados no ambiente Simulink® através da biblioteca de componetes *SymPower Systems* - ao alimentador da UnB. Foi possível através dos resultados avaliar o comportamento dos níveis de tensão na barra de conexão da GDFV. Ao analisar as perdas foi possível perceber que a integração de geração fotovoltaica nas redes resulta em uma redução das perdas ativas nas linhas. Contudo, notou-se que o aumento da potência instalada pode acarretar no aumento perdas no alimentador.

Visando-se explorar ao máximo às aplicações das tectologias disponíveis para STR, propõemse como de trabalhos futuros: i) simulações do tipo SIL com modelos de alimentadores maiores e ii) simulações do tipo HIL.

# **REFERÊNCIAS BIBLIOGRÁFICAS**

Archetti et al. 2018 ARCHETTI, J. A. G.; MUSSE, B.; FERNANDES, M. de C.; SILVA, D. C.; OLIVEIRA, L.; OLIVEIRA, J. G. de. Simulation and analysis of a distribuition system with pv penetration using rtds. In: . [S.l.: s.n.], 2018. p. 1–6.

Belanger, Venne e Paquin 2010 BELANGER, J.; VENNE, P.; PAQUIN, J.-N. The what, where and why of real-time simulation. *Planet Rt*, v. 1, n. 1, p. 25–29, 2010.

Beyer, Emmerich e Werner 2017 Beyer, C.; Emmerich, J.; Werner, U. Software in the loop — a window lifter model to guide students through the software development process. In: *2017 IEEE Global Engineering Education Conference (EDUCON)*. [S.l.: s.n.], 2017. p. 1488–1493.

Bian et al. 2015 Bian, D.; Kuzlu, M.; Pipattanasomporn, M.; Rahman, S.; Wu, Y. Real-time co-simulation platform using opal-rt and opnet for analyzing smart grid performance. In: *2015 IEEE Power Energy Society General Meeting*. [S.l.: s.n.], 2015. p. 1–5.

Blaauwbroek et al. 2017 Blaauwbroek, N.; Nguyen, P.; Slootweg, H.; Nordström, L. Interfacing solutions for power hardware-in-the-loop simulations of distribution feeders for testing monitoring and control applications. *IET Generation, Transmission Distribution*, v. 11, n. 12, p. 3080–3087, 2017. ISSN 1751-8687.

Bounechba et al. 2016 BOUNECHBA, H.; BOUZID, A.; SNANI, H.; LASHAB, A. Real time simulation of mppt algorithms for pv energy system. *International Journal of Electrical Power Energy Systems*, v. 83, p. 67–78, 12 2016.

<span id="page-62-0"></span>Brasil 2019 BRASIL, V. do P. *Relatório Final - Projeto Campus Eficiente*. [S.l.]: V.P. Brasil, 2019.

Celeita et al. 2016 CELEITA, D.; HERNANDEZ, M.; RAMOS, G.; PEñAFIEL, N.; RANGEL, M.; BERNAL, J. D. Implementation of an educational real-time platform for relaying automation on smart grids. *Electric Power Systems Research*, v. 130, p. 156, 01 2016.

Chakraborty et al. 2017 Chakraborty, R.; Bose, D.; Banerjee, S.; Halder, K.; Gupta, A. Design and real time software-in-the-loop simulation of robust-optimal speed controller for vector controlled induction machine. In: *2017 14th IEEE India Council International Conference (INDICON)*. [S.l.: s.n.], 2017. p. 1–6.

<span id="page-62-1"></span>Chamana et al. 2017 Chamana, M.; Prabakar, K.; Palmintier, B.; Baggu, M. M. Conversion and validation of distribution system model from a qsts-based tool to a real-time dynamic phasor simulator. In: *2017 Ninth Annual IEEE Green Technologies Conference (GreenTech)*. [S.l.: s.n.], 2017. p. 219–225.

Demers, Gopalakrishnan e Kant 2007 Demers, S.; Gopalakrishnan, P.; Kant, L. A generic solution to software-in-the-loop. In: *MILCOM 2007 - IEEE Military Communications Conference*. [S.l.: s.n.], 2007. p. 1–6.

Dyck e Nzimako 2017 Dyck, M.; Nzimako, O. Real-time simulation of large distribution networks with distributed energy resources. *CIRED - Open Access Proceedings Journal*, v. 2017, n. 1, p. 1402–1405, 2017. ISSN 2515-0855.

Faruque et al. 2009 Faruque, M. O.; Sloderbeck, M.; Steurer, M.; Dinavahi, V. Thermo-electric co-simulation on geographically distributed real-time simulators. In: *2009 IEEE Power Energy Society General Meeting*. [S.l.: s.n.], 2009. p. 1–7.

<span id="page-63-1"></span>Gregório 2017 Gregório, J. V. Modelagem do sistema elétrico do campus darcy ribeiro da unb para a avaliação da inserção de sistemas fotovoltáicos. In: *Universidade de Brasília, Brasília*. [S.l.: s.n.], 2017. p. 1–173.

Guillaud et al. 2015 Guillaud, X.; Faruque, M. O.; Teninge, A.; Hariri, A. H.; Vanfretti, L.; Paolone, M.; Dinavahi, V.; Mitra, P.; Lauss, G.; Dufour, C.; Forsyth, P.; Srivastava, A. K.; Strunz, K.; Strasser, T.; Davoudi, A. Applications of real-time simulation technologies in power and energy systems. *IEEE Power and Energy Technology Systems Journal*, v. 2, n. 3, p. 103–115, Sep. 2015.

<span id="page-63-0"></span>Hart e Smith 2000 Hart, D. N. D. G.; Smith, R. A. Modified cosine filters. In: . [S.l.: s.n.], 2000.

Hassani e Lee 2013 Hassani, K.; Lee, W. A software-in-the-loop simulation of an intelligent microsatellite within a virtual environment. In: *2013 IEEE International Conference on Computational Intelligence and Virtual Environments for Measurement Systems and Applications (CIVEMSA)*. [S.l.: s.n.], 2013. p. 31–36.

Hernandez et al. 2018 Hernandez, M. E.; Ramos, G. A.; Lwin, M.; Siratarnsophon, P.; Santoso, S. Embedded real-time simulation platform for power distribution systems. *IEEE Access*, v. 6, p. 6243–6256, 2018. ISSN 2169-3536.

Iman-Eini e Tennakoon 2019 IMAN-EINI, H.; TENNAKOON, S. B. Investigation of a cascaded h-bridge photovoltaic inverter under non-uniform insolation conditions by hardware-in-the-loop test. *International Journal of Electrical Power Energy Systems*, v. 105, p. 330 – 340, 2019. ISSN 0142-0615. Disponível em: [<http://www.sciencedirect.com/science/article/pii/S0142061517326042>.](http://www.sciencedirect.com/science/article/pii/S0142061517326042)

Kotsampopoulos et al. 2018 Kotsampopoulos, P.; Lagos, D.; Hatziargyriou, N.; Faruque, M. O.; Lauss, G.; Nzimako, O.; Forsyth, P.; Steurer, M.; Ponci, F.; Monti, A.; Dinavahi, V.; Strunz, K. A benchmark system for hardware-in-the-loop testing of distributed energy resources. *IEEE Power and Energy Technology Systems Journal*, v. 5, n. 3, p. 94–103, Sep. 2018. ISSN 2332-7707.

Kotsampopoulos et al. 2015 KOTSAMPOPOULOS, P.; LEHFUSS, F.; LAUSS, G. F.; BLETTERIE, B.; HATZIARGYRIOU, N. The limitations of digital simulation and the advantages of phil testing in studying distributed generation provision of ancillary services. *IEEE Transactions on Industrial Electronics*, p. 1–1, 08 2015.

Kotsampopoulos, Kleftakis e Hatziargyriou 2017 Kotsampopoulos, P. C.; Kleftakis, V. A.; Hatziargyriou, N. D. Laboratory education of modern power systems using phil simulation. *IEEE Transactions on Power Systems*, v. 32, n. 5, p. 3992–4001, Sep. 2017. ISSN 0885-8950.

Krata 2017 Krata, J. A real-time co-simulation platform for distribution grid voltage control. In: *2017 Australasian Universities Power Engineering Conference (AUPEC)*. [S.l.: s.n.], 2017. p. 1–6. ISSN 2474-1507.

Lauss et al. 2016 Lauss, G. F.; Faruque, M. O.; Schoder, K.; Dufour, C.; Viehweider, A.; Langston, J. Characteristics and design of power hardware-in-the-loop simulations for electrical power systems. *IEEE Transactions on Industrial Electronics*, v. 63, n. 1, p. 406–417, Jan 2016. ISSN 0278-0046.

Lundstrom et al. 2016 Lundstrom, B.; Chakraborty, S.; Lauss, G.; Bründlinger, R.; Conklin, R. Evaluation of system-integrated smart grid devices using software- and hardware-in-the-loop. In: *2016 IEEE Power Energy Society Innovative Smart Grid Technologies Conference (ISGT)*. [S.l.: s.n.], 2016. p. 1–5.

Muresan e Pitica 2012 Muresan, M.; Pitica, D. Software in the loop environment reliability for testing embedded code. In: *2012 IEEE 18th International Symposium for Design and Technology in Electronic Packaging (SIITME)*. [S.l.: s.n.], 2012. p. 325–328.

Musse et al. 2017 Musse, B. F.; Silva, N. L.; Silva, D. C.; de Oliveira, L. W.; de Oliveira, J. G. Controller-hardware-in-the-loop simulation of a distribution system with pv penetration using rtds and dspace. In: *2017 Brazilian Power Electronics Conference (COBEP)*. [S.l.: s.n.], 2017. p. 1–6.

Nagarajan et al. 2017 Nagarajan, A.; Nelson, A.; Prabakar, K.; Hoke, A.; Asano, M.; Ueda, R.; Nepal, S. Network reduction algorithm for developing distribution feeders for real-time simulators. In: *2017 IEEE Power Energy Society General Meeting*. [S.l.: s.n.], 2017. p. 1–5. ISSN 1944-9933.

Noureen, Roy e Bayne 2017 Noureen, S. S.; Roy, V.; Bayne, S. B. An overall study of a real-time simulator and application of rt-lab using matlab simpowersystems. In: *2017 IEEE Green Energy and Smart Systems Conference (IGESSC)*. [S.l.: s.n.], 2017. p. 1–5.

Rezkallah et al. 2015 Rezkallah, M.; Hamadi, A.; Chandra, A.; Singh, B. Real-time hil implementation of sliding mode control for standalone system based on pv array without using dumpload. *IEEE Transactions on Sustainable Energy*, v. 6, n. 4, p. 1389–1398, Oct 2015. ISSN 1949-3029.

Syed Ahamed, Tewolde e Kwon 2018 Syed Ahamed, M. F.; Tewolde, G.; Kwon, J. Software-in-the-loop modeling and simulation framework for autonomous vehicles. In: *2018 IEEE International Conference on Electro/Information Technology (EIT)*. [S.l.: s.n.], 2018. p. 0305–0310.

Tuominen et al. 2017 Tuominen, V.; Reponen, H.; Kulmala, A.; Lu, S.; Repo, S. Real-time hardwareand software-in-the-loop simulation of decentralised distribution network control architecture. *IET Generation, Transmission Distribution*, v. 11, n. 12, p. 3057–3064, 2017.

Venturi et al. 2015 Venturi, C.; Lima, N.; Barroso, D.; Machado, P. A.; Oliveira, J. G. Hardware in the loop simulation of dg integration to the distribution grid using rtds and dspace. In: *2015 IEEE 13th Brazilian Power Electronics Conference and 1st Southern Power Electronics Conference (COBEP/SPEC)*. [S.l.: s.n.], 2015. p. 1–6.

Wook Hyun Kwon e Seong-Gyu Choi 1999 Wook Hyun Kwon; Seong-Gyu Choi. Real-time distributed software-in-the-loop simulation for distributed control systems. In: *Proceedings of the 1999 IEEE International Symposium on Computer Aided Control System Design (Cat. No.99TH8404)*. [S.l.: s.n.], 1999. p. 115–119.

Zoppi et al. 2013 Zoppi, M.; Cervone, C.; Tiso, G.; Vasca, F. Software in the loop model and decoupling control for dual clutch automotive transmissions. In: *3rd International Conference on Systems and Control*. [S.l.: s.n.], 2013. p. 349–354.

# **A. MODELAGEM NO EXCEL**

A modelagem no ePHASORSIM segue um padrão bastante específico. A pasta no Excel é dividida em várias abas, cada uma com informações e parâmetros de componentes do circuito. A seguir serão apresentados os conteudos de cada uma das abas.

<span id="page-65-0"></span>A planilha *General* deve conter as informações básicas do sistema de potência e segue o padrão descrito na figura [A.1.](#page-65-0) Deve conter a versão do ePHASORSIM (no momento da escrita deste trabalho a versão mais atual é a "v1.7"), o nome do modelo escolhido pelo usuário, a frequência de base do sistema em Hz e potência base do sistema em MVA.

| <b>Excel File Version</b> | v1.7         |
|---------------------------|--------------|
| Name                      | ePhasorModel |
| Frequency (Hz)            | ĥП           |
| Power Base (MVA)          | 100          |

Figura A.1: Padrão da aba *General*

A aba *Bus* contêm as informações dos barrametos do sistema. Todos os barramentos do sistema, necessariamente, precisam estar declarados nesta aba. Os barramentos declados carecem de um nome único definido pelo usuário. Nesta aba são definidas as tensão de fase base do barramento em V, o valor inicial de tensão de fase também em V, o valor inicial do ângulo do fasor em graus e o tipo de barramento, que pode ser "PQ", "PV"ou "SLACK".

<span id="page-65-1"></span>Os valores iniciais de tensão e ângulos servem como parâmetros para a incialização da simulação. A figura [A.2](#page-65-1) apresenta um exemplo de modelagem de barras trifásicas; neste caso, cada fase é declarada como um barramento.

| <b>Bus</b>        | Base Voltage(V) Voltage(V) |       | Angle(deg) | <b>Type</b>  |
|-------------------|----------------------------|-------|------------|--------------|
| bus1 a            | 13800                      | 13800 |            | 0 SLACK      |
| bus1 b            | 13800                      | 13800 |            | $-120$ SLACK |
| bus1 c            | 13800                      | 13800 |            | 120 SLACK    |
| bus2 a            | 380                        | 380   |            | 0 PQ         |
| bus2 b            | 380                        | 380   | $-120$ PQ  |              |
| bus2 <sub>c</sub> | 380                        | 380   | 120 PQ     |              |

Figura A.2: Exemplo de modelagem de um barramento

A fonte do sistema tem de ser declarada na aba *Vsource 3-phase*. Primeiramente é declarado o barramento ao qual está conectada a fonte. Em seguida pode-se preencher o nome da fonte escolhido pelo usuário, o nível de tensão em kV, o ângulo da fase "A"em graus. Caso desejado podem ser preenchidos os níveis de curto circuito monofásico e trifásico, ambos em MVA, e a resistência e reatância tanto de sequência positiva como de sequência zero em Ω.

<span id="page-66-0"></span>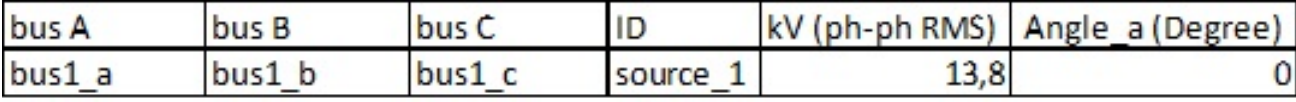

A figura [A.3](#page-66-0) apresenta o exemplo de modelagem de uma fonte trifásica.

Figura A.3: Exemplo de modelagem de uma fonte trifásica

Após a declaração das barras podem ser definidas as linhas, as cargas, os tranformadores e os capacitores do circuito.

Na aba *Multiphase Lines* são declaradas as linhas que interligam o sistema. A linha multifáisca pode representar linhas mono, bi ou trifásicas. Na aba do Excel existem colunas para a declaração de até seis pontos de conexão, três para a barra de origem e três para a barra de destino. A figura [A.4](#page-66-1) apresenta algumas das colunas utilizadas na modelagem das linhas.

<span id="page-66-1"></span>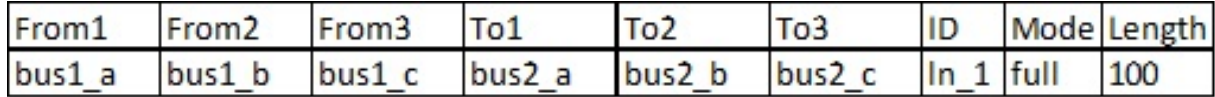

Figura A.4: Exemplo de modelagem de uma linha

Obrigatoriamente se uma das colunas *"From"* estiver preenchida a coluna equivalente *"To"* precisa estar preenchida. Para representar linhas monofásicas ou bifásicas basta deixar em branco os pontos de conexão referente às fases inutilizadas.

Os valores de impedância das linhas são preenchidos em formato de resistência e reatância, ambos em Ω/[UnidadedeComprimento]. Ainda como parte da modelagem se faz necessário escolher um nome único para a linha que pode ser escolhido pelo usuário, o comprimento da linha e a forma de representação das impedâncias das linhas.

Os transformadores podem ser declarados na aba *Multiphase Transformers*. Seguindo a mesma lógica da modelagem das linhas, os transformadores podem ser mono, bi ou trifásicos. As seis colunas também estão presentes aqui e servem para indicar os barramentos de conexão do primário e do secundário do transformador.

Fazem parte da modelagem do transformador a tensão nominal, em kV, do primário e do secundário do transformador, assim como a potência nominal em kVA. Devem ser preenchidos também os campos que representam o valor de resistência de enrolamento em p.u. e o tipo de conexão do enrolamento, delta ou estrela. Devem também ser preenchidas informações de tap do transformador e a reatância total em p.u.. A figura [A.5](#page-67-0) exibe os parâmetros necessários para a modelagem dos transformadores no ePHASORSIM.

Para modelar as cargas deve se utilizar a aba *Multiphase Loads*. De forma similar ao que já foi dito tanto pras linhas como pros transformadores, as cargas são multifásicas. Existem três colunas que são utilizadas para indicar o ponto de conexão da carga. Os valores de potência ativa (kW) e reativa (kVAr) são preenchidos por fase, desta forma podem ser modeladas tanto cargas

<span id="page-67-0"></span>

|         |                  |        | Winding 1 |        |                   |        |      |                  |       |
|---------|------------------|--------|-----------|--------|-------------------|--------|------|------------------|-------|
| ID      | Number of phases |        | Bus 1     | Bus 2  | Bus 3             | kV     |      | kVA baseR w0(pu) | conn  |
| trafo 1 |                  |        | bus1a     | bus1 b | bus1c             | 13,8   | 750  | 0,0113           | delta |
|         | Winding 2        |        |           |        |                   |        |      |                  |       |
|         | Bus 1            | Bus 2  | Bus 3     | kV     | kVA base R w1(pu) |        | conn |                  |       |
|         | bus2 a           | bus2 b | bus2 c    | 0,38   | 750               | 0,0113 | wye  |                  |       |

Figura A.5: Exemplo de modelagem de um transformador

equilibradas como desequilibradas. A figura [A.6](#page-67-1) apresenta o exemplo de uma modelagem de uma carga equilibrada.

<span id="page-67-1"></span>

| Bus1   |           | Bus2           | Bus3              | ID     | <b>Type</b>    |      | P1(kW)                    |     | Q1(kVAr)       |
|--------|-----------|----------------|-------------------|--------|----------------|------|---------------------------|-----|----------------|
| bus2 a |           | bus2 b         | bus2 c            | load 1 | <b>ZIP</b>     |      |                           |     | 35,35 24,67445 |
|        | $P2$ (kW) | 35,35 24,67445 | Q2 (kVAr) P3 (kW) |        | 35,35 24,67445 | 13,8 | Q3(kVAr) V (kV) Bandwidth | 0,2 |                |
|        |           | Conn. type K z |                   | κ      | K p            |      | <b>Status</b>             |     |                |
|        |           | wye            |                   |        |                |      |                           |     |                |

Figura A.6: Exemplo de modelagem de cargas

Assim como as modelagens que já foram explicadas, as cargas necessitam de um nome único fornecido pelo usuário. Além da declaração do tipo de conexão *'Wye'* para um conexão tipo estrela aterrada e *'delta'* para conexão do tipo triângulo. Na versão mais recente do ePHASORSIM cargas em estrela necessariamente são aterradas. As cargas podem ser modeladas como impedância constante, corrente constante ou potência constante.

Por fim, no âmbito de modelagem, na aba *Multiphase Shunt* são declarados os elementos shunt, sejam eles capacitores, indutores, resistores. Caso estes elementos existam no circuito a modelagem se dá de forma muito similar a modelagem das cargas, diferem apenas as colunas *"Status"* que servem para definir a conexão ou desconexão do equipamento ao sistema. A figura [A.7](#page-68-0) expõe um exemplo de modelagem de um capacitor, visto que a única potência declarada é a reativa e fora declarada com um valor negativo.

Para extrair ou incluir informações da simulação a aba *"Pins"* é utilizada. Nesta aba o usuário define "pinos"que contêm informações saindo (*outgoing*) ou entrando no modelo (*incoming*).

Existem palavras chave que devem ser utilizadas para que o sistema reconheça o tipo de informação que se deseja introduzir ou obter do modelo. As palavras chave geralmente vêm acompanhadas do nome que fora atribuído ao elemento pelo usuário. Caso o padrão exigido para a declaração dos pinos seja seguido, o sistema reconhece qual informação o usuário pretende obter ou fornecer.

<span id="page-68-0"></span>

| Bus1  | <b>Bus2</b> |         | Bus3                                           | ID |      |         | P1(kW) Q1(kVAr) |  |
|-------|-------------|---------|------------------------------------------------|----|------|---------|-----------------|--|
| bus2a |             | bus2 b  | bus2 c                                         |    | cap1 |         |                 |  |
|       |             |         | P2 (kW)   Q2 (kVAr)   P3 (kW)   Q3 (kVAr)   kV |    |      |         |                 |  |
|       |             |         |                                                |    |      | $-5$    | 0,2194          |  |
|       |             | Status1 | Status <sub>2</sub>                            |    |      | Status3 |                 |  |
|       |             |         |                                                |    |      |         |                 |  |

Figura A.7: Exemplo de modelagem de um capacitor

O padrão utilizado é "nome do elemento/palavra chave". Cada palavra chave está ligada a um único tipo de informação e os elementos ao qual está palavra pode ser vinculada são limitados. Por exemplo, se eu desejo extrair a informação de magnitude de tensão do barramento "bus1<sub>a</sub>" utilizo "bus $1_a/Vmag$ "; no entanto, se for utilizado o nome de algum outro elemento que não seja um barramento o sistema indicará um erro.

<span id="page-68-1"></span>

| outgoing V_mags (V)                                                 | bus1_a/Vmag  bus1_b/Vmag  bus1_c/Vmag |  |
|---------------------------------------------------------------------|---------------------------------------|--|
| outgoing V_angs (degrees)   bus1_a/Vang   bus1_b/Vang   bus1_c/Vang |                                       |  |

Figura A.8: Exemplo de declaração na aba Pins

Conforme pode ser observado na figura [A.8,](#page-68-1) várias saídas podem ser multiplexadas em um único pino de saída, isto também é valido para as entradas. No exemplo apresentado na figura estariam sendo extraídas as informações de magnitude e fase das tensões nas barras declaradas. A segunda coluna representa o nome escolhido para o entrada/saída. Este nome não influência nos resultados obtidos; no entanto, recomenda-se que não sejam utilizados os mesmos nomes reservados pelo sistema, as palavras chave.

A modelo em Excel pode ser gerado em duas extensões, a "xls"e a "xlsx". A segunda é uma extesão de arquivo mais nova e tem capacidade de armazenar mais dados (possui mais linhas e colunas) que as pastas salvas em formato "xls".

Contudo, modelos gerados em "xlsx", até então, não eram carregados com êxito pelo *Solver*. Já os gerados em "xls"foram importados sem erros.

O número menor de colunas acarreta em algumas limitações no momento das simulações, principalmente na declaração da aba *"Pins"*. Várias saídas/entradas podem ser multiplexadas em um único pino. Um número menor de colunas acaba limitando a quantidade de sinais que podem compartilhar um mesmo pino. E dependendo das dimensões e quantidade de elementos do circuito simulado pode ser tornar um problema.

O suporte da OPAL-RT garantiu que a equipe de desenvolvimento do ePHASORSIM havia

solucionado o problema, e que modelos em "xlsx"poderiam ser simulados a partir da próxima versão do software.

## **B. AMBIENTE SIMULINK**

Até o momento foi discutido como se dá a modelagem de um circuito no ePHASORSIM. Contudo, existe também um padrão a ser seguido no Simulink para que a simulação possa ser efetuada. Primeiramente, antes de rodar a simulação na plataforma em tempo real, o modelo tem de rodar perfeitamente no ambiente do Simulink (Simulação Offline). Para isso, o sistema tem de seguir um padrão de subsistemas.

<span id="page-70-0"></span>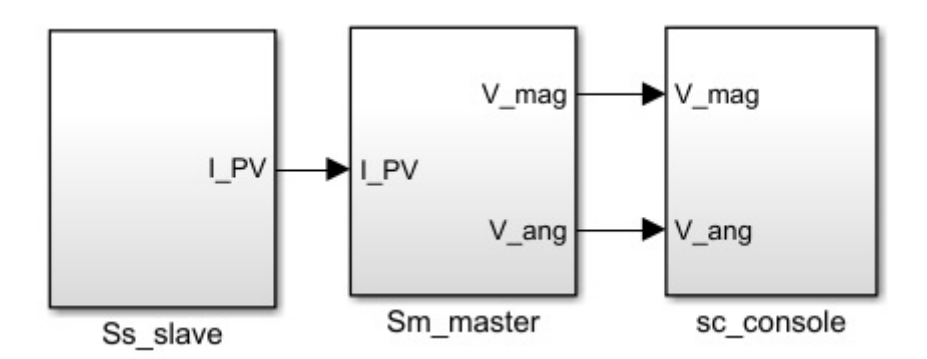

Figura B.1: Estrutura de subsistemas para STR

O *"Master Subsystem* (SM) juntamente com o *"Slave Subsystem"* (SS) contêm todos os elementos computacionais do modelo. O último subsitema, o *"Console Subsystem"* (SC) conta com os blocos de interface do usuário com a simulação, como os *scopes* por exemplo, utilizados para visualizar o comportamento dos sinais do sistema em tempo real. A figura [B.1](#page-70-0) expõe a estrutura de subsistemas necessária para rodar simulações em tempo real.

<span id="page-70-1"></span>As configurações e os parâmetros da simulação, assim como o upload da pasta Excel com a modelagem do circuito, são realizadas no *"Solver"* (figura [B.2,](#page-70-1) um bloco da biblioteca do RT-Lab, e este, impreterivelmente, deve estar localizado dentro do subsistema "SM". Os pinos criados na aba *"Pins"* são traduzidos em entradas e saídas neste bloco.

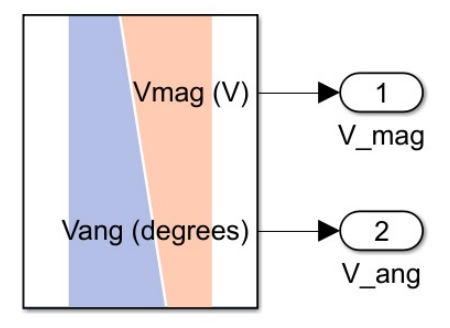

Figura B.2: Solver Block no ambiente Simulink

Necessariamente toda informação que é saída de um subsistema e entrada em outro tem de

<span id="page-71-0"></span>passar por um *"Opcomm block"* (figura [B.3\)](#page-71-0). Um subsistema está limitado a receber informações exclusivamente de um outro subsistema, não é possível receber dados de dois subsistemas diferentes ao mesmo tempo.

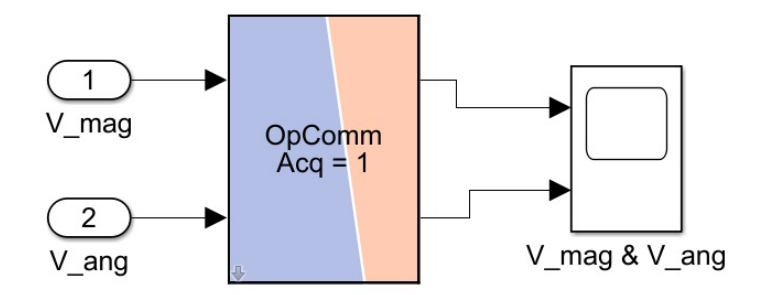

Figura B.3: Opcomm Block no ambiente Simulink
## **C. FORMAS DE SIMULAÇÃO**

A ePHASORSIM conta com basicamente duas forma de simulação. A simulação de fluxo de potência do circuito e a simulação dinâmica. No Fluxo de Potência o software responsável considera os parâmetros do circuito e realiza cálculos iterativos e como resultado obtém os valores de magnitude e fase da tensão em todos os barramentos do sistema para que seja satisfeito o balanço de energia do sistema de potência. Já na simulação dinâmica é possível analisar o comportamento do circuito ao longo do tempo e também a mudanças de condição em tempo real. No ePHASOR-SIM o usuário pode escolher a forma de inicialização do fluxo de potência. São basicamente três opções de escolha.

A primeira opção é o *"Flat start"*. Nesta forma de inicialização, os valores de tensão de todas as barras "PQ"são definidos como 1 p.u. fase 0 graus e a partir desta condição, o software inicia os cálculos iterativos.

A segunda opção é o *"Smart start"*. Aproximações lineares das equações de fluxo de potência são realizadas previamente de forma a facilitar a inicialização do método de cálculo iterativo.

Como terceira opção, o usuário pode optar por não escolhar nenhuma das formas de inicialização citadas anteriormente. Desta forma, os valores iniciais de magnitude e fase declarados na aba *"Bus"* são utilizados como os pontos de partida para o fluxo de potência.

<span id="page-73-0"></span>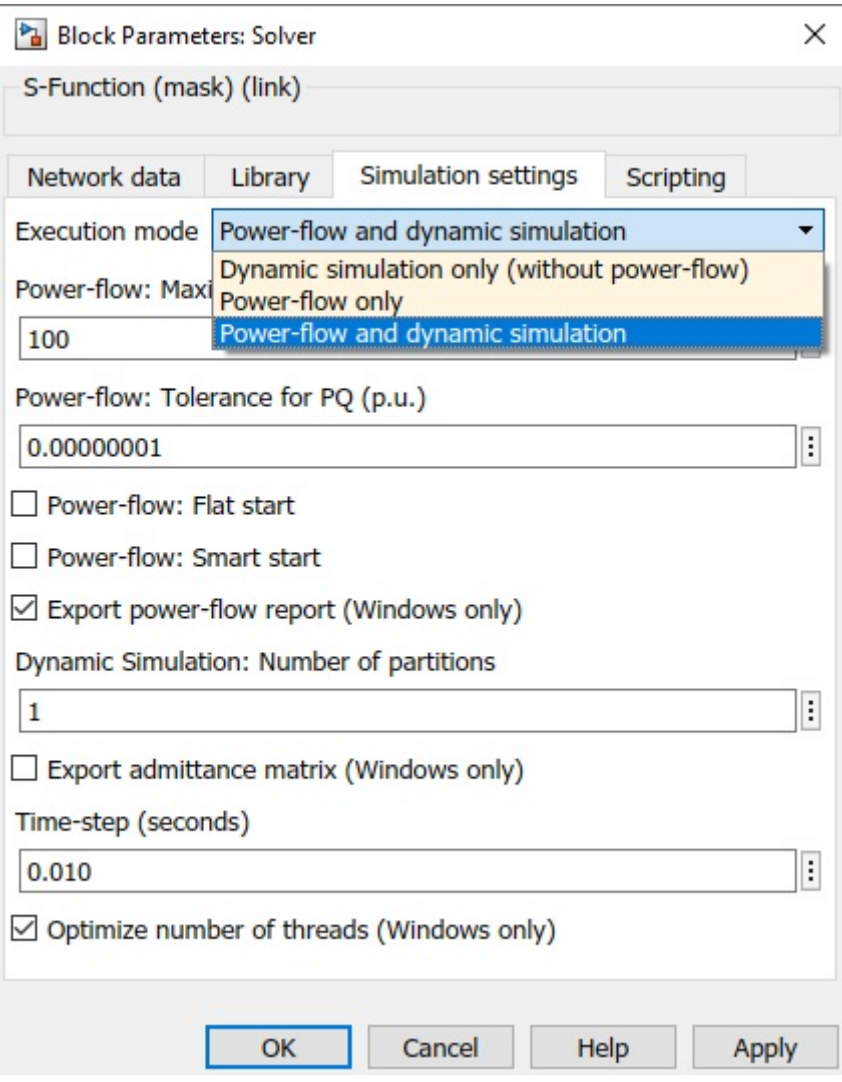

Figura C.1: Caixa de diálogo *"Solver Block"*

O cálculo de fluxo de potências no ePHASORSIM possui uma limitação. Até o momento de escrita deste trabalho, cargas declaradas em delta impedem a resolução do fluxo de potências. A ferramenta só é capaz de rodar fluxos de potência se todas as cargas do modelo forem modeladas em estrela.

A simulação dinâmica representa o comportamento do circuito ao longo do tempo. Através deste tipo de simulação podem ser aplicados curto circuitos com a finalidade de avaliar como o sistema se comportaria àquela falta específica, por exemplo. Esta é apenas uma das inúmeras aplicações das simulações dinâmicas.

Antes de iniciar a simulação o usuário pode optar por simular apenas o fluxo de potência ou simulação dinâmica ou pode optar por ambas as formas de simulação. Caso opte por esta os resultados do fluxo de potência, que é realizado primordialmente, são utilizados como valores iniciais para a simulação dinâmica. A figura [C.1](#page-73-0) mostra a caixa de diálogo do bloco *"Solver"* (figura [B.2\)](#page-70-0) alguns dos parâmetros de simulação.

## **D. CURVAS DE CARGA E GERAÇÃO DE RELATÓRIO**

Aqui serão apresentadas as lógicas criadas para a inclusão de curvas de carga e para a geração de um relatório com os valores salvos a partir da simulação dinâmica. A figura [D.1](#page-75-0) apresenta a lógica criada para leitura e alteração dos valores de potência a serem incluidos na simulação.

As saídas "ArrayP"e "ArrayQ"recebem, respectivamente, os valores de potência ativa e reativa das cargas para uma determinada condição. No bloco "Mudanças (seg)"o usuário escolhe a duração de cada condição; ou seja, no caso criado, cada condição tem uma duração de 10ms. Passados os 10ms são buscados na memória os valores da nova condição.

A figura [D.2](#page-76-0) apresenta a lógica criada para salvar quaisquer valores que sejam saídas oriundas do Bloco *Solver* do ePHASORSIM. Percebe-se que o mesmo bloco utilizado controlar a mudança da condição de carga é utilizado para salvar valores oriundos da simulação; ou seja, tanto a mudança da condição como o armazenamento dos valores são realizados ao mesmo tempo. No caso em questão são salvos os valores de magnitude e fase da tensão de todos os barramentos, as potências ativas e reativas enviadas pela subestção e as perdas ativas e reativas das linhas de distribuição.

<span id="page-75-0"></span>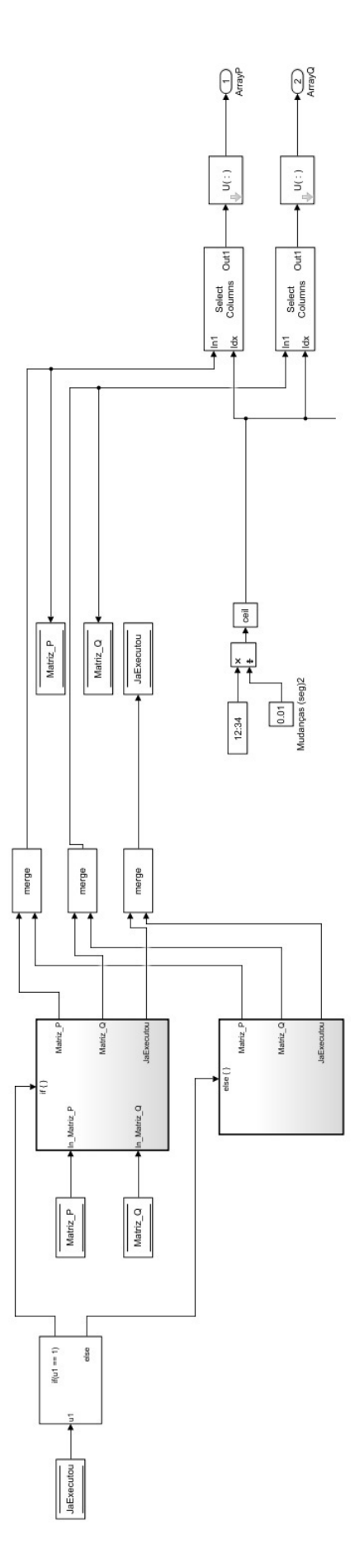

Figura D.1: Lógica criada para a inclusão dos perfis de carga na simulação dinâmica de um alimentador

<span id="page-76-0"></span>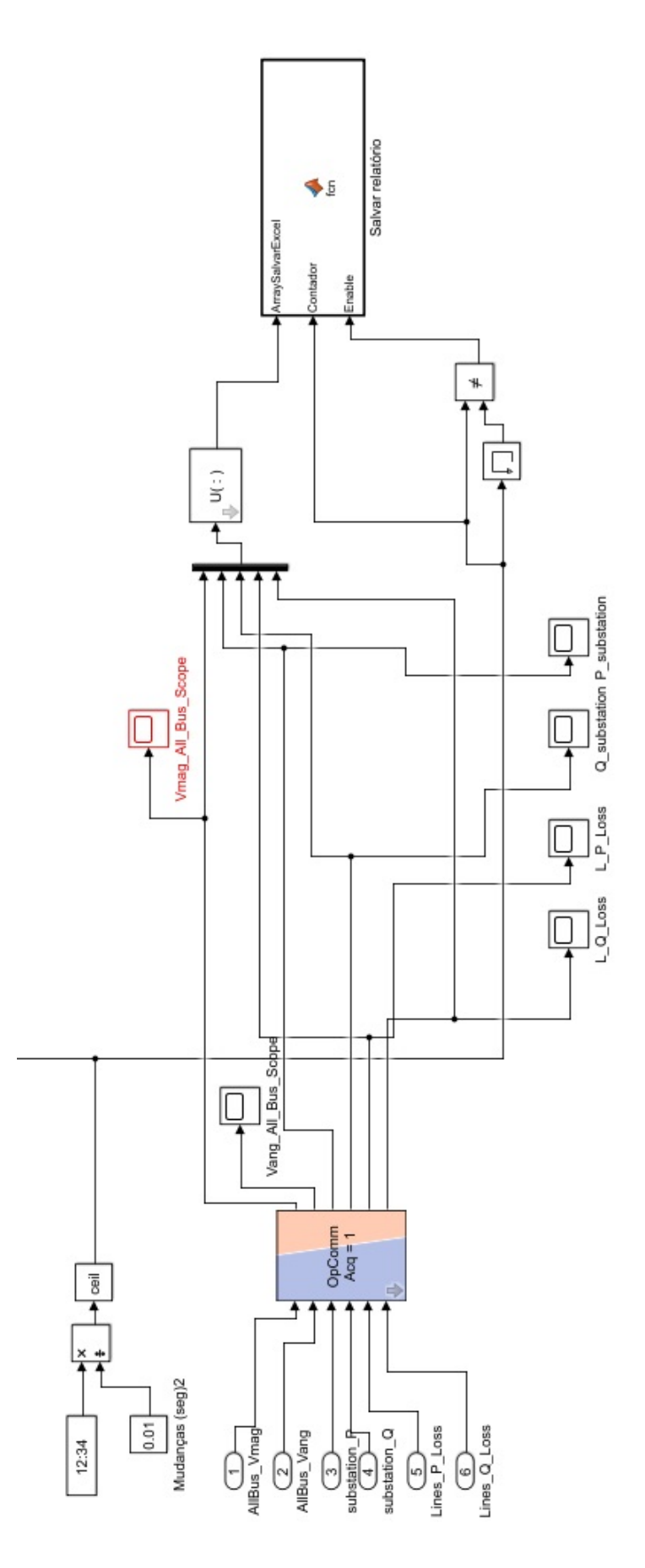

Figura D.2: Lógica criada para salvar os resultados de uma simulação dinâmica

## **E. TABELAS DE RESULTADOS**

| <b>Bus</b>               | OpenDSS |         |              | ePHASORSIM |        |              |
|--------------------------|---------|---------|--------------|------------|--------|--------------|
|                          | A       | B       | $\mathsf{C}$ | A          | B      | $\mathsf{C}$ |
| sourcebus                | 0,99999 | 0,99999 | 0,99999      | 1,0000     | 1,0000 | 1,0000       |
| bus1entrada              | 0,9999  | 0,9999  | 0,9999       | 1,0000     | 1,0000 | 1,0000       |
| bus2medição              | 0,99883 | 0,99887 | 0,99889      | 0,9999     | 0,9999 | 0,9999       |
| bus65sefthsb             | 0,99879 | 0,99882 | 0,99884      | 0,9999     | 0,9999 | 0,9999       |
| bus22sishsb              | 0,99875 | 0,99879 | 0,9988       | 0,9999     | 0,9999 | 0,9999       |
| bus23sis2hsb             | 0,99868 | 0,99871 | 0,99873      | 0,9999     | 0,9999 | 0,9999       |
| bus24sg11atrashsb        | 0,99864 | 0,99868 | 0,9987       | 0,9999     | 0,9999 | 0,9999       |
| bus25adunbhsb            | 0,99858 | 0,99862 | 0,99864      | 0,9998     | 0,9998 | 0,9998       |
| bus26sg92hsb             | 0,99858 | 0,99862 | 0,99863      | 0,9998     | 0,9998 | 0,9998       |
| bus27sg91hsb             | 0,99857 | 0,99861 | 0,99863      | 0,9998     | 0,9998 | 0,9998       |
| bus3sg12hsb              | 0,99848 | 0,99852 | 0,99854      | 0,9999     | 0,9999 | 0,9999       |
| bus6ceplanhsb            | 0,99846 | 0,99851 | 0,99853      | 0,9999     | 0,9999 | 0,9999       |
| bus7oficinasespeciaishsb | 0,99844 | 0,99849 | 0,99851      | 0,9998     | 0,9999 | 0,9999       |
| bus70                    | 0,99815 | 0,9982  | 0,99823      | 0,9998     | 0,9998 | 0,9998       |
| bus4ft1hsb               | 0,99814 | 0,9982  | 0,99822      | 0,9998     | 0,9998 | 0,9998       |
| bus5ft2hsb               | 0,99814 | 0,9982  | 0,99822      | 0,9998     | 0,9998 | 0,9998       |
| bus8amb1hsb              | 0,99781 | 0,99788 | 0,99791      | 0,9998     | 0,9998 | 0,9998       |
| bus9nmicdtantigoshsb     | 0,99747 | 0,99755 | 0,99759      | 0,9998     | 0,9998 | 0,9998       |
| bus10                    | 0,99682 | 0,99692 | 0,99696      | 0,9998     | 0,9998 | 0,9998       |
| bus71                    | 0,99637 | 0,99649 | 0,99654      | 0,9997     | 0,9997 | 0,9997       |
| bus28masccentrohsb       | 0,99637 | 0,99648 | 0,99653      | 0,9997     | 0,9997 | 0,9997       |
| bus29ilp2hsb             | 0,99579 | 0,99593 | 0,99599      | 0,9996     | 0,9996 | 0,9996       |
| bus30ilp1hsb             | 0,99544 | 0,99559 | 0,99565      | 0,9996     | 0,9996 | 0,9996       |
| bus115                   | 0,99529 | 0,99544 | 0,9955       | 0,9996     | 0,9996 | 0,9996       |
| bus72                    | 0,99473 | 0,99489 | 0,99497      | 0,9995     | 0,9995 | 0,9995       |
| bus84fdhsb               | 0,9947  | 0,99486 | 0,99493      | 0,9995     | 0,9995 | 0,9995       |
| bus31pathsb              | 0,99469 | 0,99485 | 0,99493      | 0,9995     | 0,9995 | 0,9995       |
| bus74                    | 0,99466 | 0,99482 | 0,99489      | 0,9995     | 0,9995 | 0,9995       |
| bus32malocahsb           | 0,99466 | 0,99482 | 0,99489      | 0,9995     | 0,9995 | 0,9995       |
| bus75                    | 0,99459 | 0,99475 | 0,99482      | 0,9995     | 0,9995 | 0,9995       |
| bus33maquetesidahsb      | 0,99458 | 0,99475 | 0,99482      | 0,9995     | 0,9995 | 0,9995       |

Tabela E.1: Resultados de tensão em p.u.

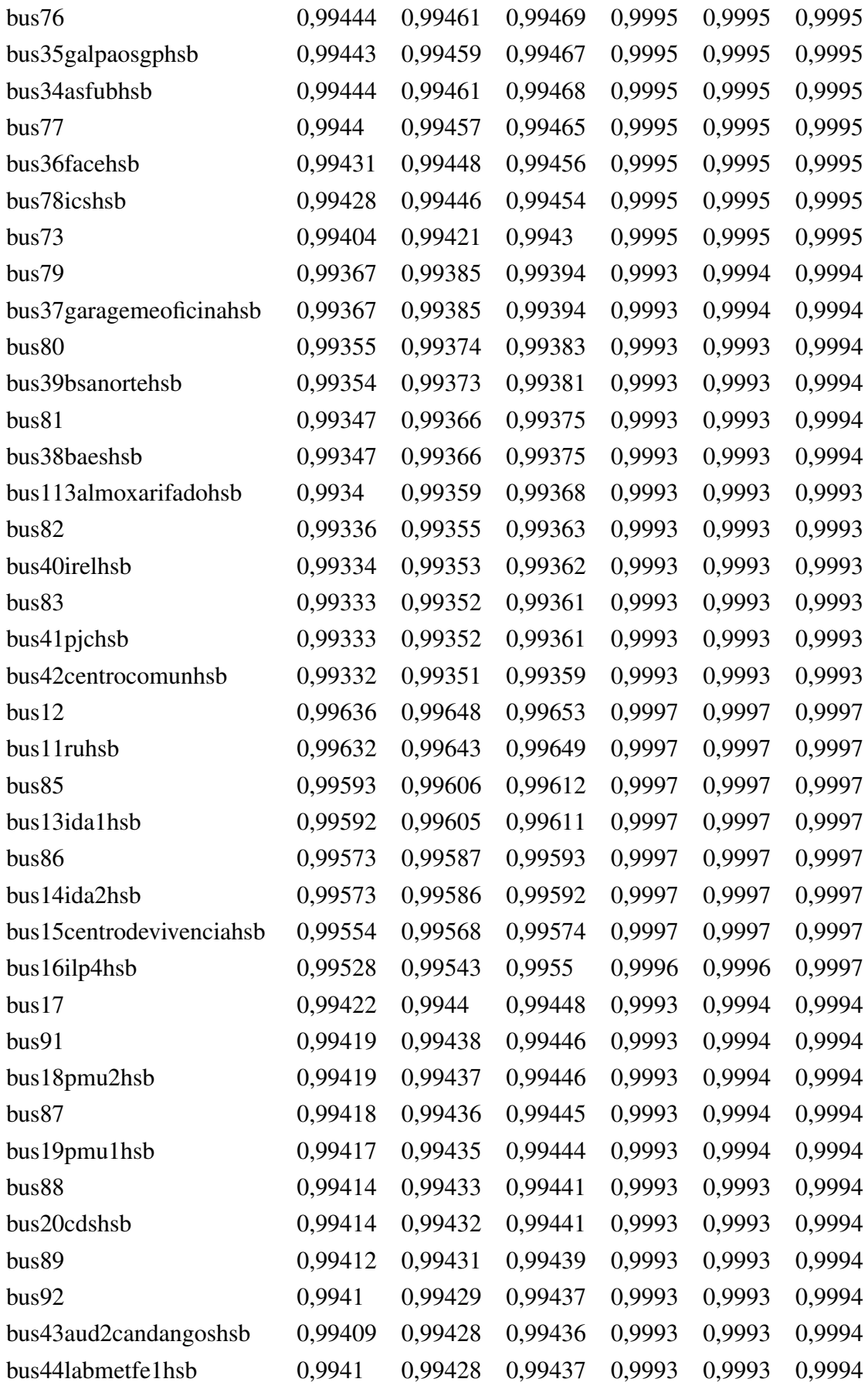

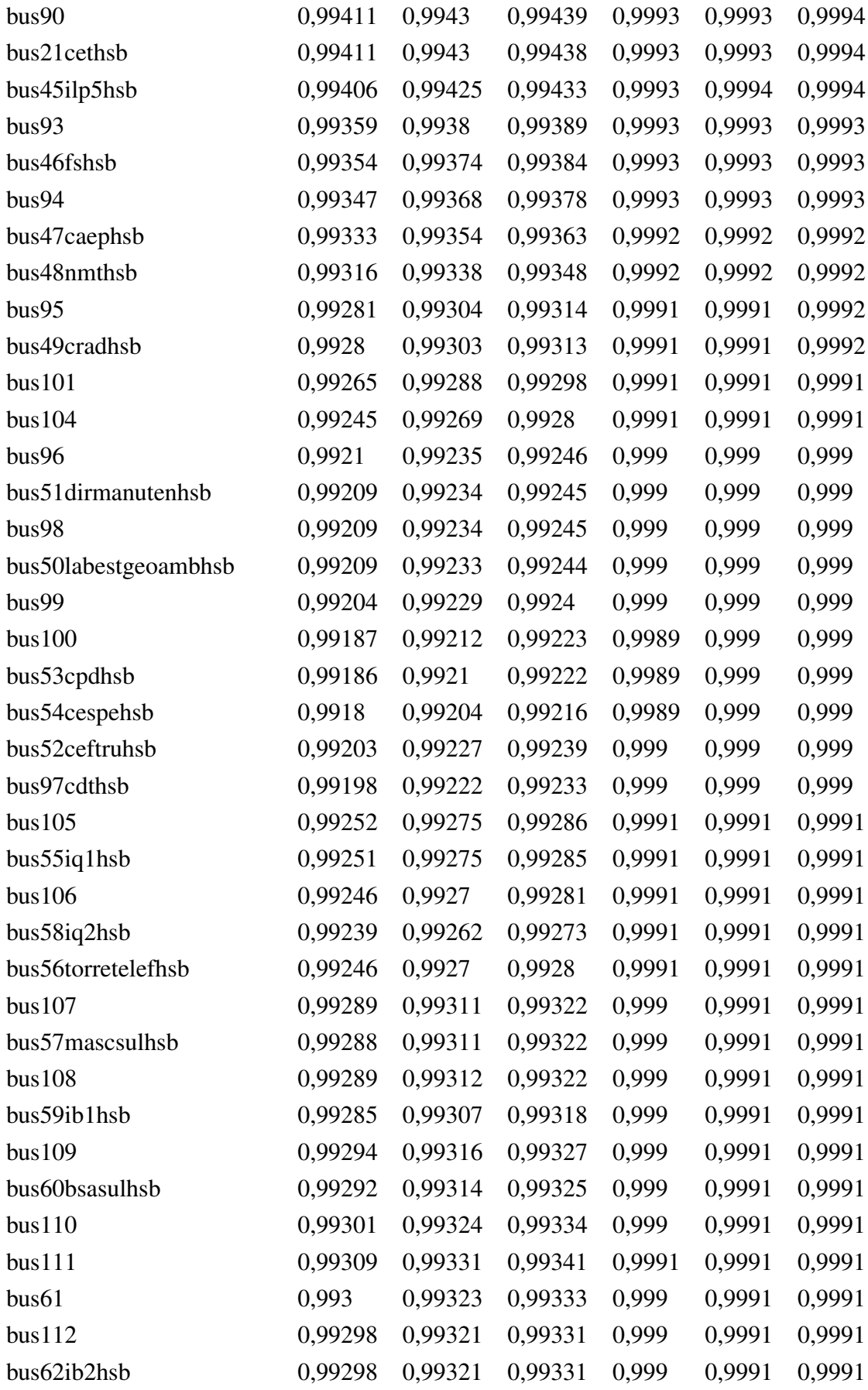

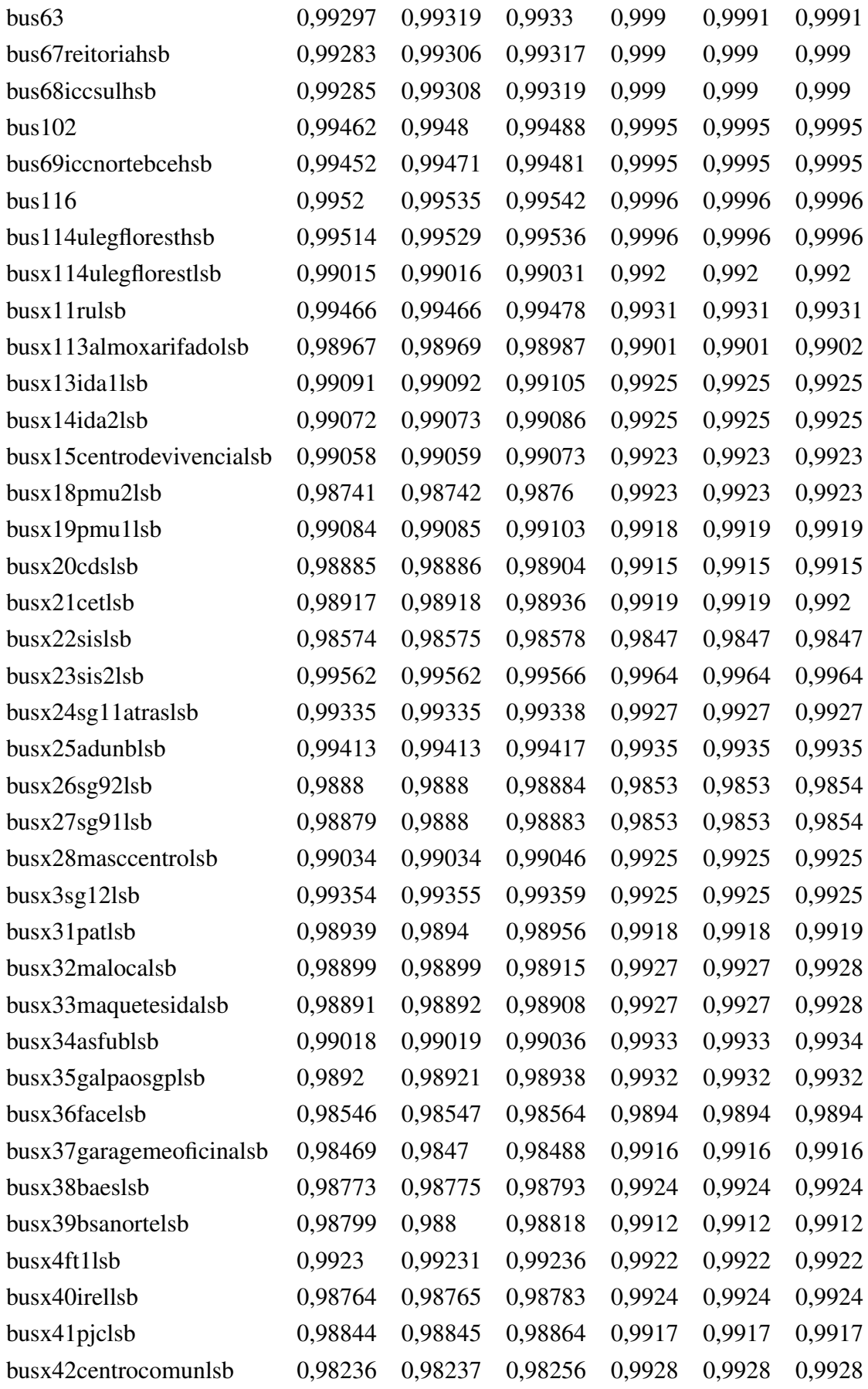

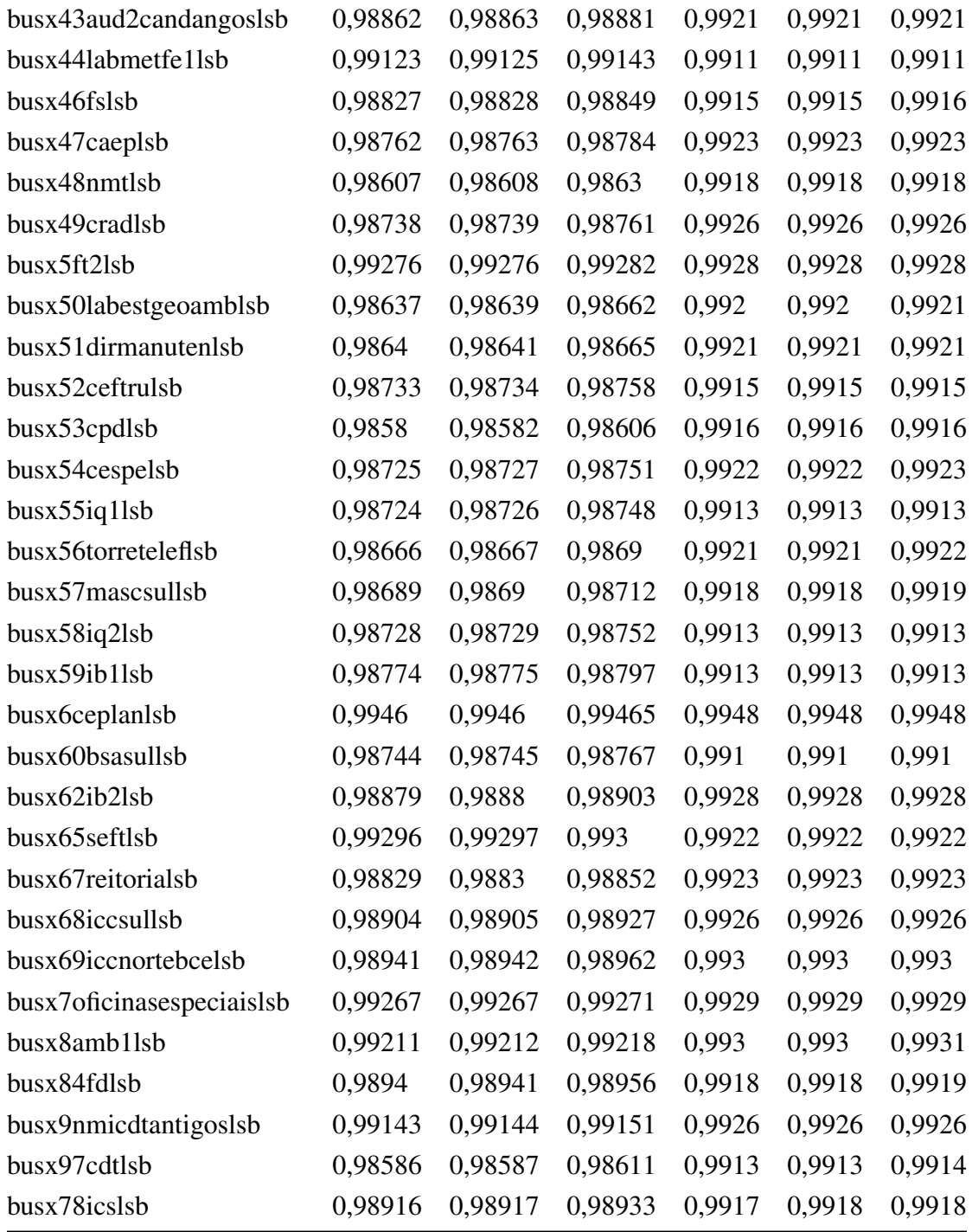

| Hora | Sem PV (kW) | 150kWp (kW) |
|------|-------------|-------------|
| 0    | 0,787764445 | 0,787774155 |
| 1    | 0,922523622 | 0,922517668 |
| 2    | 0,922559422 | 0,922127232 |
| 3    | 0,894826287 | 0.894970151 |
| 4    | 0,814191469 | 0,814431152 |
| 5    | 0,712670052 | 0,712927031 |
| 6    | 0,788130311 | 0,78826781  |
| 7    | 1,191463563 | 1,189858551 |
| 8    | 2,386581542 | 2,378078537 |
| 9    | 3.546060894 | 3,52620314  |
| 10   | 4,305667993 | 4,27480699  |
| 11   | 4,36765247  | 4,331184766 |
| 12   | 4,06459402  | 4,027468378 |
| 13   | 4,244932771 | 4,207355926 |
| 14   | 5,073857944 | 5,03417814  |
| 15   | 5,141336514 | 5.105443153 |
| 16   | 4,492521493 | 4,465489362 |
| 17   | 3,328771793 | 3,311587584 |
| 18   | 1,915410012 | 1,907757015 |
| 19   | 1,604856568 | 1,603211769 |
| 20   | 1,256221216 | 1,258325623 |
| 21   | 1,037878128 | 1,040314231 |
| 22   | 0,950753121 | 0,95213614  |
| 23   | 0,867528271 | 0,867885783 |

Tabela E.2: Perdas ativas no alimentador da UnB com e sem geração

| Hora | Sem PV (kW) | 150kWp (kW) |
|------|-------------|-------------|
| 0    | 1856,361505 | 1856,34009  |
| 1    | 2004,945285 | 2004,309186 |
| 2    | 2004,991433 | 2003,900838 |
| 3    | 1975,372995 | 1975,633782 |
| 4    | 1886,533674 | 1887,047924 |
| 5    | 1768,126182 | 1770,445552 |
| 6    | 1856,871393 | 1867,706784 |
| 7    | 2271,694019 | 2294,680169 |
| 8    | 3193,263782 | 3221,23576  |
| 9    | 3880,038967 | 3903,334563 |
| 10   | 4269,413562 | 4283,763349 |
| 11   | 4299,624491 | 4306,146936 |
| 12   | 4149,922367 | 4149,69409  |
| 13   | 4239,644834 | 4236,422773 |
| 14   | 4629,368226 | 4624,514764 |
| 15   | 4659,660999 | 4651,420211 |
| 16   | 4359,81023  | 4350,883181 |
| 17   | 3761,178328 | 3750,724231 |
| 18   | 2866,477455 | 2855,027981 |
| 19   | 2628,27295  | 2619,665236 |
| 20   | 2331,286165 | 2330,039879 |
| 21   | 2123,61241  | 2127,043354 |
| 22   | 2034,651213 | 2038,139017 |
| 23   | 1945,767641 | 1947,344395 |

Tabela E.3: Demanda do alimentador da UnB com e sem geração fotovoltaica